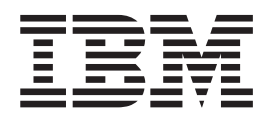

IBM WebSphere Transformation Extender

# Guía de integración de Pack para SAP R/3

*Versión 8.3*

**Nota**

Antes de utilizar esta información, lea la información general de ["Avisos" en la página 121.](#page-126-0)

#### **Noviembre de 2009**

Esta edición se aplica a IBM WebSphere Transformation Extender Versión 8.3; y a todos los releases y modificaciones subsiguientes hasta que se indique lo contrario en nuevas ediciones.

Si desea enviarnos sus comentarios acerca de este documento, envíe un correo electrónico a dtxdocs@us.ibm.com. Esperamos poder conocer sus opiniones.

Cuando envía información a IBM otorga a IBM un derecho no exclusivo para utilizar o distribuir la información de la manera que IBM crea más adecuada sin incurrir por ello en ninguna obligación con usted.

**© Copyright International Business Machines Corporation 2006, 2009.**

# **Contenido**

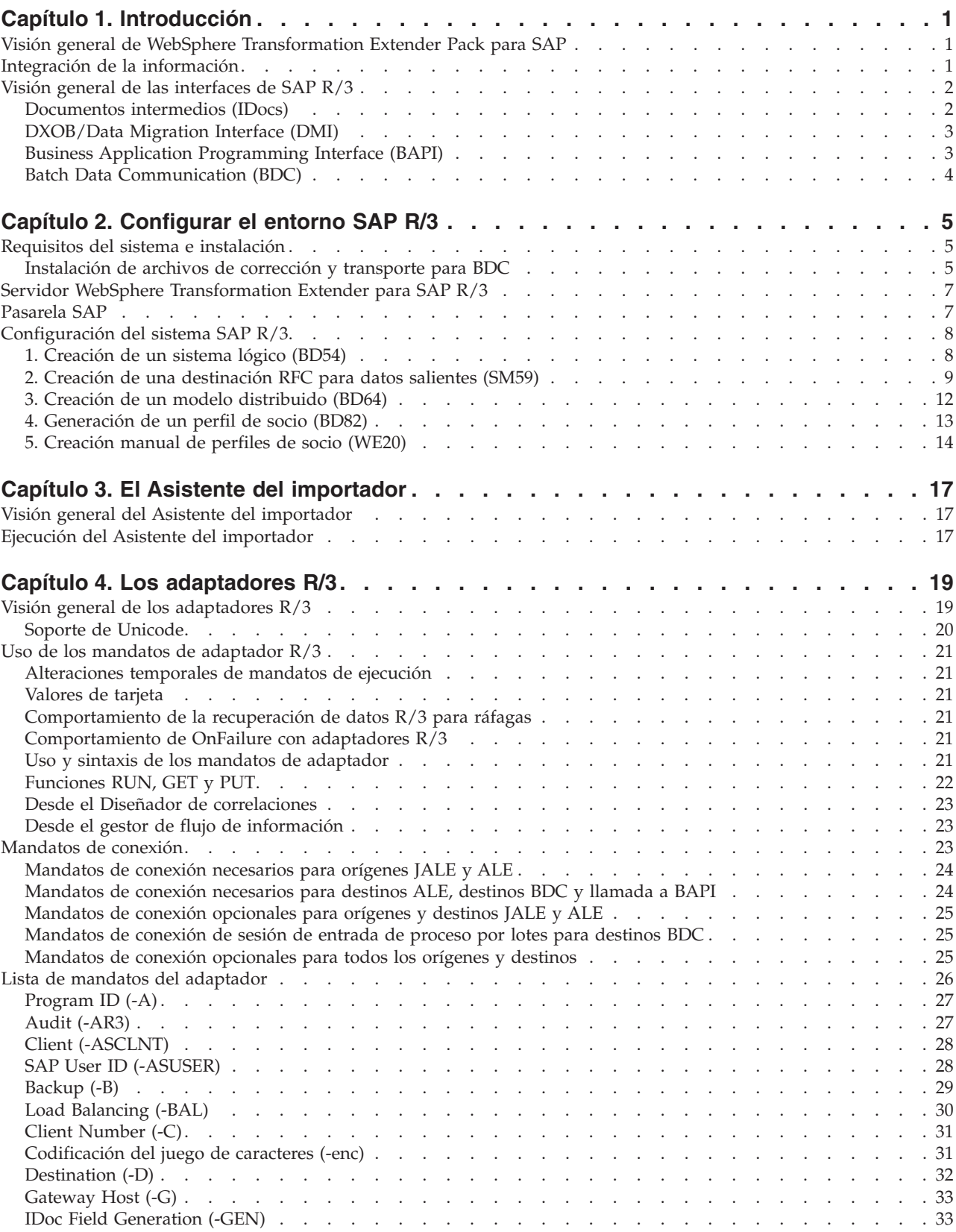

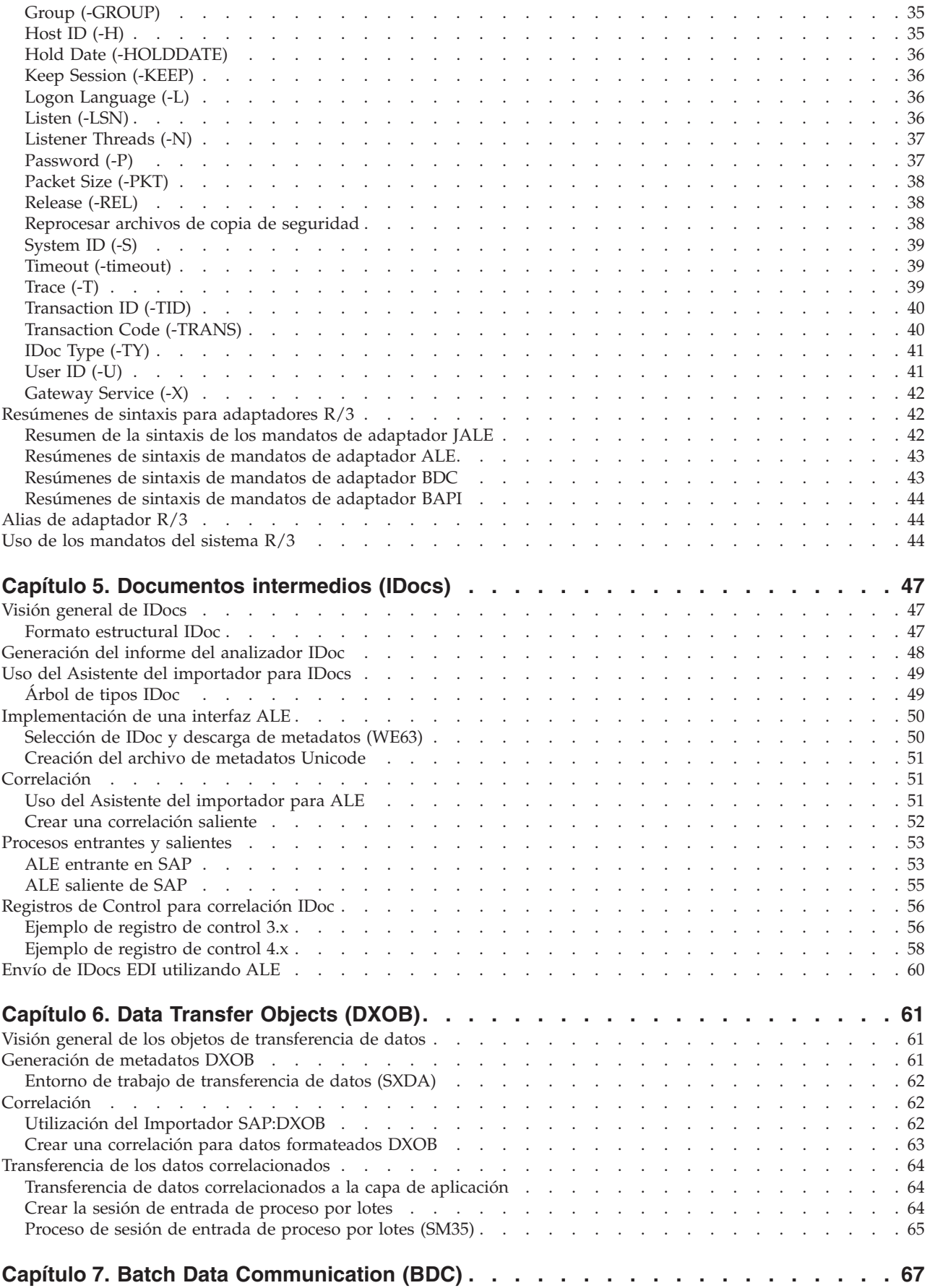

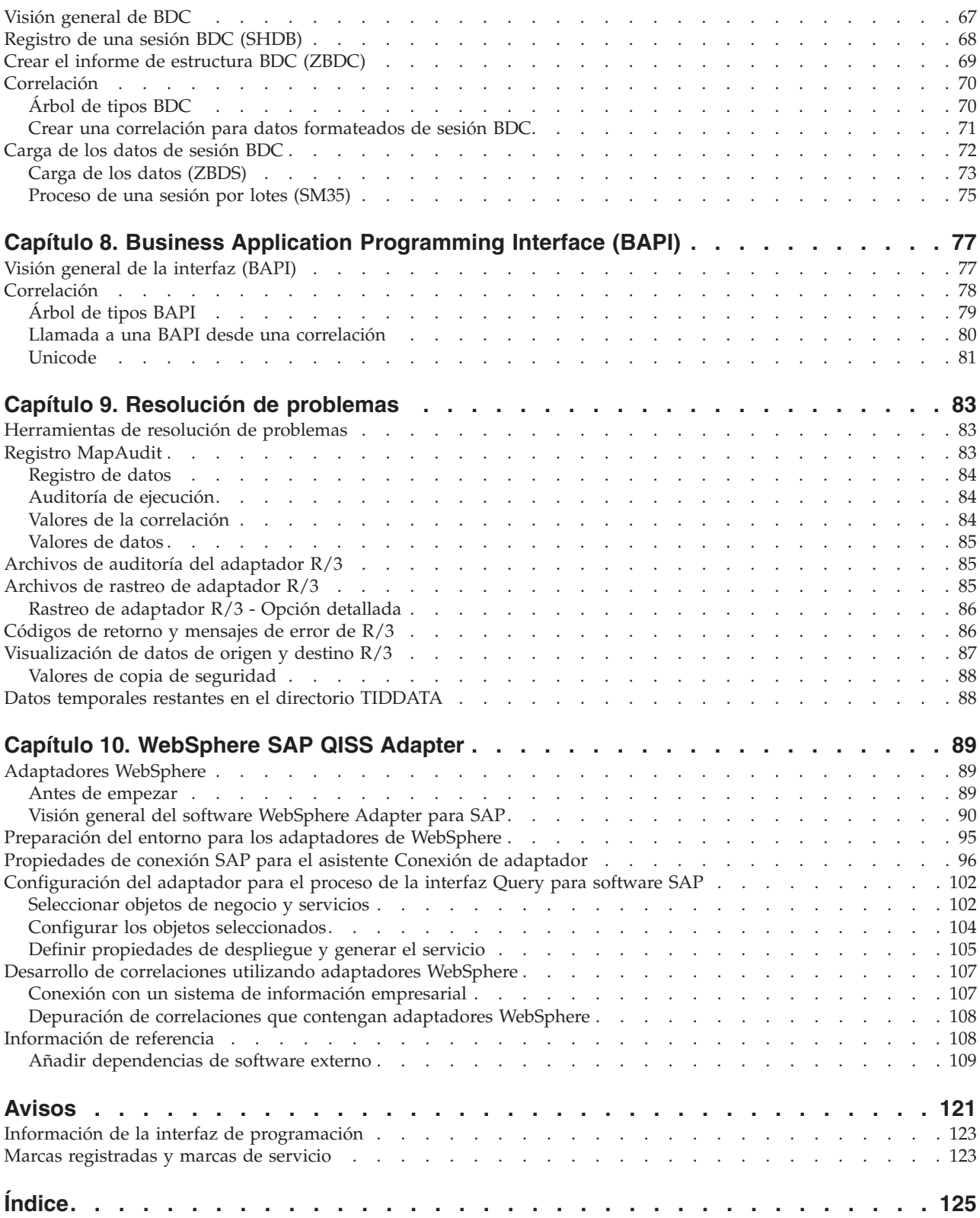

# <span id="page-6-0"></span>**Capítulo 1. Introducción**

Introducción a WebSphere Transformation Extender Pack para SAP R/3, que incluye:

- v ″Visión general de WebSphere Transformation Extender Pack para SAP″
- "Integración de información"
- v ″Visión general de las interfaces SAP R/3″

#### **Visión general de WebSphere Transformation Extender Pack para SAP**

WebSphere Transformation Extender Pack para SAP es una tecnología de transformación de datos exclusiva que actúa como interfaz de aplicaciones de software SAP R/3 con aplicaciones de terceros y sistemas de legado. Se proporciona conectividad con el entorno SAP R/3 para datos tanto entrantes como salientes y se soporta en las principales plataformas SAP. Las comunicaciones son similares a las comunicaciones SAP R/3 a SAP R/3, excepto que los componentes utilizados en WebSphere Transformation Extender y WebSphere Transformation Extender Pack para SAP parecen como si fueran otro sistema SAP R/3.

WebSphere Transformation Extender Pack para SAP hace uso de llamadas a función remota síncrona y asíncrona (transaccional) de SAP. Este enfoque asegura la comunicación eficaz y segura entre los sistemas externos y SAP R/3. No es necesario tener un conocimiento detallado de RFCs para crear interfaces de SAP R/3 que sean fiables, eficientes y fáciles de mantener. Es útil tener un cierto conocimiento de los fundamentos de las comunicaciones remotas, pero no es necesario.

Además, el Pack se puede utilizar con varias interfaces basadas en archivo, como los subsistemas SAP DXOB/DMI y EDI. El Pack contiene una solución de comunicaciones de datos de proceso de lotes (BDC) que hace posible el uso de BDC desde una interfaz basada en RFC o archivo.

WebSphere Transformation Extender Pack para SAP se utiliza para:

- Carga inicial de datos
- v Interfaces posteriores en tiempo real o en tiempo casi real
	- **Nota:** WebSphere Transformation Extender Pack para SAP es aplicable a las siguientes versiones: SAP R/3 4.6, 4.7, mySAP 2004 (ECC 5.0) y mySAP 2005 (ECC 6.0).
	- **Nota:** A lo largo de toda esta documentación *dir\_instalación* hace referencia a la ubicación en la que se ha instalado WebSphere Transformation Extender.

### **Integración de la información**

El éxito con SAP R/3 depende de la capacidad para integrar y compartir información con otros sistemas. En una configuración corporativa típica, un sistema SAP R/3 debe integrarse en una amplia gama de aplicaciones. Estas aplicaciones incluyen sistemas de legado, aplicaciones suministradas por una tercera parte y otros sistemas SAP de la empresa.

<span id="page-7-0"></span>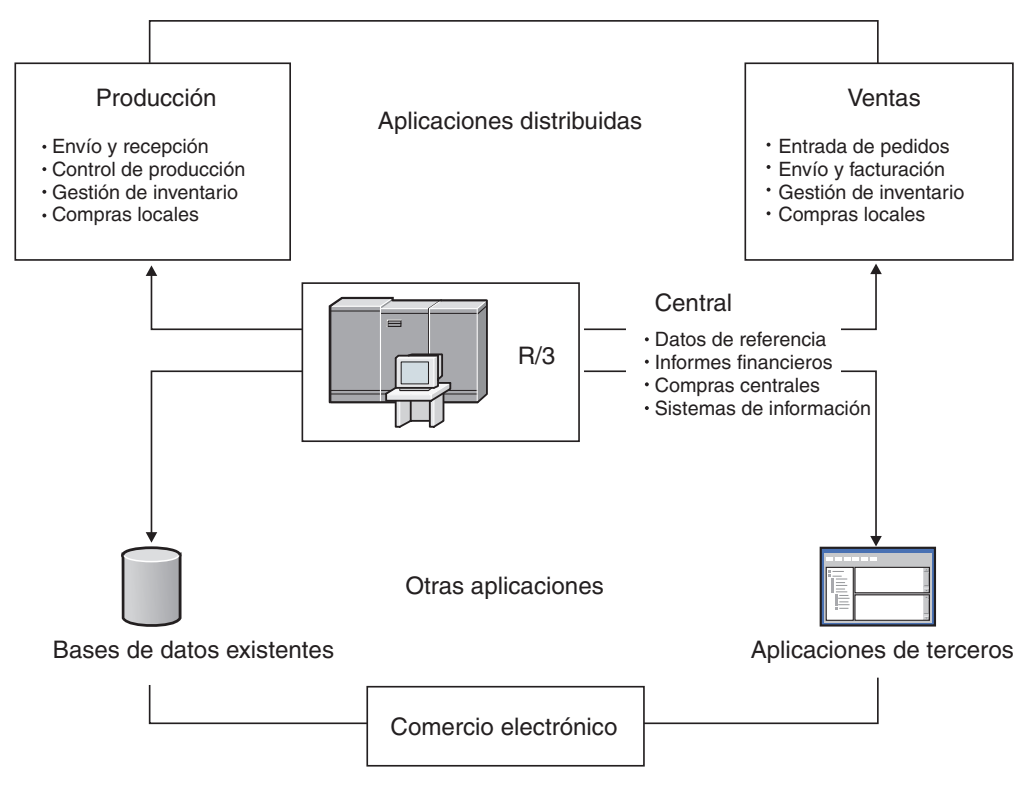

La sincronización de datos SAP R/3 entre aplicaciones es crítica y requiere la transferencia de transacciones y datos maestros. Los sucesos que ocurren en una ubicación, por ejemplo en la recepción de un pedido de cliente, pueden desencadenar acciones en otras ubicaciones, como la generación de un pedido de producción o la actualización del inventario. Para conseguir un entorno SAP R/3 distribuido y totalmente integrado, debe existir la infraestructura de hardware y software que dé soporte al flujo de esta información vital de forma transparente entre los sistemas.

### **Visión general de las interfaces de SAP R/3**

WebSphere Transformation Extender Pack para SAP junto con WebSphere Transformation Extender soportan las siguientes interfaces y tecnologías que incluyen la generación automática de árboles de tipos específicos de metadatos:

- v Documentos intermedios
	- Application Link Enabling (ALE)
	- ALE Message Handler (AMS)
	- Intercambio electrónico de datos (EDI)
- DXOB/Data Migration Interface (DMI)
- Business Application Programming Interface (BAPI)
- Batch Data Communication (BDC)
- v Para conocer los mandatos específicos de adaptador, consulte la ″Lista de mandatos de adaptador″.

### **Documentos intermedios (IDocs)**

La interfaz IDocs consiste en la definición de una estructura de datos y la lógica de proceso de esta estructura de datos. Esta interfaz se utiliza para el intercambio de datos de negocio entre dos sistemas diferentes. El soporte de SAP R/3 para la

<span id="page-8-0"></span>interfaz IDoc incluye las tecnologías tanto de intercambio electrónico de datos (EDI) como de Application Link Enabling (ALE).

### **Application Link Enabling (ALE)**

ALE enlaza varios sistemas SAP R/3 en entornos distribuidos, y sistemas no SAP a SAP R/3 sin transferencias de archivo a archivo. La arquitectura SAP R/3 soporta la transferencia de datos entre aplicaciones utilizando la mensajería en oposición a los archivos. SAP R/3 permite la creación de una suite distribuida y totalmente integrada de aplicaciones débilmente acopladas.

El Pack soporta la integración de sistemas SAP R/3 distribuidos en ALE y el flujo de información entre varios sistemas SAP R/3 para alcanzar objetivos de negocio específicos. El Pack también engloba la integración entre aplicaciones no SAP R/3, como aplicaciones de terceros o sistemas de legado proporcionando la tecnología de conversión necesaria para conseguir este nivel de integración entre sistemas diversos.

El adaptador ALE de WebSphere Transformation Extender SAP R/3 (JALE) incorpora soporte de datos de juego de caracteres Unicode, tanto de entrada como de salida desde SAP.

#### **ALE Message Handler (AMS)**

La interfaz AMS proporciona conectividad entre SAP R/3 y una o varias aplicaciones dispares que envíen o reciban IDocs para una o varias instancias de SAP R/3. AMS no proporciona ninguna función conversacional y entrega los IDocs sin modificarlos. La RFC transaccional debe ser el método utilizado entre el sistema SAP R/3 y ALE Message Handler.

#### **Intercambio electrónico de datos (EDI)**

EDI permite a las empresas tener la capacidad para comunicar transacciones de negocio y documentos electrónicamente a sus socios, proveedores y clientes.

# **DXOB/Data Migration Interface (DMI)**

Los DXOBs son objetos de negocio SAP R/3 que se pueden transferir automáticamente al sistema SAP R/3. Ejemplos de objetos de negocio son unidades organizativas o datos maestros. El soporte de WebSphere Transformation Extender Pack para SAP de la interfaz DXOB incluye las estructuras de objetos de transferencia de datos en formatos tanto beta como publicados. Durante la transferencia de datos, los datos se transfieren desde un sistema externo al sistema SAP R/3.

Las aplicaciones SAP soportan la transferencia de datos de numerosos objetos de negocio SAP. El programa de transferencia de datos especifica la definición de formato de datos necesaria para importar los datos en el sistema SAP R/3. El Pack proporciona el servidor de transformación de datos para convertir el formato de datos del sistema externo en el formato del objeto DX.

# **Business Application Programming Interface (BAPI)**

El adaptador WebSphere Transformation Extender BAPI (JBAPI) permite tener soporte completo de Unicode cuando se instala con la versión más reciente de WebSphere Transformation Extender. El adaptador JBAPI proporciona un acceso unificado a sistemas tanto Unicode como no Unicode. BAPI proporciona una interfaz orientada a negocio para acceder a procesos de negocio SAP R/3 y datos de sistemas externos. Las BAPIs forman parte de la infraestructura de negocio SAP, <span id="page-9-0"></span>una arquitectura basada en componentes abiertos que permite integrar componentes de software de SAP y de otros proveedores.

WebSphere Transformation Extender Pack para SAP soporta la capacidad para llamar a una BAPI síncrona en la regla de correlación de una tarjeta de salida. Los datos devueltos por la BAPI se pueden correlacionar con otros objetos de datos de salida, o se pueden utilizar para lógica condicional. Los adaptadores SAP R/3 soportan BAPI además de cualquier módulo de función remota habilitado (RFC).

### **Batch Data Communication (BDC)**

Las sesiones BDC cargan SAP con datos de legado o automatizan tareas de entrada de datos repetitivas. Las sesiones BDC simulan la entrada en línea de transacciones y datos, e incluyen todas las validaciones incorporadas en la transacción. Las sesiones BDC también se conocen como sesiones de entrada de proceso por lotes.

WebSphere Transformation Extender Pack para SAP proporciona una característica de registro BDC que permite registrar una transacción de ejemplo. El Asistente del importador formatea el registro en un árbol de tipos que se puede utilizar para correlacionar los datos directamente con un formato de tabla BDC, procesada por el servidor de transformaciones.

# <span id="page-10-0"></span>**Capítulo 2. Configurar el entorno SAP R/3**

Los requisitos de sistema para la instalación y ejecución de SAP R/3 en plataformas Windows y UNIX, incluida la corrección y archivos de transporte, se detallan en las siguientes secciones. Se explica la instalación y uso de la pasarela autónoma de SAP y la activación de destinaciones RFC. También encontrará una descripción de cómo configurar el entorno SAP R/3 para enviar y recibir datos correctamente.

- v ″Requisitos del sistema e instalación″
- "Servidor WebSphere Transformation Extender para SAP R/3"
- "Pasarela SAP"
- "Configuración del sistema SAP R/3"

### **Requisitos del sistema e instalación**

Consulte el archivo *readme\_sap.txt* para obtener los detalles acerca de los requisitos mínimos del sistema, así como instrucciones para la instalación o eliminación del producto SAP R/3 basado en Windows.

**Nota:** Además de los requisitos mínimos del sistema, debe instalar TCP/IP para dar soporte al acceso desde Design Studio al sistema SAP R/3.

WebSphere Transformation Extender se instala en una plataforma Microsoft Windows y contiene los componentes de producto necesarios para establecer un entorno de compilación para el desarrollo de correlaciones. Además de Design Studio, se instalan varios componentes del producto WebSphere Transformation Extender Pack para SAP que facilitan el desarrollo de interfaces SAP R/3:

- v Ejemplos de cada una de las interfaces de SAP R/3 soportadas por WebSphere Transformation Extender Pack para SAP
- v Importadores de árboles de tipos; para obtener información, consulte la documentación específica de cada plataforma
- v Archivos de corrección y transporte para BDC

# **Instalación de archivos de corrección y transporte para BDC Por qué y cuándo se efectúa esta tarea**

Durante el proceso de instalación de WebSphere Transformation Extender Pack para SAP, los archivos de corrección y transporte se copian en el sistema. Estos archivos se utilizan en la creación de interfaces BDC y se deben instalar como objetos en el sistema SAP R/3.

**Nota:** El equipo de instalación de Aplicación SAP generalmente realiza este procedimiento.

Para instalar los archivos de corrección y transporte para BDC:

- 1. Compruebe que los objetos siguientes no existen como objetos escritos por el cliente en el sistema R/3 de destino:
	- v Elemento de fecha ZTSIDE320
	- Módulo funcional Z\_TSI\_M4BDC\_SUBMIT
- Estructura ZTSIC320
- v Grupo de función ZTS9
- Programas ZM4BDCSS y ZM4BDCTT
- v Clase de desarrollo ZTS8
- v Códigos de transacción ZBDC y ZBDS

Si alguno de estos objetos existen, debe renombrarlos o reasignarlos en el sistema de destino.

- 2. Confirme que los archivos de corrección y transporte, **k900094.sp3** y **r900094.sp3**, están ubicados en el directorio *dir\_instalación***\bdc**.
- 3. Instale **k900094.sp3** y **r900094.sp3** como objetos en el sistema R/3 de destino. Una forma de hacerlo es utilizar el programa **R3TRANS** en el nivel de sistema operativo en el que se instala SAP.
	- a. Inicie sesión en el sistema operativo del servidor SAP como administrador del sistema SAP.
	- b. Copie los archivos de corrección y transporte en los siguientes directorios, habitualmente ubicados en el directorio **c:\usr\sap\trans** del servidor SAP:

Copie el archivo **k900094.sp3** de corrección y transporte en el directorio \cofiles\.

c. En el indicador del DOS del servidor SAP, vaya a **c:\usr\sap\trans\bin** y ejecute el siguiente mandato:

R3TRANS c:\*usr*\sap\trans\data\R900094.sp3

- d. Visualice el archivo de registro generado. Al final del archivo encontrará un resumen de los objetos importados:
	- 4 ETW000 Resumen:
		- 4 ETW000
		- 4 ETW000 1 COMML importado
	- 4 ETW000 1 COMMT importado.
	- 4 ETW000 1 DOCUT importado.
	- 4 ETW000 2 DYNPS importado.
		- 4 ETW000 10 REPOS importado.
	- 4 ETW000 7 REPOT importado.
	- 4 ETW000 2 CUAT importado.
	- 4 ETW000 1 ADIC elemento de datos importado.
		- 4 ETW000 1 ADIC texto de elemento de datos importado.
		- 4 ETW000 1 ADIC tabla importada.
	- 4 ETW000 1 ADIC campo importado.
		- 4 ETW000 1 ADIC texto de tabla importado.
		- 4 ETW000 Total de 33 objetos importados.
- e. Si la base de datos SAP es Unicode:

Acceda al Editor ABAP especificando la transacción **/nSE38** en el campo de mandatos SAP.

- 4. Especifique **ZM4BDCSS** como nombre de **Programa**.
- 5. Habilite el recuadro de selección **Atributos** para modificar el programa ABAP.
- 6. Pulse el botón **Cambiar**.

Se abre la ventana ABAP: Modificar atributos de programa ZM4BDCSS.

- 7. Habilite el recuadro de selección **Comprobaciones Unicode activas**.
- 8. Pulse el botón **Guardar**.
- 9. Pulse el botón **Activar**.
- <span id="page-12-0"></span>10. Repita estos pasos para cambiar los atributos del programa **ZM4BDCTT** por **Comprobaciones Unicode activas**.
	- a. Inicie sesión en el cliente SAP. Especifique la transacción **SE80** en el campo de mandatos. Especifique ZTSI como Paquete. Se abre la siguiente ventana.
		- **Nota:** Si todos los objetos de la pantalla NO son visibles o recibe un error cuando llame a estas dos transacciones, deberá iniciar la investigación con el archivo R3Trans.log. Cuando haya resuelto el error, vuelva a efectuar la importación.
	- b. En el campo de mandatos SAP, llame a las transacciones **/nZBDC** y **/nZBDS**.

### **Servidor WebSphere Transformation Extender para SAP R/3**

El servidor en el que se instalan WebSphere Transformation Extender y WebSphere Transformation Extender Pack para SAP se conoce como el *Servidor de WebSphere Transformation Extender para SAP R/3*.

WebSphere Transformation Extender Pack para SAP se puede instalar en:

- Microsoft Windows 2000, 2003 y XP
- HP-UX PA-RISC 11i
- IBM AIX 5.2 v 5.3
- Sun Solaris 9 y 10
- Linux RedHat 3.0
- Linux Suse 9.1
- Mainframe IBM z/OS USS

**Nota:** Debe instalarse TCP/IP para dar soporte al acceso desde el servidor WebSphere Transformation Extender para R/3 al sistema SAP R/3.

**Nota:** En todas las plataformas se utiliza la biblioteca de cliente SAP RFC 6.40 o posterior.

Si se ha instalado SAP Front End en el sistema Windows, esta biblioteca ya debe estar instalada en el directorio Windows\system32 Asegúrese de que tiene la versión correcta.

Si SAP Front End no se ha instalado, consulte a su Administrador SAP para obtener esta biblioteca de SAP. Consulte la *Nota 19466* en el sitio Web de Service Marketplace para obtener detalles sobre la obtención de estas descargas.

- v Si va a instalar el SAP Pack en Windows, copie la biblioteca en cualquier directorio de PATH.
- Si va a instalar el SAP Pack para UNIX, transfiera por FTP la biblioteca a cualquier directorio especificado por la variable de entorno LD\_LIBRARY\_PATH (Sun Solaris), LIB\_PATH (aix) o SHLIB\_PATH (hp).

### **Pasarela SAP**

La Pasarela SAP es un producto de software SAP disponible para plataformas Windows y UNIX, para proporcionar conectividad de red. Los adaptadores R/3 soportan el método Registration para la activación de destinaciones RFC. Para conseguir la activación de destinaciones RFC necesarias, debe instalarse la pasarela SAP y utilizarla como producto autónomo. La pasarela SAP autónoma proporciona

un método seguro para las comunicaciones entre SAP y los sistemas externos. Este método de comunicación es el método de comunicación preferido de SAP. SAP requiere el uso de la pasarela autónoma para todas las interfaces ALE certificadas.

**Nota:** Para obtener información sobre cómo se instala la pasarela SAP, consulte la documentación de SAP.

# <span id="page-13-0"></span>**Configuración del sistema SAP R/3**

Es necesario configurar correctamente el sistema SAP R/3 para enviar y recibir datos. Esta configuración requiere:

- ″1. Creación de un sistema lógico (BD54)″
- ″2. Creación de la destinación RFC para datos salientes (SM59)″
- ″3. Creación de un modelo distribuido (BD64)″
- ″4. Generación de un perfil de socio (BD82)″

### **1. Creación de un sistema lógico (BD54) Por qué y cuándo se efectúa esta tarea**

Todos los clientes SAP R/3 utilizados para ALE/RFC deben tener un sistema lógico base (LS) asociado al cliente SAP.

**Nota:** Esta asociación se crea generalmente en el tiempo de instalación por parte del equipo de instalación de aplicaciones SAP.

Todo LS base se convierte en remitente de mensajes salientes y destinatario de mensajes entrantes.

Además del LS base, deben crearse sistemas lógicos adicionales en dicho sistema SAP R/3 por cada SAP R/3 y sistema externo que se utilicen en las interfaces ALE. En una interfaz ALE/RFC entrante, este segundo LS representa el remitente con respecto al LS base. En una interfaz ALE/RFC saliente, este segundo LS es un destinatario.

Se puede crear un sistema lógico para cada sistema externo que se comunique con SAP R/3. El diseño de las correlaciones y sistemas dicta qué es un sistema externo. Generalmente, se crea un sistema externo que se corresponda con cada sistema SAP distinto.

La transacción **BD54** crea un sistema lógico que represente el sistema servidor para la distribución de datos desde y hacia el sistema SAP R/3.

Para crear un sistema lógico

- 1. Especifique **/nBD54** en el campo de mandatos y pulse **Entrar**.
- 2. Pulse **Entrar** en la ventana de información, que le indica que está en proceso de mantener una tabla independiente de cliente y que todos los cambios que efectúe tendrán efecto en todos los demás clientes del sistema.

Se abre la ventana Cambiar vista ″Sistemas lógicos″; Visión general, en la que figuran los sistemas lógicos actualmente definidos.

3. Pulse **Nuevas entradas** para crear el sistema lógico (LS).

Se abre la ventana Nuevas entradas: Visión general de entradas añadidas.

- <span id="page-14-0"></span>4. Especifique un nombre para el LS y una descripción significativa. (En todo este ejemplo, el nombre de LS será **CUSTOMERLS**. El nombre del LS base es **E47CLNT800**.)
	- **Nota:** El convenio de denominación que siga para el LS debe ser informativo porque se utilizará en la denominación de la destinación RFC y los perfiles de socio.
- 5. Seleccione **CTRL + F4**.

Se abre el recuadro de diálogo **Cambiar ==** → **Pantalla** para confirmar el cambio.

6. Pulse **Sí** para guardar.

Se abre el recuadro de diálogo Indicador para solicitudes de Workbench.

- 7. Para completar la creación del LS, debe obtener un número de solicitud. Cree un número de solicitud por cada LS nuevo añadido. En el campo **Solicitud**, seleccione un valor en la lista desplegable y pulse **Entrar**.
- 8. Regrese a la ventana Mostrar vista ″Sistemas lógicos″; Visión general.
- 9. Elija **Guardar** en el menú **Vista de tabla** y pulse **Entrar**. Se crea el LS.

# **2. Creación de una destinación RFC para datos salientes (SM59)**

#### **Por qué y cuándo se efectúa esta tarea**

La destinación RFC se utiliza durante la capa de comunicación del proceso ALE. Cuando la determinación de destinatario identifica una comunicación tRFC, la destinación RFC define la comunicación física con la destinación remota. Las destinaciones RFC sólo se utilizan para comunicaciones salientes de SAP R/3.

Para crear una destinación RFC de datos salientes, efectuará las tareas siguientes:

- v Configurar una destinación RFC.
- v Definir opciones de pasarela para reflejar los valores utilizados al instalar la pasarela autónoma.
- v Opcionalmente, definir opciones RFC para establecer las especificaciones de reintento de conexión en el caso de que se superen tiempos de espera de comunicación o se produzcan errores de conexión. Esto se realiza especificando el número de reintentos, así como el intervalo entre dos intentos consecutivos. Otra posibilidad es suprimir el trabajo en segundo plano de los reintentos de conexión. SAP R/3 tiene una característica de proceso de errores colectivos que se puede habilitar, lo que permite manejar los errores a través de un trabajo planificado que se ejecuta en segundo plano.

#### **Configuración de una destinación RFC Por qué y cuándo se efectúa esta tarea**

Se puede crear la destinación RFC para definir la comunicación física con la destinación remota. Los siguientes pasos se refieren al diseño de la aplicación SAP R/3 Enterprise.

Para configurar una destinación RFC:

1. Especifique la transacción **/nsm59** en el campo de mandatos y pulse **Entrar**. Se abre la ventana Mostrar y mantener destinaciones RFC.

- 2. Con el botón derecho del ratón, pulse **Conexiones TCP/IP** y pulse **Crear**. Se abre la ventana Destinación RFC.
- 3. Especifique la información según se define en la tabla siguiente y pulse **Entrar**. La ventana Destinación RFC se propaga con la información.

*Tabla 1. Detalles de la ventana Destinación RFC*

| Campo            | Intro                                                                                          |
|------------------|------------------------------------------------------------------------------------------------|
| Destinación RFC  | Especifique el nombre de la Destinación RFC. Utilice el mismo<br>nombre que el sistema lógico. |
| Tipo de conexión | Especifique T (TCP/IP) para el Tipo de conexión.                                               |
| Descripción      | Especifique una descripción significativa en el campo Descripción.                             |

- 4. Pulse la ficha **Opciones especiales**. La característica **Rastreo** se encuentra en la ficha **Opciones especiales**. Puede habilitar el **Rastreo** a efectos de pruebas; no obstante, no habilite **Rastreo** en un entorno de producción.
- 5. Pulse la ficha **Valores técnicos**. Especifique la información según se define en la tabla siguiente y pulse **Entrar**.

*Tabla 2. Ficha Valores técnicos*

| Campo              | Intro                                                                                                    |
|--------------------|----------------------------------------------------------------------------------------------------|
| Tipo de activación | Habilitar Programa de servicio registrado.                                                                                                    |
| ID de programa     | Especifique el ID de programa. Es el ID de programa especificado<br>al utilizar el mandato de adaptador Program ID (-A) en los<br>orígenes $R/3$ (salientes). |

6. Pulse la ficha **Inicio de sesión/Seguridad**. Active o Inactive la opción de seguridad. Pulse el botón **Guardar**.

#### **Opciones de pasarela Por qué y cuándo se efectúa esta tarea**

Las opciones de pasarela se definen para que se correspondan exactamente con los valores utilizados al instalar la pasarela autónoma SAP.

Para definir las opciones de pasarela:

- 1. Especifique la transacción **/nsm59** en el campo de mandatos y pulse **Entrar**. Se abre la ventana Mostrar y mantener destinaciones RFC.
- 2. Expanda **Conexiones TCP/IP** y efectúe una doble pulsación en la conexión TCP/IP aplicable.

Se abre la ventana Destinación RFC.

- 3. Pulse la ficha **Valores técnicos**. Especifique la información según se define en la tabla y pulse **Entrar**.
	- **Nota:** Los valores de **Host de pasarela** y **Servicio de pasarela** pueden ser nombres simbólicos. No obstante, si especifica la dirección IP y el número de servicio, el rendimiento puede ser mayor y el número de errores menor.

*Tabla 3. Opciones de pasarela*

| Campo                | Intro                                                                                                    |
|----------------------|----------------------------------------------------------------------------------------------------|
| Host pasarela        | Especifique el nombre del host de pasarela o la dirección IP del host<br>de pasarela. (En este ejemplo, es 192.168.1.229.)                                                                                                    |
|                      | El valor especificado en <b>Host de pasarela</b> es el valor especificado al<br>utilizar el mandato de adaptador Gateway Host (-G) de los orígenes<br>SAP R/3. Este valor debe coincidir exactamente.                                                                                                    |
| Servicio de pasarela | Especifique el nombre del servicio de pasarela. El servicio de pasarela<br>es el nombre del servicio creado durante la instalación del software<br>de pasarela autónoma SAP. El valor predeterminado es sapgw00.<br>Otra posibilidad consiste en utilizar la dirección del puerto en lugar<br>del nombre de servicio de pasarela (En este ejemplo, el valor es<br>3300.) |
|                      | El valor especificado en Servicio de pasarela (-A) es el valor<br>especificado al utilizar el mandato de adaptador Gateway Service en<br>los orígenes SAP R/3. Este valor debe coincidir exactamente.                                                                                                    |

### **Opciones tRFC Por qué y cuándo se efectúa esta tarea**

Dependiendo de la configuración, puede resultar útil especificar reintentos automáticos para los datos salientes. Las **opciones tRFC** (opciones de reintento) dictan el comportamiento de SAP R/3 durante los fallos o errores de comunicación. Si experimenta tiempos de espera excedidos de comunicación frecuentes o errores de conexión (visibles en la Supervisión SM58 tRFC), implemente estas opciones de reintento.

**Nota:** La definición de opciones **tRFC** es un paso único. Puede mantener las opciones de tRFC pulsando el botón **tRFC** de la ventana Destinación RFC.

Defina **Opciones tRFC** para especificar reintentos automáticos en los datos salientes. Además, SAP R/3 tiene una característica de proceso de errores colectivos que se puede habilitar, lo que permite manejar los errores a través de un trabajo planificado que se ejecuta en segundo plano.

Para definir las opciones de tRFC:

- 1. Especifique la transacción **/nsm59** en el campo de mandatos y pulse **Entrar**. Se abre la ventana Mostrar y mantener destinaciones RFC.
- 2. Expanda **Conexiones TCP/IP** y efectúe una doble pulsación en la conexión TCP/IP aplicable. (Para este ejemplo, efectúe una doble pulsación en DATASTGTX1.)

Se abre la ventana **Destinación RFC**.

3. En el menú **Destinación**, elija **Opciones tRFC**.

Se abre el recuadro de diálogo **RFC transaccional: configuración del sistema para error de conexión**.

4. En el campo **Suprimir trabajo en segundo plano si conn.error**, especifique el valor **X** y pulse **Continuar**.

Vuelve a abrirse la ventana **Destinación RFC**.

5. En el menú **Destinación**, elija **Guardar**.

#### <span id="page-17-0"></span>**Proceso de errores colectivos Por qué y cuándo se efectúa esta tarea**

SAP R/3 maneja los errores RFC iniciando un proceso en segundo plano que reinicia la RFC hasta que se procesa correctamente. Si la conexión con el sistema receptor se interrumpe, este proceso puede ejecutarse indefinidamente. Este esquema puede traducirse en un gran número de procesos en segundo plano ejecutándose en el sistema emisor que degradarán el rendimiento global. Para minimizar estos efectos en un entorno de producción, utilice el proceso de errores colectivos. Con el proceso de errores colectivos, la RFC que ha fallado no se volverá a enviar inmediatamente. En su lugar, un trabajo en segundo plano planificado periódicamente recogerá las RFCs anómalas y las reiniciará como paquete. Esta técnica es aplicable a conexiones SAP R/3 y TCP/IP.

#### **Definir el proceso de errores colectivos en RSARFCEX:**

Planifique periódicamente el programa **RSARFCEX** para procesar transmisiones anómalas.

#### **Definir el proceso de errores colectivos utilizando SM58:**

- 1. Una vez los valores anteriores se hayan aplicado, puede seleccionar manualmente la transacción **SM58**.
- 2. Seleccione los criterios adecuados y pulse **Ejecutar**.
- 3. Seleccione un módulo de función anómalo y seleccione **Ejecutar LUW** en el menú **Editar**.

# **3. Creación de un modelo distribuido (BD64) Por qué y cuándo se efectúa esta tarea**

Un modelo de distribución contiene las especificaciones que identifican los mensajes (tipos de mensajes) que fluyen en los distintos sistemas lógicos. Un modelo de distribución designa el tipo de datos que se intercambiarán.

Deberá modelar el intercambio de tipos de datos tanto desde la vista Remitente como la vista Sistema externo para el sistema SAP R/3 y WebSphere Transformation Extender.

#### **Crear tipos de mensaje para el modelo distribuido Por qué y cuándo se efectúa esta tarea**

Los tipos de mensajes se utilizan en un modelo de distribución para representar el tipo de datos que se van a intercambiar entre el sistema SAP R/3 y WebSphere Transformation Extender Pack para SAP.

Para crear tipos de mensajes:

- 1. Especifique **/nbd64** en el campo de mandatos y pulse **Entrar**. Se abre la ventana Visualizar modelo de distribución.
- 2. Expanda **SUBSYSTEMS** para ver la lista. (Generalmente se utiliza el modelo de distribución predeterminado **SUBSYSTEMS**.)
- 3. Seleccione el sistema SAP R/3. (Por ejemplo **E47CLNT800**.)
- 4. Pulse el botón **Añadir tipo de mensaje**. Se abre el recuadro de diálogo Añadir tipo de mensaje.
- <span id="page-18-0"></span>5. Especifique los datos de tipo de mensaje para la comunicación del sistema SAP R/3 a un sistema externo.
	- v **Remitente:** especifique el sistema lógico SAP R/3 actual. (En este ejemplo, es E47CLNT800.)
	- v **Destinatario:** especifique el nombre del sistema lógico que se ha creado. (En este ejemplo, es CUSTOMERLS.)
	- v **Tipo de mensaje:** especifique el tipo de mensaje. (Este ejemplo utiliza DEBMAS.)

**Nota:** Se establece un modelo de comunicación del sistema SAP R/3 a un sistema externo (CUSTOMERLS).

- 6. Pulse **Entrar**.
- 7. Regrese a la ventana Cambiar modelo de distribución y siga el proceso de añadir otro tipo de mensaje hasta completar el modelo de distribución.
- 8. Seleccione **SUBSYSTEMS** y pulse **Añadir tipo de mensaje**.

Se abre el recuadro de diálogo Añadir tipo de mensaje.

- 9. Especifique los datos de tipo de mensaje para la comunicación del sistema externo al sistema SAP R/3:
	- v **Remitente:**: especifique el sistema lógico del sistema externo (en este ejemplo es **CUSTOMERLS**).
	- v **Destinatario:**: especifique el nombre del sistema lógico SAP R/3 actual (en este ejemplo es **E47CLNT800**).
	- v **Tipo de mensaje**: especifique el tipo de mensaje (en este ejemplo se utiliza **DEBMAS**).

**Nota:** Se establece un modelo de comunicación de un sistema externo al sistema R/3.

- 10. Pulse **Entrar** para regresar a la ventana Cambiar modelo de distribución.
- 11. En el menú **Modelo**, elija **Guardar** y pulse **Entrar**.

# **4. Generación de un perfil de socio (BD82) Por qué y cuándo se efectúa esta tarea**

La definición de puerto se puede generar basándose en la destinación RFC y el perfil de socio. El perfil de socio se genera basándose en el modelo de distribución y la definición de puerto.

Para generar un perfil de socio:

1. Especifique **/nbd82** en el campo de mandatos y pulse **Entrar**.

Se abre la ventana Generar perfil de socio.

- 2. En el campo **Vista de modelo**, seleccione una vista de modelo de distribución en la lista desplegable. (En este ejemplo, es **SUBSYSTEMS**.)
- 3. En el campo **Sistema de socio**, seleccione un sistema lógico en la lista desplegable. (En este ejemplo, es **CUSTOMERLS**.)
- 4. Seleccione **Recoger IDocs y transferir**. (Es el valor predeterminado, que se puede cambiar utilizando el código de transacción **WE20**.)
- 5. Seleccione **Desencadenar mediante proceso en segundo plano** para que no hayan alteraciones temporales mediante distintivos expresos. (Este parámetro es el predeterminado, que se puede cambiar utilizando el código de transacción **WE20**.)

6. Pulse **Ejecutar**.

Se abre la ventana Generar perfil de socio en la que figuran los mensajes y la confirmación de la generación de un puerto y un perfil de socio.

# <span id="page-19-0"></span>**5. Creación manual de perfiles de socio (WE20) Por qué y cuándo se efectúa esta tarea**

El modelo de distribución sólo es aplicable a las interfaces ALE. Cuando se utiliza el modelo de distribución la transacción **BD82** automáticamente actualizará o creará definiciones de perfil de socio y creará definiciones de puertos RFC si es necesario. No obstante, estas definiciones deben crearse o actualizarse manualmente en situaciones tales como:

- v Ciando no se puede utilizar el modelo de distribución, debe crear manualmente las definiciones de perfil de socio (WE20) y definiciones de puertos (WE21). Consulte la *Biblioteca en línea SAP* para obtener información adicional.
- v Al utilizar el método basado en archivo EDI de la creación de IDoc, deberá crear manualmente los perfiles de socio.
- v Cuando modifique los parámetros del perfil de socio antes de producción o para crear manualmente perfiles de socio.

Existen situaciones en las que es necesario crear o modificar perfiles de socio manualmente.

#### **Para crear perfiles de socio manualmente**

- 1. Entre la transacción **/nWE20** en el campo de mandatos y pulse **Entrar**. Se abre la ventana Perfiles de socio.
- 2. En el menú **Socios**, seleccione **Crear** o **Mostrar cambio** para crear un perfil nuevo o modificar un perfil existente.
- 3. Entre **Parámetros salientes** o **Parámetros entrantes** según corresponda.

#### **Resultados**

En la ventana **Parámetros salientes** puede añadir o cambiar la información según sea necesario.

En los códigos de transacción se pueden ejecutar los diferentes informes.

- RSEOUT00: Asignar IDocs recogidos en un trabajo por lotes.
- v **RSEOIND**: Comprobar la terminación correcta de la transmisión de un tRFC a la capa de comunicaciones. Si se completa satisfactoriamente, se cambia el estado del IDoc.

#### **Planificar informe RSEOUT00**

Como recomienda SAP, debe planificarse el programa RSEOUT00 para enviar IDocs por medio de RFCs transaccionales. Esta acción envía paquetes IDoc en una transmisión, utilizando un inicio de sesión y puede ofrecer un mejor rendimiento que el envío de IDocs individualmente. Evite el envío de IDocs individuales porque cada transmisión implica una importante sobrecarga, como la carga de programas, el establecimiento de la conexión y el inicio de sesión.

Al utilizar RSEOUT00, observe el tamaño de los paquetes IDoc, que se puede definir en los parámetros salientes del correspondiente acuerdo de socio. A efectos de optimización, debe considerarse el tamaño de los objetos de datos implicados y el número de procesos disponibles en la transmisión y recepción . SAP R/3 generalmente recomienda empaquetar de 2 a 20 IDocs por paquete para IDocs que tengan numerosos segmentos (tales como ALEUD y GLDCMT) y de 20 a 2.000 IDocs por paquete para IDocs con un número pequeño de segmentos.

El uso de RSEOUT00 requiere uno o varios procesos de trabajo de diálogo para habilitar las transmisiones paralelas de paquetes IDoc. Para SAP R/3 versiones 3.1i y superior, está disponible el soporte de gestión de recursos tRFC. SAP R/3 aconseja que para evitar tiempos de espera excedidos, el número de procesos de trabajo de diálogo del lado del remitente debe ser menor o igual que el número de procesos disponibles en el destinatario. Consulte la *nota OSS 74141* en la *Documentación de SAP R/3* para obtener detalles.

Cuando se envían paquetes IDocs en paralelo utilizando este método, los paquetes no se pueden recibir en serie. Si se requiere la serialización de la transmisión de paquetes IDoc, utilice un proceso periódico en los paquetes recibidos. Para ello, configure los perfiles de socio para que realicen un proceso en segundo plano y seleccione un intervalo de proceso suficientemente largo para asegurarse de que se puedan recibir todos los paquetes interdependientes. Basándose en su indicación de fecha y hora, los paquetes se pueden volver a ordenar antes de su proceso.

#### **Planificar informe RBDMOIND**

Cuando los IDocs salientes se pasan correctamente a la capa de comunicaciones, se les asigna el estado datos pasados a puerto Correcto. Esto no significa que se haya realizado una transmisión tRFC correcta. El informe RBDMOIND de **SE38** debe iniciarse regularmente para comprobar si la comunicación se ha completado correctamente. Si se completa satisfactoriamente, se cambia el estado del IDoc.

El informe RBDMOIND indica si los IDocs salientes se han transmitido correctamente a la capa de comunicación y se debe planificar para que se ejecute periódicamente.

#### **Para planificar el informe RBDMOIND**

- 1. Defina variantes para el trabajo.
- 2. Planifique el trabajo con el informe y una variante en un paso.

#### **Parámetros entrantes**

En la ventana Perfiles de socio: Parámetros entrantes puede añadir o modificar la información de un perfil de socio según sea necesario.

Para cambiar los parámetros entrantes del perfil de socio, elija el **Tipo de mensaje** adecuado y el correspondiente **Código de proceso**, vinculado al módulo de función.

Ejecute el informe RBDAPP01 para procesar el IDoc en segundo plano.

#### **Planificar el informe RBDAPP01**

El proceso del IDoc en segundo plano se realiza mediante el informe RBDAPP01.

Evite las transmisiones de IDoc únicos porque implica una importante sobrecarga (como la carga del programa, conexión e inicio de sesión).

El tiempo del proceso entrante se ve afectado en el extremo de recepción cuando los paquetes IDoc se separan inicialmente en IDocs separados y los IDocs entrantes individuales se almacenan en la base de datos. El control de transmisión de la aplicación definido en el correspondiente acuerdo de socio determina si el IDocs se debe procesar inmediatamente o planificarse su proceso mediante el programa RBDAPP01. SAP recomienda utilizar RBDAPP01 para mejorar el rendimiento si no es necesario el proceso inmediato.

La información proporcionada es mínima y puede que no resuelva todos los requisitos de comunicación, tales como la información acerca del mantenimiento del código de empresa global, cambiar la activación del puntero, mantener rangos de números, etc. Consulte la *Biblioteca en línea SAP* para obtener información adicional.

Asimismo, los valores de los parámetros predeterminados en el perfil de instancia no son suficientes para interfaces ALE de gran volumen. Consulte con el equipo de instalación de aplicaciones SAP y notas OSS para conocer los cambios recomendados en estos valores.

# <span id="page-22-0"></span>**Capítulo 3. El Asistente del importador**

Utilice el Asistente del importador para importar archivos BAPI, BDC, IDoc y DXOB y generar automáticamente un árbol de tipos **.mtt**. Para obtener más información sobre el Asistente del importador, consulte:

- v ″Visión general del Asistente del importador″
- v ″Ejecución del Asistente del importador″

# **Visión general del Asistente del importador**

El Asistente del importador utiliza entrada de metadatos específica de estructuras SAP R/3 para generar árboles de tipos que contengan las correspondientes definiciones de tipos. El Asistente del importador utiliza una serie de correlaciones para convertir metadatos en un archivo de script de árboles de tipos (extensión de archivo **.mts**). A continuación, Type Tree Maker procesa este script de árbol de tipos y genera un árbol de tipos que contiene todos los tipos soportados definidos en los metadatos importados.

Por ejemplo, en la siguiente ilustración se muestran varios archivos de definición IDoc RSEIDOC3 que se importan en el Asistente del importador, que automáticamente genera el correspondiente árbol de tipos.

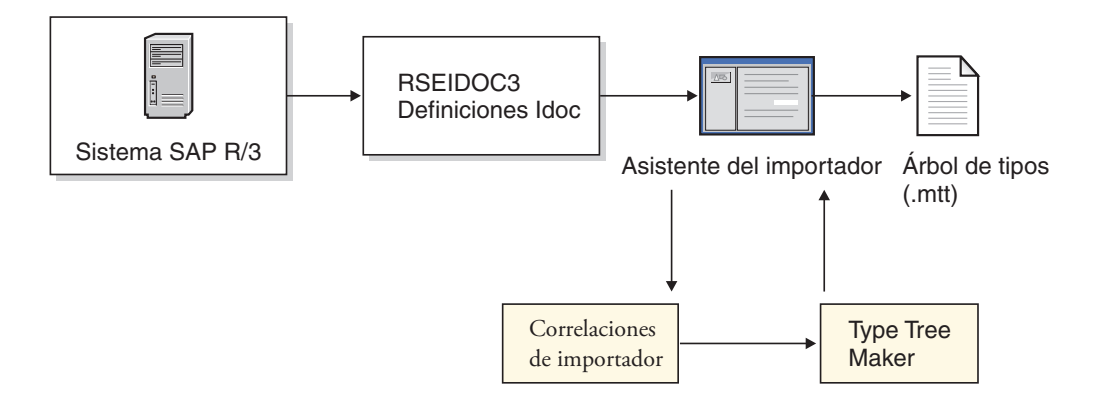

Los árboles de tipos generados por el Asistente del importador se pueden utilizar inmediatamente para el desarrollo de correlaciones. En función del contenido del archivo de metadatos específico de interfaz, puede ser necesario modificar el árbol de tipos generado utilizando el Diseñador de tipos. Consulte la sección específica de cada interfaz para obtener información sobre los árboles de tipos generados.

# **Ejecución del Asistente del importador**

#### **Por qué y cuándo se efectúa esta tarea**

Cuando la entrada de metadatos SAP contiene una de las estructuras soportadas que describen los datos para los que desea crear una interfaz, está preparado para ejecutar el Asistente del importador.

Para ejecutar el Asistente del importador:

1. Inicie el Diseñador de tipos.

2. Seleccione **Importar árbol de tipos** y pulse **Aceptar**.

Se abre el Asistente del importador.

- 3. Seleccione la interfaz SAP (IDOC, DXOB, BDC, BAPI) para la que desea generar un árbol de tipos y pulse **Siguiente**.
- 4. Se abre el siguiente recuadro de diálogo pidiendo información acerca del sistema SAP que ha originado el archivo de metadatos que va a importar. Especifique la información adecuada y pulse **Siguiente**. Se abre el recuadro de diálogo de idioma.
- 5. Especifique el idioma nacional y el juego de caracteres de datos que describan los datos de la ejecución de correlación y pulse **Siguiente**.
- 6. Los siguientes recuadros de diálogo que aparecen dependen de la interfaz para la que genere el árbol de tipos. El Asistente presenta los recuadros de diálogo aplicables para especificar información específica de interfaz. Por ejemplo, cuando genere un árbol de tipos para BAPI, aparece el recuadro de diálogo de Valores de conexión SAP que le permite especificar parámetros de conexión del adaptador. Consulte cada uno de los capítulos específicos de cada interfaz para obtener esta información concreta.
- 7. Una vez haya especificado la información específica de interfaz que solicita el Asistente, se abre un recuadro de diálogo solicitando la vía de acceso completa y el nombre de archivo de los metadatos para los que va a generar un árbol de tipos.

Especifique el objeto de metadatos para el que va a generar un árbol de tipos y proporcione la información adicional que pueda ser necesaria para el Asistente del importador para la interfaz especificada. Por ejemplo, al generar árboles de tipos de un IDoc, debe designar si el archivo IDoc representa datos que son para una interfaz **ALE** o **EDI**. Consulte la sección específica de cada interfaz para obtener información adicional.

- 8. Especifique el nombre del archivo del árbol de tipos (con una extensión de archivo **.mtt**) que se generará y la información adicional necesaria para el Asistente para la interfaz específica y pulse **Siguiente**. Consulte el capítulo específico de cada interfaz para obtener información adicional.
	- **Nota:** Es útil seguir un convenio de denominación. Por ejemplo, para una interfaz BDC, utilice **BDC-***xxxx***.mtt** donde *xxxx* es el código de transacción SAP.
- 9. Se abre el siguiente recuadro de diálogo del Asistente del importador en el que se muestra el estado del árbol de tipos que se está creando.

Puede desplazarse por el árbol de tipos. El recuadro de diálogo del Asistente del importador también muestra el número de errores y avisos que se han producido al generar el árbol de tipos.

# <span id="page-24-0"></span>**Capítulo 4. Los adaptadores R/3**

Los componentes específicos de SAP para el entorno de ejecución de SAP R/3 son los adaptadores R/3 para plataformas basadas en Windows y UNIX. En esta sección encontrará una introducción a los adaptadores R/3 y proporciona instrucciones para utilizar el adaptador, configurar el adaptador y los mandatos del adaptador:

- "Visión general de los adaptadores  $R/3$ "
- v ″Utilización de los mandatos del adaptador R/3″
- "Mandatos de conexión"
- "Resúmenes de sintaxis para adaptadores  $R/3$ "
- "Alias de adaptador R/3"
- v ″Utilización de mandatos del sistema R/3″

# **Visión general de los adaptadores R/3**

En un adaptador R/3 se soporta la funcionalidad tanto de cliente como de servidor. Un adaptador R/3 contiene las llamadas de función remota (RFC) necesarias para pasar datos entrantes y salientes desde y hacia SAP R/3. El adaptador incluye la integración transparente de las RFCs, por lo que no es necesario poseer un conocimiento detallado de las RFCs. Los adaptadores también gestionan información transaccional como los IDs de transacción de mensaje (TIDs) si es necesario. Esta característica asegura la integración transparente con SAP R/3 y también proporciona un mecanismo robusto de auditoría.

Cuando una correlación tiene una tarjeta de entrada que define un adaptador R/3 como origen, se invoca la función de servidor del adaptador para realizar las RFCs necesarias para asegurar la recogida correcta de los datos de entrada desde el sistema SAP R/3. Por ejemplo, un sistema SAP R/3 tiene datos que se han definido como entrada para la ejecución de una correlación específica en un servidor de mandatos. La correlación contiene una tarjeta de entrada que tiene definido el adaptador R/3 como origen del adaptador. El adaptador R/3 (servidor) recibe las RFCs necesarias para recuperar los datos de SAP R/3. A continuación, el adaptador pasa los datos a través de memorias intermedias de SAP R/3 directamente a la correlación de ejecución para la transformación en el formato de destino.

Para una tarjeta de salida, después de que una correlación de WebSphere Transformation Extender transforme los datos de origen, se invoca la función de cliente del adaptador R/3, que realiza las RFCs necesarias para asegurar la entrega correcta de los datos entrantes al destino en el sistema SAP R/3.

Los adaptadores R/3 que se utilizan como interfaz de la aplicación SAP R/3 son:

- JALE (para Unicode)
- $\bullet$  ALE
- JBAPI (para Unicode y no Unicode)
- $\cdot$  BAPI
- v BDC

# <span id="page-25-0"></span>**Soporte de Unicode**

El adaptador JBAPI se basa en JCo, la API Java de SAP que permite las comunicaciones con sistemas SAP. El adaptador JBAPI tiene una compatibilidad retroactiva total con el adaptador BAPI nativo, aunque el adaptador BAPI proporciona soporte completo de Unicode.

El adaptador JBAPI soporte Unicode directamente y proporciona un acceso unificado a sistemas tanto Unicode como no Unicode.

El adaptador JALE incorpora soporte de datos del juego de caracteres Unicode, entrantes y salientes de SAP. Para habilitar correlaciones con soporte Unicode que utilicen el adaptador JALE, debe utilizar los árboles de tipos IDoc generados por el importador IDoc con la opción de juego de caracteres de datos definida como Unicode.

#### **Envío de datos Unicode, entrantes a SAP desde el adaptador JALE**

A diferencia del adaptador ALE nativo, el adaptador JALE puede comunicar datos Unicode a un sistema SAP R/3. El formato Unicode soportado por el adaptador JALE es UTF-16BE, Unicode big-endian. A efectos de correlación se recomienda encarecidamente utilizar los árboles de tipos generados por el importador de árboles de tipos IDoc. El uso de árboles de tipos Unicode IDoc garantiza que los datos pasados al adaptador JALE tienen la sintaxis correcta, reconocible por el adaptador JALE. Para enviar datos Unicode al adaptador JALE, utilice el árbol de tipos ALE para el juego de caracteres Unicode. El sistema SAP R/3 debe estar en conformidad con con Unicode para poder procesar los datos Unicode enviados desde el adaptador JALE.

#### **Envío de datos Unicode, salientes de SAP al adaptador JALE**

A diferencia del adaptador ALE nativo, el adaptador JALE puede recibir y procesar datos Unicode de un sistema SAP R/3. El formato Unicode soportado por el adaptador es UTF-16BE, Unicode big-endian. Antes de enviar datos Unicode desde un sistema SAP R/3 a un sistema externo, debe configurarse correctamente la destinación RFC SAP asignada al sistema externo. Para habilitar las opciones Unicode:

- 1. Especifique la transacción SAP **/nsm59**.
- 2. Pulse la ficha **Opciones especiales**.
- 3. Seleccione la opción **Unicode** en la anchura de caracteres, en la sección Sistema de destino.
- 4. Guarde los cambios.

Cuando haya guardado los cambios podrá enviar datos Unicode a la destinación RFC seleccionada. El árbol de tipos IDoc que se utilizará para analizar el origen de datos JALE también debe soportar datos Unicode. Se recomienda encarecidamente que se utilice el importador de árboles de tipos IDoc para generar el árbol de tipos IDoc. El uso de árboles de tipos Unicode IDoc garantiza que los datos pasados al adaptador JALE tienen la sintaxis correcta, reconocible por el adaptador JALE. Para enviar datos Unicode al adaptador JALE, utilice el árbol de tipos ALE para el juego de caracteres Unicode.

# <span id="page-26-0"></span>**Uso de los mandatos de adaptador R/3**

Los mandatos del adaptador R/3 se utilizan para personalizar la operación del adaptador y se pueden especificar para el origen de datos de una tarjeta de correlación de entrada, el destino de datos de una tarjeta de correlación de salida, o ambos.

Para obtener más información, consulte *Adaptadores de recursos* en el Information Center.

### **Alteraciones temporales de mandatos de ejecución**

Se pueden utilizar mandatos de ejecución, mediante líneas de mandatos, para sustituir los valores para un origen SAP R/3 existente. También puede sustituir archivos, aplicaciones, orígenes de mensajes o el destino de un mensaje.

# **Valores de tarjeta**

Para obtener detalles sobre los valores de tarjeta, consulte la información de *Diseñador de correlaciones* en el Information Center.

Para habilitar los adaptadores SAP se pueden utilizar los siguientes valores para la tarjeta de entrada de origen y la tarjeta de salida de destino:

- ALE o JALE
- BAPI o JBAPI
- BDC

# **Comportamiento de la recuperación de datos R/3 para ráfagas**

Todos los objetos SAP R/3 (IDoc, BAPI, BDC y DXOB) se recuperan del adaptador antes de la primera ráfaga. A continuación, el servidor los consume con la frecuencia especificada mediante el valor **FetchUnit**.

# **Comportamiento de OnFailure con adaptadores R/3**

Cuando el valor de tarjeta de entrada **Transacción** > **OnFailure** es igual a **Confirmar** y la correlación no se completa correctamente, los datos de IDoc se pierden.

# **Uso y sintaxis de los mandatos de adaptador**

El ejemplo siguiente es un mandato Target que establece un destino en una tarjeta de salida para un adaptador ALE.

-c 800 -u ALE-USER -p IDES -h M699 -s 00 -ar3

Los mandatos de adaptador se utilizan en conexión con el sistema SAP R/3 al que se dirigen los datos transformados.

| Mandato adaptador / valor | Interpretación                                                                           |
|---------------------------|------------------------------------------------------------------------------------------|
| $-c$ 800                  | Identifica el número de cliente. Necesario<br>para iniciar sesión en el sistema SAP R/3. |
| -u ALE-USER               | Identifica el nombre de usuario. Necesario<br>para iniciar sesión en el sistema SAP R/3. |
| -p IDES                   | Identifica la contraseña. Necesario para<br>iniciar sesión en el sistema SAP R/3.        |

*Tabla 4. Uso y sintaxis de los mandatos de adaptador*

<span id="page-27-0"></span>

| Mandato adaptador / valor | Interpretación                                                                                                    |
|---------------------------|----------------------------------------------------------------------------------------------------|
| $-h$ M699                 | Identifica el nombre de host o serie de ruta<br>SAP del servidor SAP R/3 con el que debe<br>establecerse la conexión.                                                                                   |
| $-500$                    | Identifica el número de sistema.                                                                                                    |
| $-ar3$                    | Especifica la creación de un archivo de<br>registro de adaptador que contiene<br>información sobre las transacciones que se<br>han producido en este destino durante la<br>ejecución de la correlación. |
|                           | (En el ejemplo, -ar3 significa <b>Auditar R/3</b> .)                                                                                                    |

*Tabla 4. Uso y sintaxis de los mandatos de adaptador (continuación)*

Consulte el tema ″Lista de mandatos del adaptador″ para obtener información sobre la sintaxis y el uso de cada mandato de adaptador.

### **Funciones RUN, GET y PUT**

Puede utilizar los mandatos de adaptador R/3 cuando utilice las funciones RUN, GET y PUT cuando defina reglas de correlación en el Diseñador de correlaciones. Consulte la información de *Funciones y expresiones* en el Information Center para obtener información sobre las funciones RUN, GET y PUT.

#### **Ejemplo de RUN**

El siguiente ejemplo muestra reglas de correlación que utilizan una función RUN() para ALR utilizando mandatos de adaptador R/3 para sustituir los mandatos de ejecución.

```
RUN ("somemap.mmc" ,
      "-OMALE1 `-c remo -u " +
     userid:profile + " -p " + password:profile +
     " -h SAPh03 -s 03'")
```
En este ejemplo, se ejecuta una correlación llamada **somemap.mmc** que sustituye la tarjeta de salida número 1.

#### **Ejemplo de GET**

Una función GET() utiliza el adaptador R/3 para recuperar datos.

Los siguientes ejemplos muestran reglas de correlación que utilizan una función GET() para ALE y BAPI utilizando mandatos de adaptador R/3 para especificar la clave de destinación del archivo Saprfc.ini.

```
GET("ALE", "-D MY_R3 -AR3")
GET("BAPI", "-D MY R3 -c 800 -u IDES_USER -p initpass",
   CPACKAGE (BAPI, "NATIVE"))
EITHER(GET("BAPI", "-D MY_R3-c 800 -u IDES_USER -p initpass",
        CPACKAGE (BAPI, "NATIVE")),
     IF (0 < LASTERRORNUM(), FAIL(LASTERRORMSG()))
```
**Nota:** El adaptador BAPI (en la versión 6.7.x o posterior) sólo se puede utilizar en la función GET. No se puede utilizar en una tarjeta de entrada, tarjeta de salida o función PUT.

### <span id="page-28-0"></span>**Ejemplo de PUT**

Una función PUT() envía datos al adaptador R/3.

En el ejemplo siguiente se muestra cómo se utiliza la función PUT() para enviar datos al adaptador R/3 así como para habilitar un rastreo de adaptador.

PUT("ALE", "-c 800 -u IDES\_USER -p initpass -h 127.0.0.1 -s 00 -t", CPACKAGE (CREMAS IDoc Input, "NATIVE"))

### **Desde el Diseñador de correlaciones**

Desde el Diseñador de correlaciones puede utilizar el adaptador R/3 para un origen o un destino. Por ejemplo, en la tarjeta de salida, puede seleccionar R/3 ALE o JALE como valor de la configuración de destino.

Este ejemplo de tarjeta de salida llamada **Legacy\_Data** es para una correlación llamada **ALE Outbound DEBMAS.mms**. El valor del **Mandato Target** está compuesto de varios mandatos de adaptador R/3 incluidos los mandatos de adaptador necesarios -c, -u, -p, -h y -s, que especifican el cliente, ID de usuario, información de conexión de contraseña, identificador de host e identificador de sistema necesarios. El mandato de adaptador -ar3 especifica la creación de un archivo de registro de adaptador que contiene información sobre las transacciones que se han producido en este destino durante la ejecución de la correlación.

# **Desde el gestor de flujo de información**

En el Gestor de flujo de integración, cuando se accede a los valores de ejecución (del Lanzador o del servidor de mandatos) de una correlación, puede seleccionar uno de los adaptadores SAP R/3 como origen o destino.

Por ejemplo, para sustituir los valores de adaptador de una tarjeta de salida o especificar el adaptador SAP R/3 de un destino, acceda a los valores de ejecución de una correlación. Seleccione R/3 ALE o JALE en la lista desplegable **Destino** y especifique los mandatos de adaptador en el campo **Mandato de destino**.

Este ejemplo de valores de Lanzador para un componente de correlación llamado **OrdersByDepartment** muestra que para **Output #1 Accounting**, se especifica el adaptador R/3 como destino. El valor del **Mandato TargetCommand** está compuesto por varios mandatos de adaptador R/3, incluidos los mandatos de adaptador necesarios para la conexión: -c, -u, -p , -h, -s que identifica al cliente, ID de usuario y contraseña respectivamente, y -d que especifica la clave de destinación para saprfc.ini que designa la información de conexión adicional). El mandato de adaptador de rastreo (-t) especifica la habilitación del rastreo del adaptador, que crea un archivo de rastreo que contiene información detallada de la actividad del adaptador y -ar3, que especifica la creación del registro de auditoría.

# **Mandatos de conexión**

Cuando se utiliza un adaptador  $R/3$ , depende de la interfaz SAP  $R/3$  y la acción que desee especificar. Muchos de los mandatos de adaptador SAP R/3 son necesarios en situaciones concretas y con interfaces SAP R/3 específicas. En los siguientes temas encontrará las explicaciones de las situaciones en las que es aplicable el uso de mandatos de adaptador SAP R/3 concretos:

- "Mandatos de conexión necesarios para orígenes JALE y ALE"
- v ″Mandatos de conexión necesarios para destinos ALE, destinos BDC y llamada a BAPI″
- <span id="page-29-0"></span>v ″Mandatos de conexión opcionales para orígenes y destinos ALE y JALE″
- v ″Mandatos de conexión de sesión de entrada de proceso por lotes para destinos BDC″
- v ″Mandatos de conexión opcionales para todos los orígenes y destinos″

### **Mandatos de conexión necesarios para orígenes JALE y ALE**

Los siguientes mandatos de adaptador son necesarios para un origen ALE cuando se conecta a un sistema SAP R/3 y no se utiliza el archivo Saprfc.ini. Cada mandato de adaptador se utiliza para proporcionar la información de conexión necesaria para el sistema SAP.

```
Para JALE:
-U id_usuario -p contraseña -h nombre_host -s num_sist-c num_clnt
-A id_prog -G nombre_pasarela -X con_pasarela
Para ALE:
-A id_prog -G nombre_pasarela -X con_pasarela
```
El mandato de adaptador Destination es necesario cuando se utiliza el archivo Saprfc.ini, que contiene la información de conexión predeterminada. El valor especificado con este mandato de adaptador es sensible a mayúsculas y minúsculas.

-D *clave\_dest*

# **Mandatos de conexión necesarios para destinos ALE, destinos BDC y llamada a BAPI**

Los siguientes mandatos de adaptador son necesarios cuando se llama a BAPI y para destinos ALE o BDC para la conexión a un sistema SAP. -C *num\_clnt* -U *id\_usuario* -P *contraseña*

Después de especificar -C, -U y -P, debe utilizar una de las siguientes tres agrupaciones de mandatos de adaptador, necesarios para completar la información de conexión:

v Utilice estos mandatos de adaptador para especificar el ID de host SAP y el número de sistema SAP:

-H *nombre\_host* -S *num\_sistema*

v El mandato de adaptador Destination (-D) es necesario cuando se utiliza el archivo Saprfc.ini, que contiene la información de conexión predeterminada. El valor especificado con este mandato de adaptador es sensible a mayúsculas y minúsculas.

-D *clave\_dest*

v Este grupo de mandatos de adaptador es necesario cuando se utiliza el principio de equilibrio de carga SAP R/3:

-BAL -H *nombre\_host* -G *grp* -S *nombre\_sistema*

v El mandato de adaptador Language (-L) es un mandato de adaptador opcional que se puede utilizar cuando sea necesario para sus requisitos de conexión particulares. En función del sistema SAP, este mandato de adaptador puede ser necesario para la conexión.

-L *cód\_idioma*

# <span id="page-30-0"></span>**Mandatos de conexión opcionales para orígenes y destinos JALE y ALE**

Una vez haya especificado los mandatos de adaptador de conexión necesarios para orígenes y destinos ALE, a continuación se indican los mandatos de adaptador opcionales que se pueden utilizar para interfaces ALE.

- Opcional para orígenes y destinos ALE: -AR3[+][U] [%tid%|*vía\_acceso\_completa*] -B[I][X] [%tid%|*vía\_acceso\_completa*] -TID *ID\_trans*
- Opcional sólo para orígenes ALE: -LSN [*dur*] -TY [OTHER\$|*doc\_type\**]
- Opcional sólo para destinos ALE: -GEN[0|!] [*flds*] -PKT [*IDoc\_qty*]
- Opcional sólo para orígenes JALE: -LSN [*dur*] -TY [OTHER\$|*doc\_type\**] -N[*cnt*]-enc[*mandato\_juego\_car*]
- Opcional sólo para destinos JALE: -GEN[0|!] [*flds*] -PKT [*IDoc\_qty*]

# **Mandatos de conexión de sesión de entrada de proceso por lotes para destinos BDC**

Después de especificar los mandatos de adaptador de conexión necesarios -C, -U y -P, y una de las tres agrupaciones de mandatos de adaptador necesarias 1) -H, -S o 2) -D o 3) -BAL, -H, -G, -S, utilice estos mandatos de adaptador para destinos BDC para pasar valores especificados directamente a la sesión de entrada de proceso por lotes. Los valores deben especificarse en mayúsculas.

v Los siguientes mandatos son **necesarios** para una sesión de entrada de procesos por lotes:

-TRANS *TRANS\_CD* -GROUP *NOMBRE* -ASUSER *ID\_USUARIO*

v Los siguientes mandatos son **opcionales** para una sesión de entrada de procesos por lotes:

-ASCLNT *NUM\_CLIENTE* -KEEP *X* -HOLDDATE *AAAAMMDD*

# **Mandatos de conexión opcionales para todos los orígenes y destinos**

El mandato de adaptador Trace es un mandato de adaptador opcional que se puede utilizar para todas las interfaces con el fin de registrar la actividad del adaptador para cualquier origen o destino especificado.

-T[V|E][+] [*vía\_acceso\_completa*]

**Nota:** Opcionalmente, el adaptador R/3 pasará cualquier otro mandato de adaptador soportado SAP y parámetros de conexión a través del sistema SAP R/3, según se define en RFC DK.

# <span id="page-31-0"></span>**Lista de mandatos del adaptador**

En la siguiente tabla figuran los mandatos del adaptador R/3, la sintaxis de los mandatos y las interfaces para las que se pueden utilizar un origen (datos salientes), un destino (datos entrantes) o ambos.

*Tabla 5. Lista de mandatos del adaptador*

| Nombre                                             | Sintaxis del mandato                                | <b>ALE</b>         | <b>BDC</b>         | <b>BAPI</b>        |
|----------------------------------------------------|-----------------------------------------------------|--------------------|--------------------|--------------------|
| ID de programa                                     | -A pgm_id                                           | origen             |                    |                    |
| Audit                                              | -AR3 [+] [U]<br>[%tid%   vía_acceso_complet destino | origen/            |                    |                    |
| Client                                             | -ASCLNT NUM_CLNT                                    |                    | destino            |                    |
| <b>SAP User ID</b>                                 | -ASUSER ID_USR                                      |                    | destino            |                    |
| Backup                                             | -B[I][X]<br>[%tid%   vía_acceso_complet destino     | origen/            |                    |                    |
| Load Balancing                                     | $-BAL$                                              | destino            | destino            | origen/<br>destino |
| <b>Client Number</b>                               | $-C$ $clnt$ _num                                    | destino            | destino            | origen/<br>destino |
| Codificación de<br>juego de<br>caracteres          | $-enc$                                              | origen JALE        |                    |                    |
| Destination                                        | -D clave_dest                                       | origen/<br>destino | destino            | origen/<br>destino |
| GatewayHost                                        | -G nombre_pasarela                                  | origen             |                    |                    |
| <b>IDoc</b> Field<br>Generation                    | $-GEN[0 !] [flat]$                                  | destino            |                    |                    |
| Group                                              | -GROUP NOMBRE                                       |                    | destino            |                    |
| Host ID                                            | -H host_name                                        | destino            | destino            | origen/<br>destino |
| Hold Date                                          | -HOLDDATE AAAAMMDD                                  |                    | destino            |                    |
| Keep Session                                       | -KEEP X                                             |                    | destino            |                    |
| Logon Language                                     | -L cód_idioma                                       | destino            | destino            | origen/<br>destino |
| Listen                                             | $-LSN {0   dur[:int ] }$                            | origen             |                    |                    |
| Listener Threads                                   | $-N$                                                | origen JALE        |                    |                    |
| Password                                           | -P contraseña                                       | destino            | destino            | origen/<br>destino |
| Packet Size                                        | -PKT cant_IDoc                                      | destino            |                    |                    |
| Reprocesar<br>archivos de<br>copia de<br>seguridad | -R                                                  | origen JALE        |                    |                    |
| Escape                                             | $-REL$ 3 4                                          | origen/<br>destino | origen/<br>destino | origen/<br>destino |
| System ID                                          | -S sys_num                                          | destino            | destino            | origen/<br>destino |

<span id="page-32-0"></span>

| <b>Nombre</b>       | Sintaxis del mandato                    | <b>ALE</b>         | <b>BDC</b> | <b>BAPI</b>        |
|---------------------|-----------------------------------------|--------------------|------------|--------------------|
| Timeout             | -timeout segs                           |                    |            | origen             |
| Trace               | $-T[V E[N][+]$<br>vía_acceso_completa ] | origen/<br>destino | destino    | origen/<br>destino |
| Transaction ID      | -TID ID trans                           | origen/<br>destino |            |                    |
| Transaction<br>Code | -TRANS TRANS CD                         |                    | destino    |                    |
| <b>IDoc</b> Type    | -TY OTHER\$ doc_type*                   | origen             |            |                    |
| User ID             | $-U$ id usr                             | destino            | destino    | origen/<br>destino |
| Gateway Service   V |                                         | origen             |            |                    |

*Tabla 5. Lista de mandatos del adaptador (continuación)*

# **Program ID (-A)**

Utilice el mandato de adaptador Program ID (-A) para especificar el ID de programa que se utilizará para la activación RFC cuando se utilice el método de registro. El ID de programa es un identificador exclusivo que utiliza la pasarela SAP para identificar el escucha (el programa). SAP recomienda utilizar un formato de máquina.programa como identificador de programa. Este identificador debe coincidir con el ID de programa de registro definido en SM59. SAP R/3 utiliza este identificador para distinguir varios programas registrados en la misma pasarela SAP. Por ejemplo, los IDs de programa **xyz.CREMAS** y **xyz.MATMAS** podrían estar registrados en la misma pasarela SAP (-G **186.114.3.126**) y número de pasarela (-X **3300**).

#### -A *id\_programa*

#### **Opción**

**Descripción**

#### *id\_programa*

Identificador exclusivo de programa.

SAP recomienda el formato máquina.programa.

No tiene relación con el sistema lógico, aunque es una buena práctica llamar a la clave de forma similar al sistema lógico.

# **Audit (-AR3)**

Utilice el mandato de adaptador Audit (-AR3) para crear un archivo que registre la actividad del adaptador para cada tarjeta de entrada y salida especificada. El valor predeterminado es producir un archivo llamado **m4r3.log** en el directorio en el que se ubica la correlación. Opcionalmente puede añadir la información de auditoría a un archivo existente, especificar la utilización del id\_transacción para el nombre de archivo, especificar un nombre de archivo personalizado, incorporar el id\_transacción en el nombre de archivo personalizado o especificar una vía de acceso completa para el archivo.

-AR3[+][U] [%tid%*|vía\_acceso\_completa*]

#### **Opción**

**Descripción**

- <span id="page-33-0"></span>**+** Añade información de auditoría a un archivo existente.
- **U** Para el servidor de mandatos: especifique esta opción para generar un archivo llamado *id\_transacción***.log** donde *id\_transacción* es el Transaction Identifier (TID) asignado por SAP R/3, que se encuentra siempre en el directorio de la correlación, tanto si **u** se encuentra en la tarjeta de entrada o de salida de la correlación.

Para el Lanzador: especifique esta opción para generar un archivo llamado *id\_transacción***.log** donde id\_transacción es el Transaction Identifier (TID) asignado por SAP R/3. Si **u** se encuentra en la tarjeta de entrada o de salida, *id\_transacción***.log** se encuentra en el directorio de la correlación.

Si no se puede asignar un Transaction Identifier (TID), *id\_transacción* será **m4r3***número\_serie*. Cuando se utiliza esta opción y también se especifica el mandato de adaptador Backup (-B), el nombre del archivo de copia de seguridad y el archivo de auditoría siempre coincidirán.

#### **%tid%**

Cuando se especifica el nombre del archivo de auditoría, puede incorporar este literal como parte del nombre de archivo y se sustituirá por el número\_TID.

#### *vía\_acceso\_completa*

Especifique el nombre del archivo de auditoría, que puede incluir la vía de acceso del directorio.

# **Client (-ASCLNT)**

Utilice el mandato de adaptador Client (-ASCLNT) para sustituir el número de cliente de inicio de sesión con el fin de someter el trabajo para que se ejecute bajo otro cliente. Este mandato de adaptador opcional sólo se utiliza para destinos BDC para pasar el valor directamente a la sesión de entrada de proceso por lotes. -ASCLNT *NUM\_CLNT*

#### **Opción**

**Descripción**

*NUM\_CLNT*

Número de cliente.

El valor debe especificarse en formato numérico.

### **SAP User ID (-ASUSER)**

El mandato de adaptador SAP User ID (-ASUSER) es necesario para especificar el ID de usuario SAP bajo el que se procesará el sometimiento. Este mandato de adaptador sólo se utiliza para destinos BDC para pasar el valor directamente a la sesión de entrada de proceso por lotes.

-ASUSER *ID\_USR*

#### **Opción**

**Descripción**

#### *ID\_USR*

ID de usuario SAP.

El valor debe especificarse en mayúsculas.

# <span id="page-34-0"></span>**Backup (-B)**

Utilice el mandato de adaptador Backup (-B) para crear un archivo de copia de seguridad de IDocs procesados. El valor predeterminado es generar un archivo llamado *id\_transacción.***tid** donde *id\_transacción* es el Transaction Identifier (TID) asignado por SAP R/3 en el directorio de la correlación. Si no se puede asignar un Transaction Identifier (TID), *id\_transacción* será **m4r3***número\_serie*. Opcionalmente, puede especificar que el archivo sea de entrada para una correlación, suprimir el archivo tras la correcta ejecución de la correlación, especificar su propio nombre de archivo, incorporar el *id\_transacción* en el nombre de archivo o especificar una vía de acceso completa para el archivo.

- **Nota:** Cuando se produce un fallo, se crea un archivo de copia de seguridad *id\_transacción*.**tid** con la información de conexión y el IDOC (cuando se produce el uso normal de -B sólo se crea el IDOC).
- **Nota:** Cuando se utiliza el mandato de adaptador Audit y su opción U (-AR3U) conjuntamente con este mandato de adaptador, el nombre del archivo de auditoría y el nombre del archivo de copia de seguridad siempre coincidirán.

Source  $-B[I][X]$ [%tid%|*vía\_acceso\_completa*] Target -B[X] [%tid%|*vía\_acceso\_completa*]

#### **Opción**

#### **Descripción**

- **I** Crear el archivo de copia de seguridad en un directorio temporal en lugar de utilizar los almacenamientos intermedios en memoria. Esta opción sólo es aplicable cuando el adaptador ALE se utiliza como origen.
- **X** Suprimir el archivo de copia de seguridad del directorio temporal tras la finalización correcta de la ejecución de la correlación.

#### **%tid%**

Cuando se especifica el nombre del archivo de copia de seguridad, puede incorporar este literal como parte del nombre de archivo y se sustituirá por el número\_TID.

*vía\_acceso\_completa*

Especifique el nombre del archivo de copia de seguridad, que puede incluir la vía de acceso del directorio.

A continuación encontrará ejemplos que utilizan el mandato de adaptador Backup  $(-B)$ :

#### **Mandato**

#### **Resultado**

#### **-B %tid%**

*directorio\_dstx*\*número\_TID***.tid** donde *directorio\_dstx* es el directorio de instalación de WebSphere Transformation Extender y *número\_TID* representa el número TID generado.

#### **-B d:\bak\%tid%**

**d:**\bak\*número\_TID***.tid** donde *número\_TID* representa el número TID generado.

#### **-B Archive%tid%**

*directorio\_dstx*\Archive*número\_TID*.**tid** donde *directorio\_dstx* es el directorio de instalación de WebSphere Transformation Extender y *número\_TID* representa el número TID generado.

# <span id="page-35-0"></span>**Load Balancing (-BAL)**

Especifique el mandato de adaptador Load Balancing (-BAL) para iniciar sesión utilizando el principio de equilibrio de carga de SAP R/3. El principio de equilibrio de carga permite el inicio de sesión en un servidor que direccionará dinámicamente los procesos basándose en la disponibilidad de los servidores de aplicaciones. El uso del equilibrio de carga generalmente se traduce en un mejor rendimiento y resuelve el potencial de un fallo en la conexión con un servidor de aplicaciones concreto. Encontrará información adicional sobre el equilibrio de carga en el SAP RFC SDK.

**Nota:** El uso del principio de equilibrio de carga de SAP R/3 requiere la existencia de un grupo de inicio de sesión en el sistema SAP. Póngase en contacto con el equipo de Basis para obtener ayuda e información sobre este grupo de inicio de sesión.

-BAL -H *HOST* -S *R3NAME* -G *GRP*

#### **Opción**

#### **Descripción**

**-H** *HOST*

Especifique el nombre de host del servidor.

**-S** *R3NAME*

Especifique el nombre R/3 del sistema.

**-G** *GRP*

Especifique el grupo de inicio de sesión.

El grupo generalmente tiene el valor predeterminado de PUBLIC.

**Nota:** Cuando utilice -BAL, los valores pasados utilizando -H, -S y -G siempre son valores para -BAL. Por lo tanto, no utilice nunca los mandatos de adaptador de conexión para el ID de host, número de sistema o host de pasarela, que también utiliza -H, -S y -G para sus valores.

Además, debe añadirse una entrada en el archivo **Services**, ubicado en **c:\winnt\system32\drivers\etc\services**, utilizando la sintaxis siguiente: sapms*R3NAME 36SYSNR*/tcp

Por ejemplo: sapmsTSI 3600/tcp

A continuación encontrará un ejemplo de serie de mandato de adaptador para el equilibrio de carga:

-c 800 -u JSharp -p S836GJ -bal -h MSG40 -s TSI -g PUBLIC

Si es necesario conectarse a una pasarela, puede especificar GWHOST=*gwhost* directamente en los mandatos del adaptador.
El archivo Saprfc.ini también soporta el uso del equilibrio de carga. A continuación encontrará el ejemplo que distribuye SAP como ejemplo de entrada en el archivo Saprfc.ini.

```
/*===================================================================*/
/* Type B: R/3 system - load balancing feature */*===================================================================*/
DEST=BIN
TYPE=B
R3NAME=TSI
MSHOST=MSG40
GROUP=PUBLIC
RFC_TRACE=0
ABAP_DEBUG=0
USE_SAPGUI=0
```
El siguiente es un ejemplo de serie de mandato de adaptador R/3 en el archivo Saprfc.ini para el equilibrio de carga:

-d BIN -c 800 -u JSharp -p S836GJ

# **Client Number (-C)**

Especifique el número de cliente en el sistema SAP R/3 al que se conectará utilizando el mandato de adaptador Número de cliente (-C). Este mandato de adaptador es necesario para la conexión SAP cuando se llama a una BAPI y para todos los destinos. Generalmente, este número de cliente se especifica en la ventana de inicio de sesión de SAP R/3 cuando se inicia sesión en el sistema R/3.

-C *clnt\_num*

**Opción**

**Descripción**

*clnt\_num*

Número de cliente del sistema R/3.

### **Codificación del juego de caracteres (-enc)**

Para recibir mensajes IDoc desde un sistema Unicode SAP R/3, especifique la codificación de juego de caracteres para los orígenes de datos ALE SAP, utilizando esta opción de mandato. De manera predeterminada, los datos IDoc recibidos de un sistema SAP Unicode se codificarán en formato UTF-16BE big-endian. Utilice esta opción de mandato, también para decodificar los datos IDoc en otro formato.

-enc *ch\_set\_command*

#### **Opción**

#### **Descripción**

#### *ch\_set\_command*

Los valores posibles para la opción de mandato del juego de caracteres figuran en la lista del IANA Charset Registry (disponible en iana.org). No se soportan todos los juegos de caracteres que figuran en la lista. Los juegos de caracteres válidos son aquellos soportados por J2SE Java Runtime Environment (JRE). Este Pack utiliza JRE versión 1.4.x.

El valor debe especificarse en formato numérico.

# **Destination (-D)**

El mandato de adaptador Destination (-D) es necesario para especificar la clave de destinación cuando se utiliza el archivo Saprfc.ini para la conexión con un sistema SAP R/3. El soporte de SAP del archivo Saprfc.ini, que sustituye a la tecnología SIDEINFO anterior, permite que un archivo **.ini** contenga parámetros específicos de RFC.

-D *clave\_dest*

**Nota:** La clave de destinación no tiene ninguna relación con el sistema lógico, aunque es una buena práctica llamar a la clave de forma similar al sistema lógico.

El archivo de ejemplo Saprfc.ini que proporciona SAP contiene la documentación que explica el formato de archivo.

De manera predeterminada, las bibliotecas RFC buscan el archivo Saprfc.ini en el directorio especificado por la variable de entorno del sistema **RFC\_INI**. Por lo tanto, debe asegurarse de que establece la variable de entorno **RFC\_INI** en la vía de acceso y el nombre de archivo en el que está ubicado el archivo **Saprfc.ini**. Por ejemplo, si el archivo está ubicado en el directorio **c:\IBM** (**RFC\_INI**=**c:\IBM\ saprfc.ini**), debe realizar los pasos siguientes para establecer la variable de entorno del sistema.

Para establecer la variable de entorno del sistema:

- 1. En el menú **Inicio**, seleccione **Configuración** → **Panel de control** → **Sistema**.
- 2. Seleccione la ficha **Entorno**.
- 3. Seleccione cualquier variable en la sección Variable del sistema. (Añada aquí la nueva variable de sistema, no en la sección Variable de usuario.)
- 4. Añada **RFC\_INI** en el campo **Variable** situado en la parte inferior de la ventana y añada la ubicación de su archivo **saprfc.ini** en el campo **Valor**.
- 5. Pulse **Definir** → **Aplicar** → **Aceptar**.
	- **Nota:** Las entradas de Saprfc.ini tienen preferencia frente a las entradas en cualquier serie de mandato del adaptador. ASHOST es el equivalente del mandato de adaptador de conexión Host ID (-H). SYSNR es el equivalente del mandato de adaptador de conexión System Number (-S). El valor de DEST= (mandato de adaptador -D) es sensible a mayúsculas y minúsculas.
- 6. Rearranque el sistema.

#### **Ejemplo de serie de mandato de adaptador R/3 entrante**

A continuación encontrará un ejemplo de serie de mandato de adaptador R/3 -D entrante para su uso en el archivo Saprfc.ini.

-d *IBM* -c *800* -u *userid* -p *pswd*

A continuación encontrará un ejemplo de la entrada en el archivo Saprfc.ini:

```
/*===================================================================*/
/* Type A: R/3 system - specific application server *//*===================================================================*/
DEST=IBM
TYPE=A
ASHOST=sp2
```
SYSNR=00 RFC\_TRACE=0  $ABA\overline{P}$  DEBUG=0 USE\_SAPGUI=0

**Nota:** Las entradas distinguen entre mayúsculas y minúsculas. La serie debe coincidir con la entrada del archivo Saprfc.ini.

Las entradas de Saprfc.ini tienen preferencia frente a las entradas en cualquier serie de mandato del adaptador. ASHOST es el equivalente del mandato de adaptador de conexión Host ID (-H). SYSNR es el equivalente del mandato de adaptador de conexión System Number (-S).

#### **Ejemplo de serie de mandato de adaptador R/3 saliente**

A continuación encontrará un ejemplo de serie de mandato de adaptador R/3 -D saliente para su uso en el archivo Saprfc.ini.

-d IBM -t

A continuación encontrará un ejemplo de la entrada en el archivo Saprfc.ini:

```
/*===================================================================*/
/* Type R: Register a RFC server program at a SAP Gateway \star/<br>/* or connect to an already registered RFC server program \star/
              or connect to an already registered RFC server program *//*===================================================================*/
DEST=IBM
TYPE=R
PROGID=4handler
GWHOST=192.168.1.127
GWSERV=3300
RFC_TRACE=1
```
**Nota:** Las entradas distinguen entre mayúsculas y minúsculas. La serie debe coincidir con la entrada del archivo Saprfc.ini.

Las entradas de Saprfc.ini tienen preferencia frente a las entradas en cualquier serie de mandato del adaptador. PROGID es el equivalente del nombre del programa registrado. GWJPST es el equivalente de (-G) y GWSERV es el equivalente de (-X) de los mandatos del adaptador.

### **Gateway Host (-G)**

Especifique el nombre de host o serie de ruta SAP del host de pasarela, utilizando el mandato de adaptador Gateway Host (-G). cuando no utilice el archivo Saprfc.ini file, este mandato de adaptador es necesario a efectos de conexión para orígenes ALE (salientes de SAP R/3).

-G *nombre\_pasarela*

**Opción**

**Descripción**

*nombre\_pasarela*

Nombre de host de pasarela o serie de ruta SAP de host de pasarela.

## **IDoc Field Generation (-GEN)**

Especificar la generación automática de campos utilizando el mandato de adaptador IDoc Field Generation

(-GEN). Utilice este mandato de adaptador para controlar la forma en que se

generan los campos IDoc. El adaptador genera automáticamente ciertos campos para una llamada de cliente ALE. Estos campos no se correlacionarán porque el adaptador los altera temporalmente (excepto como se destaca en la tabla de opciones). Separe los campos de la lista con una coma y omita la lista de campos para cambiar el comportamiento de todos los campos.

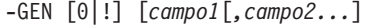

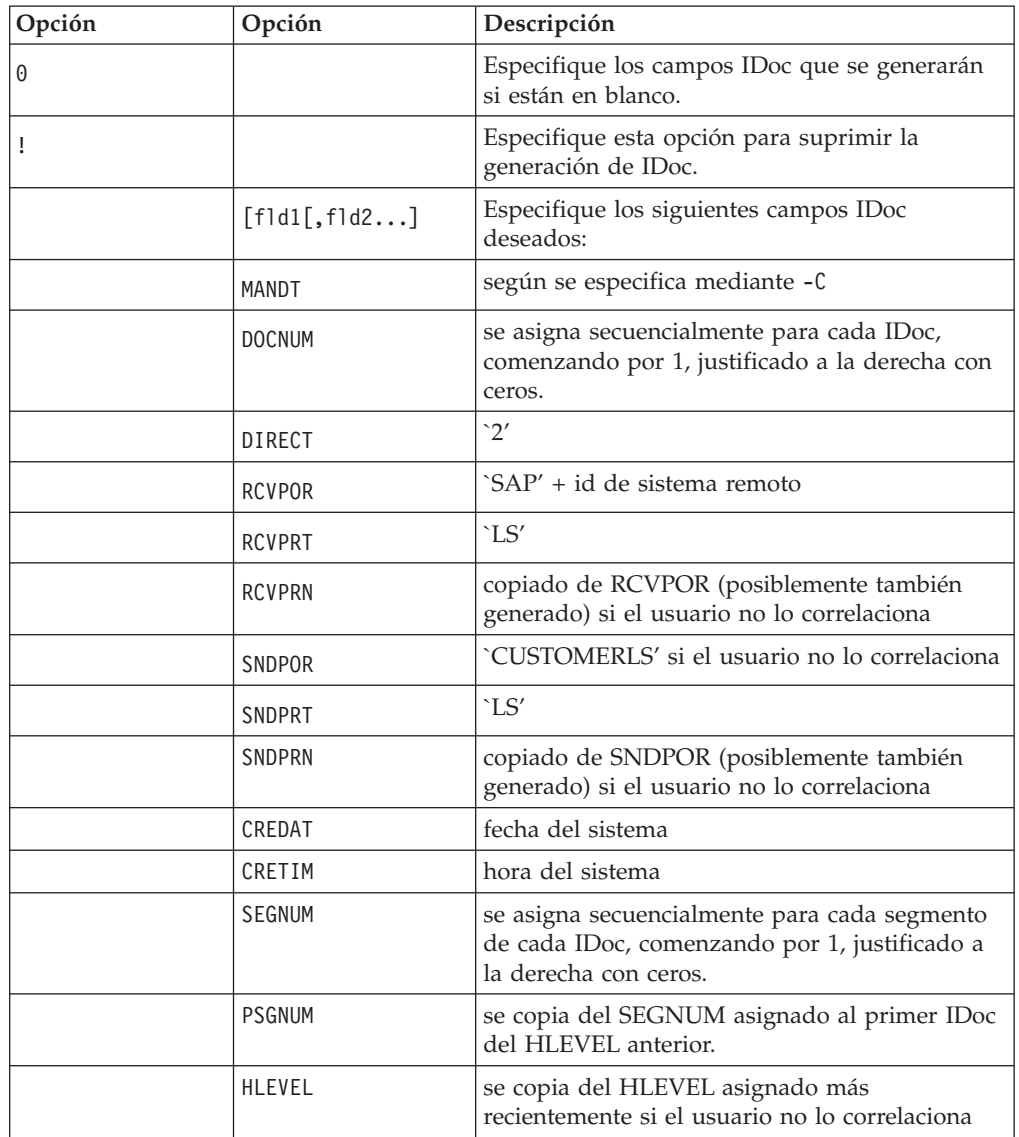

Todos los campos excepto RCVPOR y RCVPRN se grabarán en el archivo de copia de seguridad si se utiliza un archivo de copia de seguridad. RCVPOR y RCVPRN se determinan después de establecer una conexión RFC. Los registros de control se actualizan en ese momento.

La generación de PSGNUM requiere que se especifique dicho HLEVEL. PSGNUM se genera aplicando lógica control-break al campo HLEVEL. El HLEVEL sólo es necesario especificarlo para el primer segmento de cada nivel, los segmentos posteriores en dicho nivel pueden dejarse en blanco (a efectos de generación PSGNUM, se asume que es el mismo). El SEGNUM del primer segmento de un HLEVEL se utiliza como PSGNUM de los segmentos situados en el siguiente HLEVEL más alto. PSGNUM para HLEVEL 01 es 000000.

A continuación encontrará ejemplos del uso del mandato de adaptador de generación de campos IDoc.

#### **Ejemplo**

#### **Descripción**

**-GEN** Generación automática de todos los campos IDoc que figuran en el tema IDoc Field Generation (-GEN).

Es el valor predeterminado. El usuario no debe especificar este mandato de adaptador.

El adaptador generará automáticamente todos los campos IDoc sea cual sea el valor de los campos en la entrada.

#### **-GEN0** *fld1, fld2*

El adaptador generará campos IDoc para el campo 1 de entrada, si está en blanco y para el campo 2 de entrada, si está en blanco.

#### **-GEN!** *fld1, fld5*

El adaptador suprimirá la generación automática de los campos IDoc que figuren en la lista de -GEN!

### **Group (-GROUP)**

El mandato de adaptador Group (-GROUP) es necesario para especificar un nombre de grupo que se asociará a la sesión de entrada de proceso por lotes. Este mandato de adaptador sólo se utiliza para destinos BDC para pasar el valor directamente a la sesión de entrada de proceso por lotes.

-GROUP

*NOMBRE*

#### **Opción**

**Descripción**

#### *NOMBRE*

Nombre de grupo.

El valor debe especificarse en mayúsculas.

### **Host ID (-H)**

Especifique el nombre de host o serie de ruta SAP del servidor SAP R/3 al que se conectará utilizando el mandato de adaptador ID de host (-H). Este mandato de adaptador puede ser necesario para la conexión. Utilice SAPLogon o el parámetro SAPGUI.

-H *host\_name*

#### **Opción**

#### **Descripción**

#### **host\_name**

Nombre de host del servidor R/3 o serie de ruta SAP del servidor R/3.

El direccionador SAP actúa como proxy en una conexión de red segura entre sistemas SAP R/3 y sistemas RFC externos. Se trata de una extensión útil a un sistema cortafuegos existente porque permite establecer conexiones a través del cortafuegos. Cuando se utiliza un direccionador SAP, se utiliza una serie de ruta válida como valor del nombre de host. Por ejemplo:

-H /H/saprouter1/S/3300/H/saprouter2/S/3300/H/SAPappServer/S/SAPservice

Para obtener más información sobre el direccionador SAP, consulte **Biblioteca en línea SAP Componentes básicos BC-** → **Direccionador BC-SAP**.

## **Hold Date (-HOLDDATE)**

Utilice el mandato de adaptador Hold Date (-HOLDDATE) para impedir el proceso de la sesión BDC hasta que haya pasado la fecha especificada. Este mandato de adaptador opcional sólo se utiliza para destinos BDC para pasar el valor directamente a la sesión de entrada de proceso por lotes. -HOLDDATE *AAAAMMDD*

#### **Opción**

#### **Descripción**

- *AAAAMMDD*
	- El valor debe especificarse en el formato mostrado.
- *AAAA* Año utilizando 4 dígitos
- *MM* Mes utilizando 2 dígitos; los valores válidos son 01-12
- *DD* Día utilizando 2 dígitos; los valores válidos son 01-31

### **Keep Session (-KEEP)**

Utilice el mandato de adaptador Keep Session (-KEEP) para conservar esta sesión después del proceso. La sesión se guarda después del proceso hasta que el administrador la suprima manualmente. Este mandato de adaptador opcional sólo se utiliza para destinos BDC para pasar el valor directamente a la sesión de entrada de proceso por lotes.

-KEEP *X*

**Opción**

#### **Descripción**

**X** La X es un valor literal que se debe especificar.

## **Logon Language (-L)**

Especifique el código del idioma de inicio de sesión utilizando el mandato de adaptador Logon Language

 $(-L)$ .

-L *cód\_idioma*

#### **Opción**

#### **Descripción**

*cód\_idioma*

Idioma de inicio de sesión.

## **Listen (-LSN)**

El mandato de adaptador Listen (-LSN) se puede utilizar para orígenes ALE. Utilice este mandato de adaptador para especificar el tiempo (en segundos) que se esperará la llegada de un mensaje. Si se omite la *duración*, la escucha se realizará indefinidamente. Además, la *duración* se puede especificar opcionalmente como *recuento:intervalo*. Sólo para el Lanzador, cuando no se especifica el mandato

Listen, el adaptador ALE asumirá que los valores de la opción Listen se establecen en 15:5. Para implementar el método de registro en un servidor de mandatos, se necesita la opción **0**.

-LSN {0|*dur*[:*int*]}

*Tabla 6. Mandato de adaptador Listen (-LSN)*

| Opción | Descripción                                                                                                    |
|--------|----------------------------------------------------------------------------------------------------|
| dur    | Especifica el tiempo en segundos que se<br>estará a la escucha de datos. Si se omite el<br>mandato LSN, los valores predeterminados<br>son 15:5. Para escuchar durante un periodo<br>indefinido, especifique 0 como duración.<br>Valor necesario para el método de registro<br>en un servidor de mandatos. |
|        | Para realizar un ajuste fino de la escucha,<br>porque ésta no responde a las solicitudes de<br>control de servicio mientras está a la<br>escucha, especifique un intervalo en<br>segundos para la duración. Se utilizan dos<br>puntos para separar la duración del<br>intervalo.                           |
|        | $E_j$ emplo:<br>$-LSN$ $0$<br>-LSN 30:10                                                                                                    |

# **Listener Threads (-N)**

El mandato de adaptador Listener Threads (-N) se puede utilizar para orígenes ALE sólo cuando se utiliza el Lanzador. Utilice este mandato de adaptador para especificar al escucha que se registre varias veces en la pasarela y esté a la escucha de IDocs entrantes. Para procesar IDocs grandes enviados desde el adaptador JALE de SAP, utilice este mandato. Este mandato de adaptador puede aumentar el rendimiento en la pasarela asignando más procesos de trabajo (hebras worker) para las solicitudes de servicio. El número recomendado de hebras de escucha es un número igual al total de procesos de trabajo de SAP Application Server. -N*cnt*

#### **Opción**

#### **Descripción**

**cnt** Número de hebras de escucha.

## **Password (-P)**

Especifique la contraseña asignada al nombre de usuario para la autorización en el sistema SAP R/3 utilizando el mandato de adaptador Contraseña (-P). Este mandato de adaptador es necesario para la conexión SAP para orígenes BAPI y todos los destinos.

```
-P pwd|@full_path
```
#### **Opción**

#### **Descripción**

*pwd* Contraseña asociada al nombre de usuario.

#### *@full\_path*

Accede a un archivo de seguridad, que se utiliza para almacenar contraseñas, con el nombre especificado en el directorio especificado. (Por omisión, el directorio es donde se ubica la correlación.)

**Nota:** Si se utiliza la caducidad de la contraseña en el sistema SAP R/3, será necesario actualizar o sustituir las correlaciones de WebSphere Transformation Extender según sea necesario para acoger la contraseña válida.

### **Packet Size (-PKT)**

Utilice Packet Size (-PKT) sólo para la salida (entrante en SAP R/3). Especifique el número de IDocs que se incluirán en un paquete. Se efectúa una llamada distinta para cada paquete. Esta opción es útil para ajustar el rendimiento de la instancia ALE y ayuda a reducir el número de errores de comunicación. También elimina la necesidad de que los preadaptadores utilicen la función RUN() para dividir una transmisión IDoc en trozos más pequeños.

```
-PKT
cant_IDoc
```
**Opción**

**Descripción**

```
cant_IDoc
```
Número de IDocs que se incluirán en un paquete.

**Nota:** Actualmente, el mandato de adaptador -PKT soporta hasta tres caracteres de cant\_IDoc. (0 - 999)

### **Release (-REL)**

El adaptador R/3 determina dinámicamente la versión de release del sistema SAP al que se conecta. El mandato de adaptador Release (-REL) opcional se utiliza para sustituir manualmente el valor del release del sistema SAP con el que se conecta ALE, BAPI o BDC de origen o destino.

 $-REL$  3 4

**Opción**

**Descripción**

- **3** Especifica SAP R/3 releases 3.x
- **4** Especifica SAP R/3 releases 4.x

### **Reprocesar archivos de copia de seguridad**

Utilice el mandato Reprocess backup files (–R) para procesar los archivos de copia de seguridad pendientes de la sesión anterior del Lanzador. Esta opción de mandato es válida para orígenes de datos y sólo se puede utilizar en combinación con la opción de mandato (–BIX). Cuando se especifica esta opción de mandato, en el arranque del Lanzador, el escucha JALE buscará todos los archivos de copia de seguridad creados en la sesión anterior del Lanzador que no se procesaron. Para cada archivo de copia de seguridad, el escucha ALE desencadena una ejecución de correlación para procesar los datos IDoc del archivo de copia de seguridad.

# **System ID (-S)**

Especifique el número del sistema SAP R/3 con el que se conectará utilizando el mandato de adaptador System ID (-S). Este mandato de adaptador puede ser necesario para la conexión. Utilice el valor indicado como número de sistema en SAPLogon o SAPGUI (por ejemplo, 00).

 $-S$ 

*número\_sistema*

#### **Opción**

**Descripción**

*número\_sistema*

Número de sistema SAP R/3 especificado en SAPLogon o SAPGUI.

## **Timeout (-timeout)**

Especifique el tiempo en décimas de segundo que esperará el adaptador una respuesta del servidor SAP. Si no se produce una respuesta del servidor SAP en el tiempo dado, se devolverá un error de tiempo de espera excedido.

Si no se define ningún valor, el valor predeterminado es 30 segundos (-timeout *30*).

-timeout *segs*

#### **Opción**

#### **Descripción**

*segs* Número de décimas de segundo que esperará el adaptador una respuesta del servidor SAP.

### **Trace (-T)**

Utilice el mandato de adaptador Trace (-T) para habilitar el archivo de rastreo del adaptador R/3. Por omisión, **m4r3***adaptador*.**mtr** está ubicado en el mismo directorio que la correlación, donde adaptador es el tipo de adaptador, como ALE y BAPI. Opcionalmente puede especificar que registre información detallada de toda la actividad del adaptador o solamente de los errores. Además, puede añadir la información de rastreo en un archivo existente o especificar un nombre o la vía de acceso completa del archivo.

```
-T[V|E[N][+][vía_acceso_completa]
```
El sufijo N inhabilita la creación de los archivos de rastreo RFC.

Si no se define N (como -T), se crean ambos, el archivo de rastreo del adaptador y de RFC.

Si se define (como -TN), sólo se creará el archivo de rastreo del adaptador, mientras que el archivo de rastreo RFC no se creará.

#### **Opción**

#### **Descripción**

- **V** Indica salida detallada. Se graba la información de rastreo detallada.
- **E** Produce un archivo de rastreo que solamente contiene los errores que se

han producido durante la ejecución de la correlación. Si no se han producido errores, el archivo de rastreo no se creará. Cuando se utiliza el mandato -TE con SAP y la correlación falla, el archivo de rastreo resultante tiene una extensión **.mtr**, a menos que se designe un nombre de archivo específico.

- **N** Inhabilita la creación de los archivos de rastreo RFC.
- **+** Añade información de rastreo en un archivo existente.

#### *vía\_acceso\_completa*

Crea un archivo de rastreo con el nombre especificado en el directorio especificado. (Por omisión, el directorio es donde se ubica la correlación y el nombre de archivo es **m4r3***adaptador*.**mtr.**)

### **Transaction ID (-TID)**

Utilice el mandato de adaptador Transaction ID (-TID) para orígenes o destinos ALE. Cuando se utiliza para un destino, especifique el ID de transacción (TID) con el que se vuelve a someter una transmisión anteriormente errónea. Al volver a someter una transacción, este mandato de adaptador es necesario para que SAP R/3 pueda recuperar correctamente el intento anterior que ha fallado y evitar la duplicación de procesos IDoc en el sistema R/3.

#### -TID *ID\_trans*

#### **Opción**

#### **Descripción**

*ID\_trans*

ID de transacción de la transmisión anterior errónea que se vuelve a someter.

El ID de transacción es un identificador globalmente único (GUID) que lo calcula el sistema SAP R/3. Es un valor exclusivo que no contiene valores para enmascarar.

A continuación encontrará un ejemplo de ID de transacción: COA8012A004A38AC3BC60585

Utilice este mandato de adaptador en un origen para habilitar la coincidencia de nombres de origen con nombres de destino utilizando el número TID de SAP R/3 como valor comodín origen. Esto es útil cuando se utiliza el Lanzador para la ejecución de la correlación. Si un origen tiene un comodín, cualquier destino que contenga un asterisco se asignará al valor de comodín origen. Por ejemplo, puede utilizar -TID \* en el origen y un destino de archivo de *\misDatos\IDoc.*\* para nombrar los archivos de destino.

**Nota:** Para obtener información adicional, consulte la información del *Lanzador* en el Information Center.

### **Transaction Code (-TRANS)**

El mandato de adaptador Transaction Code (-TRANS) es necesario para especificar el código de transacción SAP R/3 que se debe procesar. Este mandato de adaptador sólo se utiliza para destinos BDC para pasar el valor directamente a la sesión de entrada de proceso por lotes.

-TRANS *CD\_TRANS*

**Opción**

**Descripción**

*CD\_TRANS*

Código de transacción SAP R/3.

El valor debe especificarse en mayúsculas.

# **IDoc Type (-TY)**

El mandato de adaptador IDoc Type (-TY) se puede utilizar en orígenes ALE y para designar los tipos de documento que se pueden recibir.

**Nota:** Cuando se utiliza este mandato de adaptador para designar tipos de documento, existe un potencial de error de configuración si SAP R/3 envía un tipo IDoc para el que no exista una correlación. Si no existe ningún manejador para el IDoc, el adaptador R/3 eleva una excepción RFC, lo que provoca que la transacción errónea se mantenga en la cola tRFC (SM58).

Cuando se utiliza el Diseñador de flujo de integración, un componente de correlaciones de un sistema WebSphere Transformation Extender que se ejecuta utilizando el Lanzador puede utilizar el tipo de documento especial OTHER\$ para capturar los IDocs que no coincidan con los tipos designados por otro componente de correlación contenido en el mismo archivo de definición de sistema (**.msl**). En este caso, si se reciben IDocs distintos al tipo especificado en un componente de correlación, en lugar de causar una excepción RFC, se desencadena automáticamente un segundo componente de correlación con

-TY OTHER\$ definido que maneja los IDocs no coincidentes según se especifique.

 $-TY$ 

OTHER\$|*tipo\_doc\**

#### **Opción**

#### **Descripción**

**OTHER\$** Cuando se utiliza el Lanzador, utilice esta opción en un componente de correlación para manejar todos los tipos no manejados por ningún otro desencadenante. Cuando se detectan IDocs no coincidentes, se convierten en desencadenantes del tipo OTHER\$ en lugar de causar una excepción.

*tipo\_doc\**

Se especifica el tipo de documento que se puede recibir. Si SAP R/3 envía un IDoc que no coincide con el especificado, el adaptador elevará una excepción RFC. Los tipos de documento distinguen entre mayúsculas y minúsculas.

#### Ejemplo

-TY DEBMAS\*

# **User ID (-U)**

Especifique el nombre de usuario SAP R/3 para el inicio de sesión en el sistema SAP R/3 utilizando el mandato de adaptador ID de usuario (-U). Este mandato de adaptador es necesario para la conexión del sistema SAP R/3 cuando se llama a una BAPI y para los destinos ALE y BDC. El usuario es generalmente un usuario

CPIC, pero debe tener habilitados los permisos ALE/EDI. Consulte con su equipo Basis, o la documentación de autorización de usuario SAP para obtener información adicional.

-U *usr\_id*|*@full\_path*

#### **Opción**

#### **Descripción**

*usr\_id* Nombre de usuario SAP R/3.

*@full\_path*

Accede a un archivo de seguridad, que se utiliza para almacenar IDs de usuario, con el nombre especificado en el directorio especificado. (Por omisión, el directorio es donde se ubica la correlación.)

### **Gateway Service (-X)**

Especifique el nombre del servicio o número de puerto del proceso de pasarela en el host de pasarela, utilizando el mandato de adaptador Gateway Service (-X). Cuando no se utiliza el archivo Saprfc.ini, es un mandato de adaptador necesario para la conexión SAP de orígenes ALE (salientes de R/3).

 $-X$ 

*conexión\_pasarela*

**Opción**

**Descripción**

```
conexión_pasarela
```
Nombre de servicio o número de puerto del proceso de pasarela.

### **Resúmenes de sintaxis para adaptadores R/3**

Los resúmenes de sintaxis proporcionan una lista detallada de los mandatos de adaptador necesarios y opcionales que se utilizan con los adaptadores R/3. Los resúmenes de sintaxis utilizan la notación de sintaxis del mandato.

Los resúmenes de sintaxis para los adaptadores R/3 se organizan por ALE, BDC y BAPI.

### **Resumen de la sintaxis de los mandatos de adaptador JALE**

La sintaxis de los mandatos del adaptador JALE utilizados con los orígenes de datos es la siguiente:

```
-A id_programa -G
nombre_pasarela -X conexión_pasarela
   -C num_clnt -U id_usuario -P contraseña
        {-H nombre_host -S num_sistema
clave_dest
[-AR3[+][U] [%tid%|vía_acceso_completa] -B[I][X]
[%tid%|vía_acceso_completa]
[-TID ID_trans]]
[-LSN {0|dur[:int]} [-TY
OTHER$|tipo_doc*]]
[-REL \ 3|4][-T[V|E][+] [vía_acceso_completa]]
[-N núm_de_hebras][-enc codificación[-r]]
```
La sintaxis de los mandatos del adaptador JALE utilizados con los destinos de datos es la siguiente:

```
-C num_clnt -U id_usuario
-P contraseña
    {-H nombre_host -S num_sistema -D
clave_dest|
   -BAL -H HOST -S R3NAME} -G
GRP [-AR3[+][U] [%tid%|vía_acceso_completa]
-B[I][X] [%tid%|vía_acceso_completa]
ID_trans]
[-GEN[0|!] [campo1[,campo2...]] [-PKT
cant_IDoc]]
[-L cd_idioma]
   [-REL 3 | 4][-T[V|E][+]\ [\textit{via accesso} \textit{complete}]]
```
# **Resúmenes de sintaxis de mandatos de adaptador ALE**

La sintaxis de los mandatos del adaptador ALE utilizados con los orígenes de datos es la siguiente:

```
-A id_pgm -G nombre_pasarela -X con_pasarela -D clave_dest [-AR3[+][U] [%tid%|vía_acceso_completa]
   -B[I][X] [%tid%|vía_acceso_completa][-TID ID_trans]]
[-LSN {0|dur[:int]} [-TY OTHER$|tipo_doc*]]
[-REL 3 | 4][-T[V|E][+] [vía_acceso_completa]]
```
La sintaxis de los mandatos del adaptador ALE utilizados con los destinos de datos es la siguiente:

```
-C num_clnt -U id_usuario -P contraseña
    {-H nombre_host -S num_sistema -D clave_dest|
   -BAL -H HOST -S R3NAME} -G GRP [-AR3[+][U] [%tid%|vía_acceso_completa]
   -B[I][X] [%tid%|vía_acceso_completa] ID_trans]
[-GEN[0|!] [campo1[,campo2...]] [-PKT cant_IDoc]]
[-L cd_idioma]
   [-REL 3|4]
[-T[V|E][+] [vía_acceso_completa]]
```
# **Resúmenes de sintaxis de mandatos de adaptador BDC**

La sintaxis de los mandatos del adaptador BDC utilizados con los orígenes de datos es la siguiente:

 $-T[V|E][+]$ [*vía\_acceso\_completa*]

La sintaxis de los mandatos del adaptador BDC utilizados con los destinos de datos es la siguiente:

```
-C num_clnt
-U id \overline{u}sr -Pcontraseña {-H nombre_host
-S núm_sistema| -D
clave_dest|
-BAL -H HOST -S R3NAME
-G GRP}
-TRANS TRANS CD -GROUP
NOMBRE -ASUSER ID_USR
[-ASCLNT NUM_CLNT -KEEP X
-HOLDDATE AAAAMMDD]
[-L cód_idioma] [-T[V|E][+]
[vía_acceso_completa]]
```
### **Resúmenes de sintaxis de mandatos de adaptador BAPI**

La sintaxis de los mandatos del adaptador BAPI utilizados con los orígenes y destinos de datos es la siguiente:

```
-C num_clnt
-U id_usr -P
contraseña {-H nombre_host
-S núm_sistema| -D
clave_dest|
-BAL -H HOST -S R3NAME -G GRP}
[-CDATA] [-L cód_idioma] [-T[V|E][+]
[vía_acceso_completa]]
```
## **Alias de adaptador R/3**

Puede especificar los mandatos del adaptador utilizando una serie de mandatos de ejecución en la línea de mandatos o puede crear un archivo de mandato que contenga mandatos de adaptador que definan los valores de ejecución deseados.

Utilice los mandatos de ejecución - IM y -0M con los alias de adaptador adecuados, específicos del adaptador de utilidad como se indica a continuación:

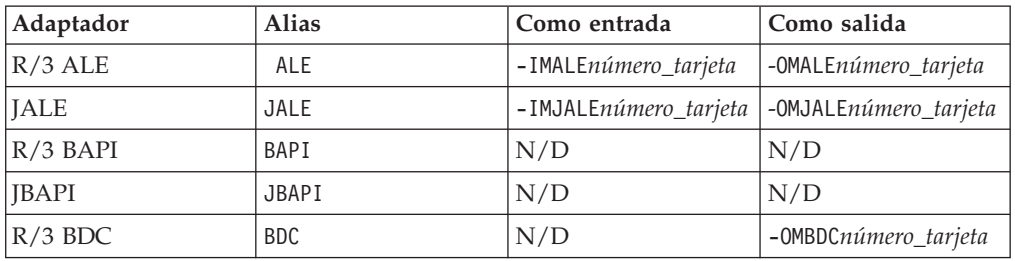

Cuando utilice un alias de adaptador en conjunción con el mandato de ejecución, se pueden emitir los mandatos de adaptador en la línea de mandatos o en un archivo de mandato. Puede utilizar los mandatos del adaptador para especificar funciones de adaptador tales como la especificación de un identificador de mensaje concreto, permitir que los datos de salida se dividan en varios mensajes o recuperar un mensaje lógico de una cola de origen con un identificador de correlación.

Por ejemplo, para sustituir los mandatos de adaptador definidos en la tarjeta de salida 1, la serie de mandato para el adaptador R/3 podría ser: dstx testclnt -AE -WD -R0 -B -OMALE1 '-c 800 -u id\_usuario -p contraseña -h sp2 -s 00 -t -ar3'

Por ejemplo, un origen de datos existente que es un archivo se puede sustituir y especificarse que sea el adaptador R/3 utilizando el mandato de ejecución Input Source Override (-IM)y el alias ALE. Otra posibilidad sería sustituir un destino existente por un destino diferente utilizando el mandato de ejecución Output Source Override (-OM) con el alias de adaptador R/3 correcto. Para obtener información sobre todas las opciones que puede utilizar en estos mandatos, consulte *Mandatos de ejecución* en el Information Center.

### **Uso de los mandatos del sistema R/3**

El adaptador R/3 pasa cualquier otro mandato y parámetro de conexión soportado por SAP al sistema SAP R/3, según se define en RFC DK. Estos elementos se definen en **RfcOpenEx**. Encontrará los detalles en la *documentación de SAP*.

Un ejemplo de uso de un mandato de sistema SAP R/3 como mandato de adaptador R/3 opcional es especificar **SAPLOGON\_ID**=*clave\_inicio\_sesión\_SAP* para leer los parámetros de conexión de **Saplogon.ini** si se ha instalado SAPLogon. Una vez haya especificado los mandatos de adaptador R/3 de conexión necesarios (por ejemplo, -C, -U, -P), puede utilizar **SAPLOGON\_ID=** para especificar la *clave\_inicio\_sesión\_SAP*, que es el nombre definido en SAPLogon (el que aparece en el menú). Asegúrese de que encierra todo el argumento entre comillas simples o dobles para que el adaptador lo interprete correctamente para la plataforma (especialmente si el nombre contiene espacios).

Con esta característica, los mandatos necesarios para abrir una conexión con un sistema SAP como DEST, GWHOST, GWSERV, ASHOST, SYSNR, MSHOST, R3NAME, GROUP y SNC no son necesarios ya que la biblioteca RFC obtiene esta información de los archivos de datos SAPLOGON. Esta característica proporciona una ventaja de mantenimiento potencial para los usuarios de SAPLogon y se recomienda porque la información de conexión sólo existe en un único lugar (**saplogon.ini**), no dos (**saplogon.ini** y **Saprfc.ini**).

# **Capítulo 5. Documentos intermedios (IDocs)**

Los IDocs son contenedores de datos estándar de SAP o formatos que proporcionan la base de las interfaces tanto ALE como EDI de SAP R/3. En los siguientes temas se explica el uso de IDocs con SAP R/3 y se proporciona la información específica necesaria para las interfaces ALE y EDI:

- v ″Visión general de los IDocs″
- v ″Generación del informe del analizador IDoc″
- v ″Utilización del Asistente del importador para IDocs″
- v ″Implementación de una interfaz ALE″
- "Correlación"
- v ″Procesos entrantes y salientes″
- v ″Registros de control para la correlación IDoc″
- v ″Envío de IDocs EDI utilizando ALE″

# **Visión general de IDocs**

Con cada sistema SAP R/3 versión 3.0 y superior se incluyen varios cientos de IDocs. Las interfaces ALE y EDI utilizan IDocs funcionalmente equivalentes; sin embargo, difieren en la forma en que los IDocs se comunican a o de SAP R/3.

- v Los IDocs ALE se comunican mediante almacenamientos intermedios de memoria, sin archivos intermedios, directamente a o desde un puerto RFC que utiliza llamadas a función remota (RFCs) transaccionales.
- v Los IDocs EDI se pasan utilizando un archivo intermedio.

Estas interfaces (ALE y EDI) que utilizan la estructura IDoc representan el enfoque estratégico de SAP para las interfaces de SAP R/3 con aplicaciones de legado y de terceros en el que el acoplamiento abierto es adecuado. Por lo tanto, el IDoc de SAP R/3 debe considerarse como la primera opción en el desarrollo de interfaces en las que se necesiten enlaces asíncronos, en tiempo casi real o de proceso por lotes. Este Pack soporta IDocs suministrados por SAP además de IDocs definidos por el usuario.

Uno o varios IDocs se conservan en un contenedor llamado paquete. Un paquete es el contenedor de datos más grande de un árbol de tipos IDoc. El atributo de reinicio se añade automáticamente a los IDocs no válidos rechazados contenidos en un paquete.

**Nota:** Cuando utilice el Asistente del importador para crear un árbol de tipo en la estructura de los IDocs, tiene la opción de seleccionar si desea incluir restricciones. Se selecciona un distintivo que permite que la correlación sepa en tiempo de ejecución cómo crear listas de restricciones.

# **Formato estructural IDoc**

El formato IDoc consiste en segmentos estructurados jerárquicos con varios niveles de anidación. Existen IDocs para datos maestros, como clientes y materiales; para datos transaccionales, como pedidos de venta; y para datos de control, como códigos de empresa. En términos de ALE, reciben el nombre de tipos IDoc, que se describen de la forma siguiente:

- v **Un registro de control** El formato del registro de control es idéntico para todos los tipos IDoc.
- v **Uno o varios registros de datos** Un registro de datos está formado por una parte administrativa fija y una parte de datos (segmento). El número y el formato de los segmentos puede ser diferente en cada tipo IDoc.
- v **Registros de estado** Los registros de estado describen las etapas de proceso por las que puede pasar un IDoc.

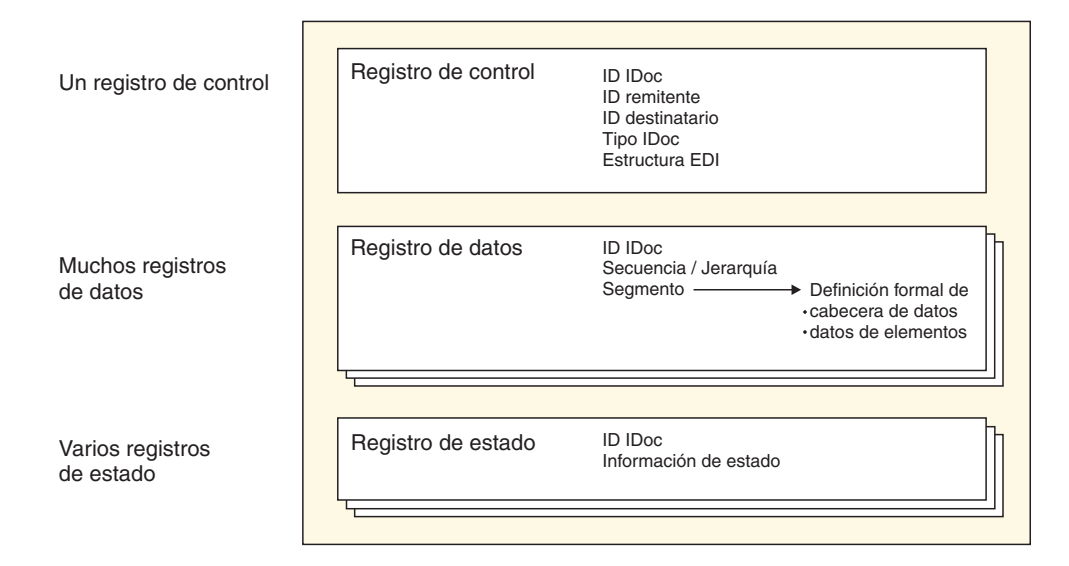

Los tipos IDoc se asignan a tipos de mensajes independientes de release, que a su vez se asignan a tipos de objeto del Business Object Repository (BOR). Las mejoras del cliente generalmente están sujetas a convenios de denominación. Los segmentos de datos IDoc tienen un máximo de 1000 bytes de longitud y generalmente sólo pueden contener campos CHAR. Los segmentos de datos de un tipo IDoc se describen mediante tipos de segmento independientes de release y tienen definiciones de segmento específicos de release almacenadas como estructuras internas en el Diccionario. Esto significa que se pueden enviar IDocs con diferentes contenidos de datos a distintos destinatarios porque el release del destinatario se define en el sistema emisor.

### **Generación del informe del analizador IDoc**

El SAP:Importador IDoc es un recurso para la generación automática de árboles de tipos que describen el formato de los IDocs utilizados en el sistema SAP R/3. El Asistente del importador utiliza la definición de un IDoc contenido en un informe de analizador IDoc (RSEIDOC3) para generar automáticamente árboles de tipos de los IDocs para utilizarlos en la correlación de datos externos con datos SAP R/3. Consulte el tema ″Ejecución del Asistente del importador″ para obtener información adicional.

Una vez haya identificado el tipo de IDocs que va a utilizar, utilice la transacción WE63 o el programa RSEIDOC3 para generar el informe de analizador IDoc. Los informes RSEIDOC3 se pueden generar desde un sistema SAP R/3 para IDocs suministrados por SAP, IDocs suministrados por SAP modificados o IDocs personalizados. El Asistente del importador funciona con cualquiera de estos IDocs. También funciona con IDocs producidos desde cualquier versión de un sistema SAP R/3.

La definición de IDocs que es la entrada del Asistente del importador debe tener el formato producido por la ejecución del informe RSEIDOC3 desde el sistema R/3. Cuando se ejecuta el programa RSEIDOC3, puede ser deseable guardar el informe en un archivo con la extensión **.ido** porque éste es el valor predeterminado para IDocs cuando se utiliza el Asistente del importador.

- **Nota:** El archivo de definición creado por el informe RSEIDOC3 puede contener definiciones de uno o varios IDocs. Si el archivo de definición contiene más de un IDoc, todas las definiciones de IDoc válidas se crean en el mismo árbol de tipos.
- **Nota:** También debe habilitar los recuadros de selección **Registro de control** (en RSEIDOC3) y **Registro de datos**.

Una vez haya generado los informes RSEIDOC3 adecuados en SAP R/3, descárguelos en el PC en el que se ha instalado el Asistente del importador, utilizando la opción **Descargar archivo**. Asegúrese de seleccionar **No convertido**.

**Nota:** Los IDocs suministrados por SAP pueden cambiar de una versión de SAP R/3 a otra. Cuando actualice de una versión a otra o cuando haya reducido o modificado el IDoc suministrado por SAP, utilice el Asistente del importador para volver a generar los árboles de tipos.

### **Uso del Asistente del importador para IDocs**

#### **Por qué y cuándo se efectúa esta tarea**

Una vez haya creado un informe RSEIDOC3 desde SAP R/3 que describa el formato del IDoc o IDocs y haya movido dicho archivo al PC local, está preparado para ejecutar el Asistente del importador. Consulte el tema ″Ejecución del Asistente del importador″.

Se utiliza un archivo de informe IDoc generado en SAP R/3 para probar cómo crea el Asistente del importador un árbol de tipos para una estructura IDoc.

Para ejecutar el importador SAP:IDoc:

- 1. En el Diseñador de tipos, seleccione **Importar** en el menú **Árbol**.
- 2. Una vez se haya iniciado el Asistente del importador, seleccione **SAP:IDOC** como estructura para la que desea generar un árbol de tipos. Pulse **Siguiente**.
- 3. Pulse **Siguiente** hasta que aparezca el campo Nombre de archivo en la ventana. En el campo **Nombre de archivo**, especifique el archivo que desea importar, especifique el informe RSEIDOC3 para el que desea generar un árbol de tipos y seleccione **ALE** o **EDI** para especificar la interfaz para la que desea generar el árbol de tipos.

## **Árbol de tipos IDoc**

El informe RSEIDOC3 está compuesto por un contenedor de paquetes que puede contener uno o varios IDocs, por lo tanto, el árbol de tipos generado representa el contenido. Cada IDoc contiene un registro de control, varios registros de datos y algunos registros de estado. Cada IDoc consiste en la secuencia y estructura de segmentos de una clase concreta de IDoc, que dicta su secuencia y estructura.

La estructura del IDoc es ALE o EDI y se generan los árboles de tipos para cada formato según corresponda.

- v El formato ALE está diseñado para utilizarlo específicamente con la arquitectura Application Linking y Enabling de SAP. Cada árbol de tipos generado es compatible con las comunicaciones ALE/RFC. Requiere que cada segmento de datos de un IDoc tenga la misma longitud sin terminadores y que el segmento de control tenga una longitud fija. Cada segmento se rellena hasta la longitud fija.
- v El formato EDI sigue un modelo más abierto del estándar del intercambio electrónico de datos. Cada árbol de tipos generado es compatible con las comunicaciones EDI/basadas en FILE. Cada segmento tiene una longitud variable y termina con un carácter de línea.

Los atributos de un árbol de tipos se correlacionan directamente con el informe de metadatos de IDoc. Los campos del IDoc se corresponden con los elementos de un tipo. Por ejemplo, el nombre de campo genera el nombre de elemento y el texto genera la descripción del elemento. Los datos de IDoc se basan en caracteres y sólo el texto o descripción de elemento depende del idioma.

Los árboles de tipos generados para ALE o EDI contienen tipos llamados **Packet**, **IDoc**, **Group\_number**, **Field** y **Control Record** definidos de manera idéntica. No obstante, existen diferencias en la forma en que se definen los segmentos para los dos formatos distintos. Un árbol de tipos generado para ALE no contiene un tipo de registro **Status**.

## **Implementación de una interfaz ALE**

#### **Por qué y cuándo se efectúa esta tarea**

La tecnología SAP Application Link Enabling (ALE) permite la comunicación de datos entre dos o más sistemas SAP R/3 y/o SAP R/3 y sistemas remotos (por ejemplo, de legado). El sistema SAP R/3 debe configurarse para enviar y recibir IDocs.

Para implementar una interfaz ALE:

- 1. Especifique el código de transacción **/nWE63** en la aplicación SAP para seleccionar IDocs y descargar los metadatos.
- 2. Utilice el Asistente del importador para generar árboles de tipos.
- 3. Utilice el Diseñador de correlaciones para crear la correlación.
- 4. Configure el sistema SAP R/3 para el proceso entrante y saliente. Consulte el tema ″Configuración del sistema SAP R/3″ y ″Configuración de una destinación RFC″.

### **Selección de IDoc y descarga de metadatos (WE63) Por qué y cuándo se efectúa esta tarea**

El tipo IDoc indica el formato SAP que se debe utilizar para interpretar los datos de una transacción de negocio.

Para seleccionar un IDoc básico:

- 1. Especifique **/nwe63** en el campo de mandatos y pulse **Entrar**. Se abre la ventana **Documentación**.
- 2. Habilite **Tipo básico** y seleccione el tipo IDoc en la lista desplegable. (En este ejemplo, elija **DEBMAS03**.)
- 3. Pulse **Analizador** para ejecutar.

Se abre la ventana Documentación de tipo básico.

- 4. En el menú **Sistema**, elija **Lista Guardar** → **Archivo local**. Se abre el recuadro de diálogo Guardar lista en archivo.
- 5. Seleccione **sin convertir** como formato y pulse **Entrar**. Se abre el recuadro de diálogo Guardar como.
- 6. Especifique la vía de acceso completa en la que se guardará el archivo y pulse **Guardar** para transmitir la lista y guardar el archivo.

## **Creación del archivo de metadatos Unicode Por qué y cuándo se efectúa esta tarea**

El importador IDoc puede generar metadatos Unicode (árboles de tipos con nombres de tipos Unicode). SAP actualmente no soporta caracteres Unicode en los nombres de metadatos, pero sí soporta caracteres Unicode en las descripciones Unicode. Para generar árboles de tipos que puedan contener nombres de tipos Unicode, genere el archivo de metadatos IDoc y guárdelo como un archivo Unicode.

- **Nota:** SAP actualmente no soporta caracteres Unicode en los nombres de metadatos, pero sí soporta caracteres Unicode en las descripciones Unicode. Para generar árboles de tipos que puedan contener nombres de tipos Unicode, genere el archivo de metadatos IDoc y guárdelo como un archivo Unicode.
- 1. Inicie sesión en el sistema SAP R/3 utilizando el Front-end de SAP o el inicio de sesión SAP.
- 2. Vaya a la transacción **/nwe63** y escriba el nombre del tipo básico ( mejora/extensión), seleccione Registro de control, Registro de datos y Registro de estado. Establezca el **Release de segmento**. A continuación, pulse **Analizador** (F9)
- 3. Seleccione **Sistema** > **Lista** > **Guardar** > **Archivo local**
- 4. Seleccione **No convertido**.
- 5. Seleccione Codificación como **UTF8 (4110)** y pulse **Generar**.

### **Correlación**

### **Por qué y cuándo se efectúa esta tarea**

Una vez haya configurado la destinación RFC y haya creado y transferido el archivo de metadatos, utilice el Diseñador de correlaciones para crear la correlación.

# **Uso del Asistente del importador para ALE Por qué y cuándo se efectúa esta tarea**

En el Diseñador de tipos, seleccione Importar en el menú Árbol para iniciar el Asistente del importador. El Asistente del importador le guía a través del proceso de generación de árboles de tipos. Especifique la información adecuada que incluye:

- v Especificación del formato ALE
- v Generación del árbol de tipo desde el archivo de metadatos transferido

# **Crear una correlación saliente Por qué y cuándo se efectúa esta tarea**

Utilizando el Diseñador de correlaciones, cree un correlación para transformar los datos de origen de SAP R/3 al sistema externo destino.

### **Crear una tarjeta de entrada y configurar el proceso saliente Por qué y cuándo se efectúa esta tarea**

Cree una tarjeta de entrada que especifique R/3 ALE o JALE como valor de **Origen**.

Cuando se especifica el adaptador R/3 como origen de la tarjeta de entrada, realiza las RFCs necesarias para asegurar la comunicación correcta de los datos salientes IDoc del servidor del sistema R/3. Los datos se recuperan y se pasan mediante almacenamientos intermedios en memoria a la correlación de ejecución para su transformación en el formato de destino de la destinación.

**Nota:** La configuración del sistema R/3 ya debe estar completada.

#### **Para obtener un IDoc (DEBMAS) del sistema SAP y pasarlo a la correlación:**

- 1. Especifique **nbd12** en el campo de mandatos y pulse **Entrar**.
	- Se abre la ventana Enviar clientes.
- 2. Entre la información de **Cliente** en el campo adecuado y pulse **Ejecutar**
- 3. Se abre una ventana de Información que indica que los datos maestros enviados se han leído de la base de datos y se han formateado en un formato IDoc. Este IDoc recibe el nombre de IDoc maestro. El IDoc maestro se almacena en una memoria intermedia hasta que se genere el IDoc de comunicación. Pulse **Entrar**.
- 4. Se abre una ventana de **Información** en la que se indica que la capa de servicio ALE ha generado un IDoc separado a partir del IDoc maestro, para cada destinatario interesado en los datos. Estos IDocs específicos de cada destinatario reciben el nombre de IDocs de comunicación y se almacenan en la base de datos. Los destinatarios se determinan desde el modelo de distribución. Pulse **Entrar**.

#### **Para obtener la información sobre el estado y los datos del IDoc:**

- 1. Especifique **/nwe02** en el campo de mandatos y pulse el símbolo **Entrar**. Se abre la ventana Listas de IDoc.
- 2. Ejecute pulsando el símbolo **Entrar**.
- 3. Se abre la ventana SAP, en la que se muestra información de estado sobre los datos pasados al puerto.

Seleccione un IDoc efectuando una doble pulsación en el mismo.

4. En esta ventana se pueden ver los datos maestros de cliente enviados por el sistema SAP.

Para leer los registros de estado, pulse los mensajes de estado.

#### **Resultados**

Si el perfil de socio se ha configurado para asignar inmediatamente, se ejecuta inmediatamente una correlación por cada IDoc transmitido. Por ejemplo, si se generan cinco IDocs, se ejecutarán cinco correlaciones. No obstante, si el perfil de socio se ha configurado para recoger IDocs, es necesario asignar los IDocs. Para ello puede utilizar la transacción **BD88** o planificar el trabajo **RSEOUT00**. Las correlaciones se ejecutarán después de completarse este trabajo. El número de instancias de correlación depende del número de IDocs recogidos en un paquete, según se define en el perfil de socio. Si el número definido de IDocs por paquete es 20 y se generan cinco IDocs, se ejecutará una correlación.

Durante la ejecución de una correlación, la información de estado muestra: nombre de la correlación, tiempo transcurrido, entrada, salida y número de objetos.

#### **Crear una tarjeta de salida y configurar el proceso entrante Por qué y cuándo se efectúa esta tarea**

Cree una correlación utilizando el Diseñador de correlaciones para transformar datos de un sistema externo al formato IDoc proporcionando datos entrantes a SAP  $R/3$ .

- v En la tarjeta de salida de la correlación, seleccione **R/3 JALE** como valor de **Destino** y especifique los valores de adaptador, entrando los mandatos de adaptador en el valor **Destino Mandato**.
- v Compile y ejecute la correlación ejecutable.

Durante la ejecución de una correlación, la información de estado muestra: nombre de la correlación, tiempo transcurrido, entrada, salida y número de objetos.

Para obtener la información sobre el estado del IDoc enviado a SAP:

- 1. Especifique **nwe02** en el campo de mandatos y pulse **Entrar**. Se abre la ventana Lista de IDoc.
- 2. Ejecute pulsando **Entrar**.
- 3. Seleccione el IDoc deseado efectuando una doble pulsación en el mismo.

Cuando se hayan enviado correctamente los IDocs entrantes a través de la capa de comunicación, se les asigna el estado IDoc añadido. Cuando se hayan enviado correctamente los IDocs entrantes a través de la capa de aplicación, se les asigna el estado Documento de aplicación enviado. Si el IDoc no logra pasar por la capa de aplicación, se muestra un mensaje de error.

### **Procesos entrantes y salientes**

En esta sección encontrará un resumen de los posibles casos de ejemplo ALE entrantes y salientes, en el que se describe una visión general técnica de alto nivel de los procesos de comunicaciones entre SAP R/3 y un sistema externo no SAP R/3 utilizando WebSphere Transformation Extender Pack para SAP.

# **ALE entrante en SAP Por qué y cuándo se efectúa esta tarea**

El adaptador R/3 puede recuperar la entrada de muchos sistemas no R/3 distintos según se defina en las correlaciones que se ejecutan en el Lanzador o en el servidor de mandatos.

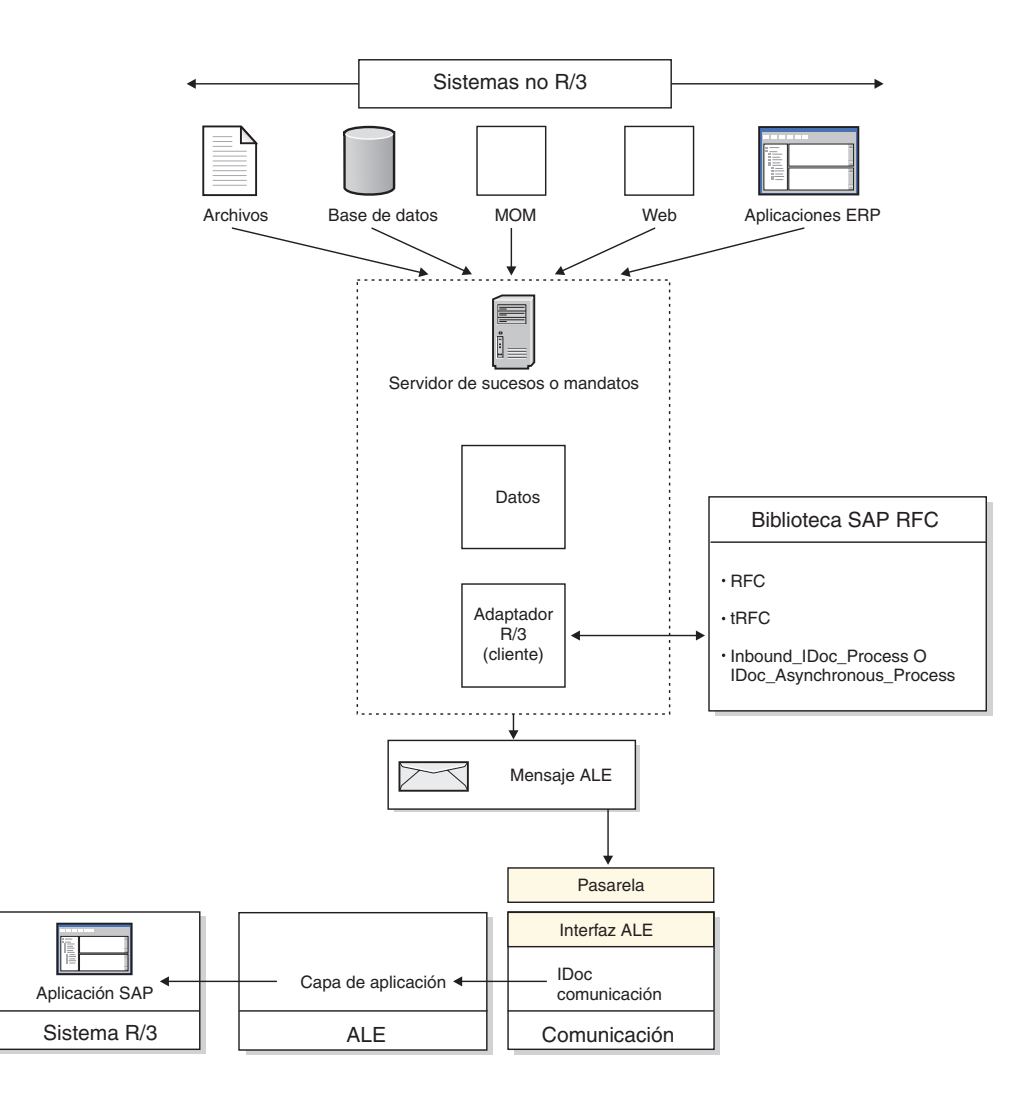

Para recuperar la entrada de un sistema no SAP R/3 en un sistema SAP R/3:

- 1. Cuando el servidor de transformación sigue ejecutando las correlaciones tal como se han definido, se produce la salida y se pasa al adaptador R/3.
- 2. El adaptador R/3 se conecta al sistema R/3 utilizando la información de conexión y el ID de usuario suministrados. SAP R/3 confirma las autorizaciones del usuario.
- 3. Si se produce un fallo de conexión, el adaptador devuelve un código de fallo al servidor de transformación.
- 4. El adaptador R/3 efectúa las llamadas RFC para cargar los datos de salida en la tabla interna que utilizan las bibliotecas RFC.
- 5. Si se habilita la generación automática de campos o la conversión automática de EDI a ALE, el adaptador genera estas conversiones cuando se cargan los datos en la tabla interna.
- 6. Si el valor **OnFailure** se establece en **Retrotraer**, el adaptador R/3 espera el acuse de recibo final del servidor de transformación que indica que todos los recursos de salida están preparados para su confirmación. El uso de esta opción hace que el adaptador deba utilizar una memoria igual a dos veces el tamaño de los datos IDoc.
- 7. Los datos se pasan (confirman) al sistema SAP R/3 por paquetes. SAP R/3 asigna un número TID exclusivo a un paquete a la vez y lo procesa. Si se produce un fallo de comunicación, en el archivo de retrotracción sólo hay paquetes que no se han confirmado.
- 8. Si se produce un fallo de comunicación en este punto, el adaptador R/3 devuelve un código de fallo al servidor de transformación.

# **ALE saliente de SAP Por qué y cuándo se efectúa esta tarea**

El adaptador R/3 puede recuperar la salida de muchos sistemas SAP R/3 distintos según se defina en las correlaciones que se ejecutan en el Lanzador o en el servidor de mandatos.

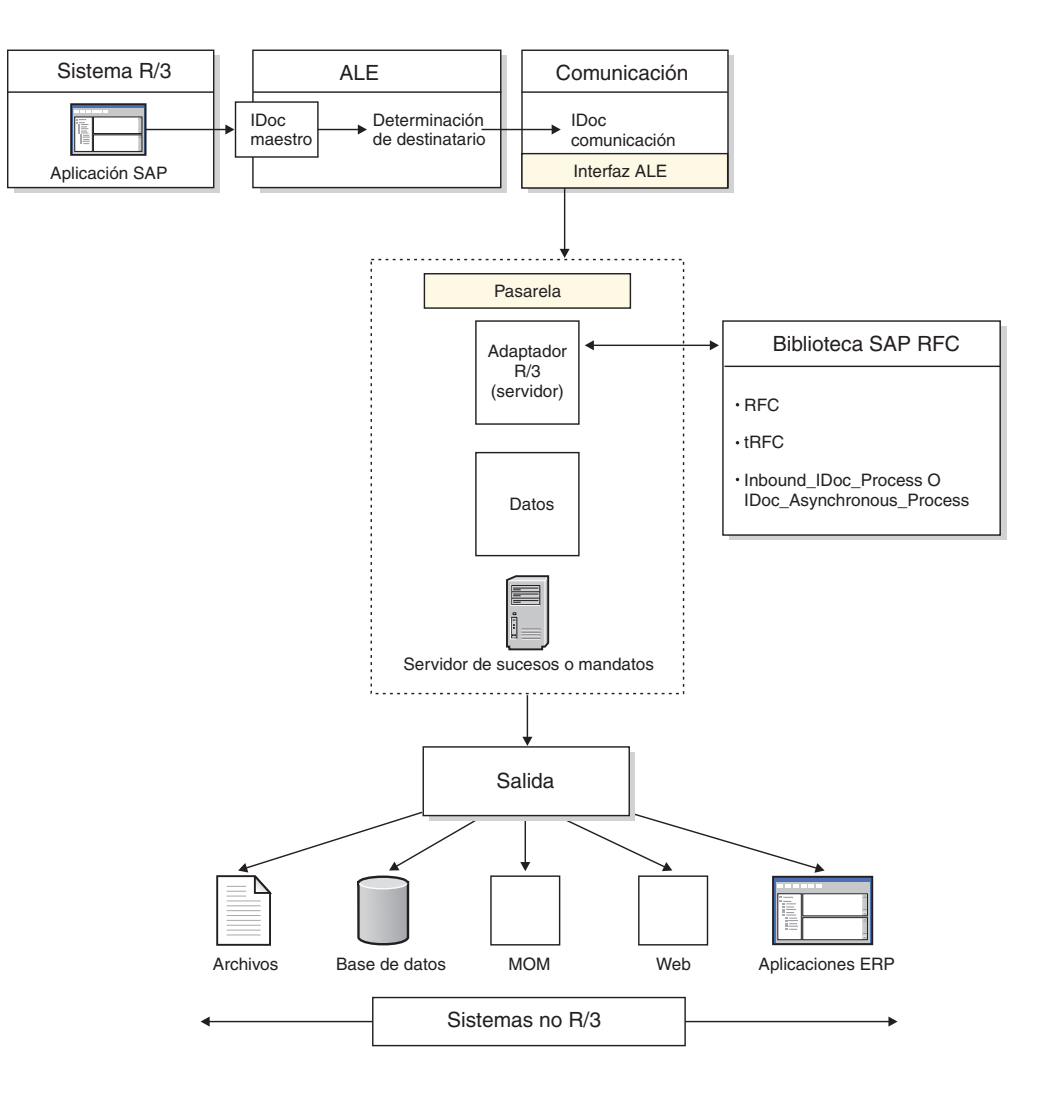

Para recuperar la salida de un sistema SAP R/3 en un sistema no SAP R/3

- 1. Uno de los módulos de aplicación de SAP genera una solicitud de datos IDoc. Esta solicitud puede ser bajo demanda por medio de ALE o basada en sucesos tales como los definidos con la determinación de salida. Esto genera los datos IDoc.
- 2. Esta solicitud se dirige al perfil de socio. La configuración del perfil de socio determina la designación de puerto.
- 3. El puerto definido determina si se trata de una comunicación basada en archivo o una comunicación basada en memoria ALE. Para las comunicaciones basadas en memoria, el puerto designa la destinación RFC.
- 4. La destinación RFC determina que el método de comunicación es de Registro (o Inicio) y también los parámetros físicos del sistema externo.
- 5. Los datos IDoc se pasan a la pasarela. La consulta en los registros IDoc indicarán un mensaje Pasado al puerto Correcto.
- 6. La capa de comunicación se conecta al sistema externo según la configuración de la destinación RFC. Si la comunicación es correcta, se inicia la comunicación de salida. Si la comunicación falla, el supervisor de transacción RFC (SM58) indica un error de comunicación.
- 7. En las conexiones con éxito, la capa de comunicación se conectará a la funcionalidad de servidor SAP R/3 del adaptador R/3. La capa de comunicación efectúa las llamadas RFC para establecer la comunicación, realizar las funciones de gestión TID y pasar los datos IDoc.
- 8. Los datos IDoc se pasan al adaptador R/3 utilizando memoria. Esto implica que el sistema externo y el usuario deben tener unos recursos adecuados de memoria en la plataforma externa. La capa RFC requiere hasta el doble del tamaño de los datos IDoc para que haya suficiente memoria para descomprimir los datos IDoc. (Los datos se transmiten en la red en formato comprimido para aumentar el rendimiento de la red.) Además, es necesario tener una memoria igual al tamaño de los datos para guardarlos en memoria. Los datos se guardan desde el momento en que se reciben hasta que las correspondientes correlaciones puedan procesarlos. Esto requiere una planificación cuidadosa si se utiliza el Lanzador, especialmente si las correlaciones tienen un bajo rendimiento (o son de hebra única) porque las correlaciones en estado pendiente inicial consumen memoria de los IDocs asignados.
- 9. Cuando el adaptador R/3 ha recibido los datos IDoc, se crea un archivo de copia de seguridad de los datos IDoc si se utiliza la opción de adaptador **B**. El servidor de transformación comienza la validación de todos los archivos de entrada, creando archivos de trabajo temporales según sea necesario.
- 10. El servidor de transformación crea todos los datos de salida y se conecta a los sistemas no de archivos mediante adaptadores de recursos.
- 11. Si la correlación se completa correctamente, el adaptador R/3 cierra las conexión de SAP. Si la correlación no se completa correctamente, se crea un archivo de retrotracción de los datos IDoc si se establece el valor **OnFailure** en **Rollback** para la entrada ALE.

### **Registros de Control para correlación IDoc**

Los siguientes ejemplos de registro de control 3.x y 4.x le ayudan a efectuar la correlación con un IDoc.

## **Ejemplo de registro de control 3.x**

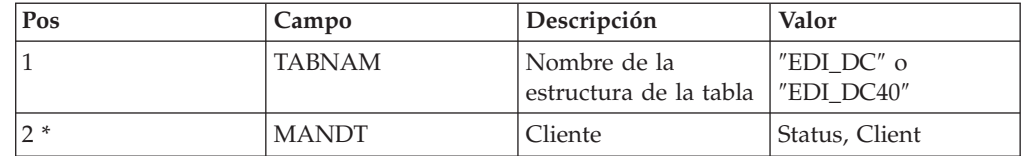

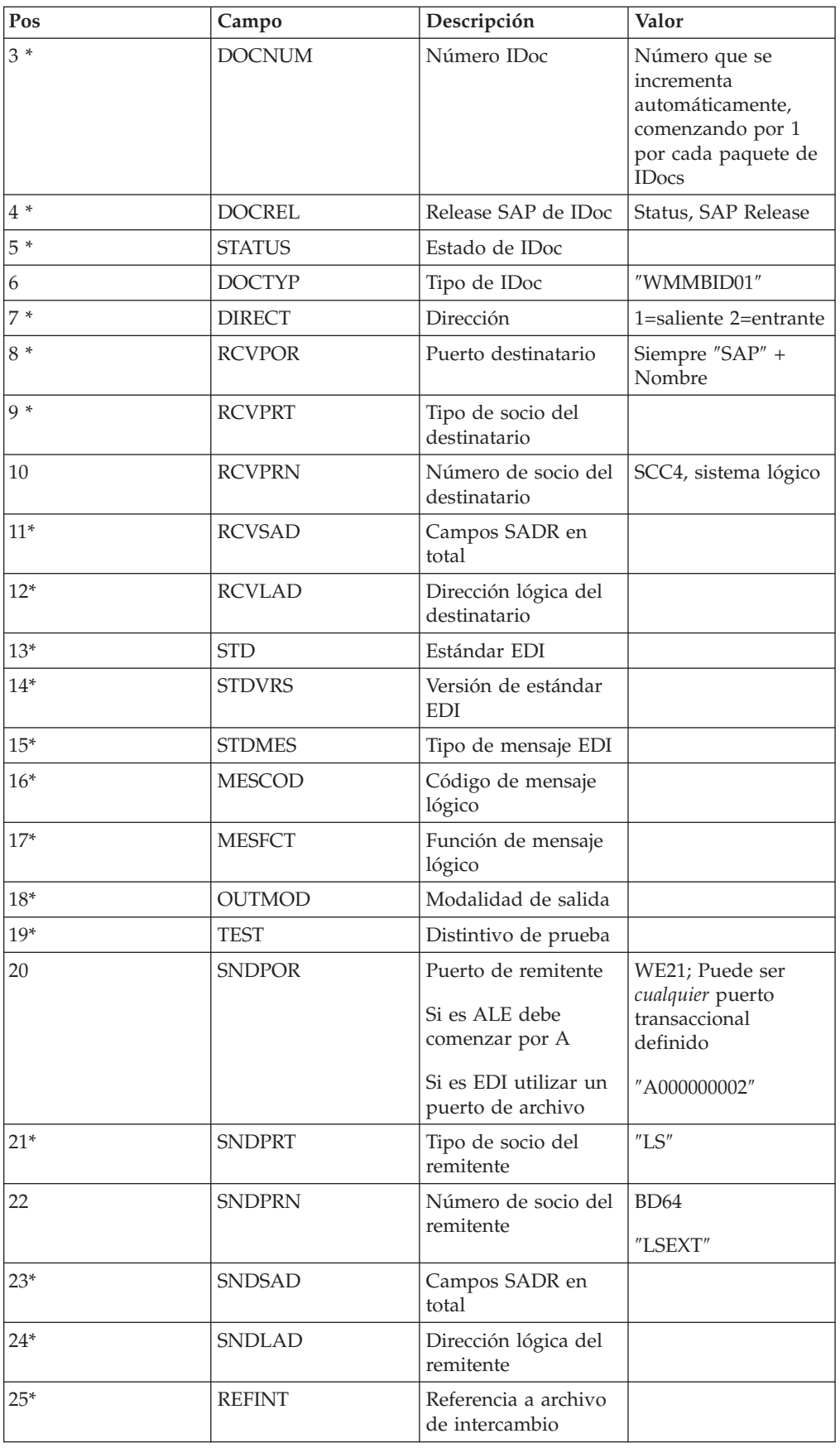

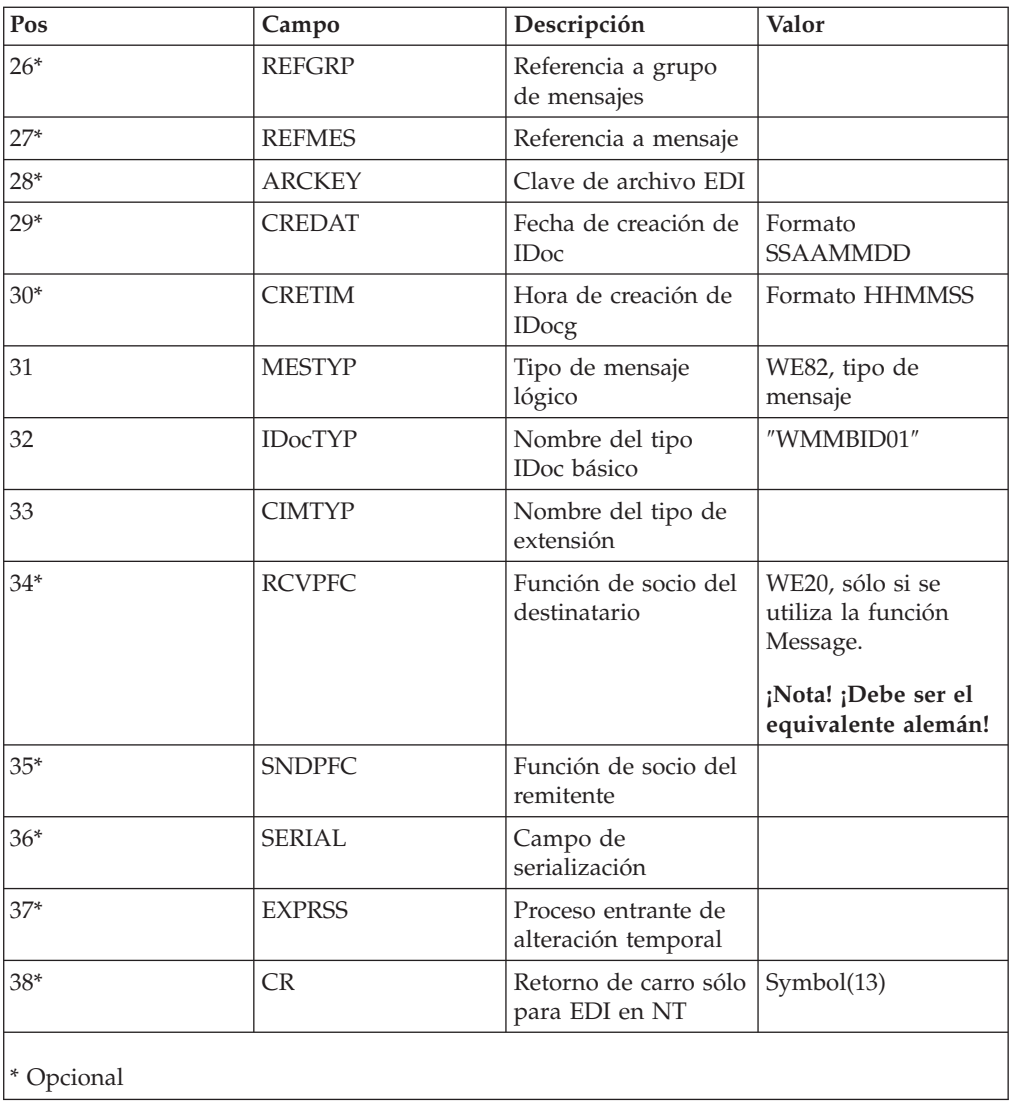

# **Ejemplo de registro de control 4.x**

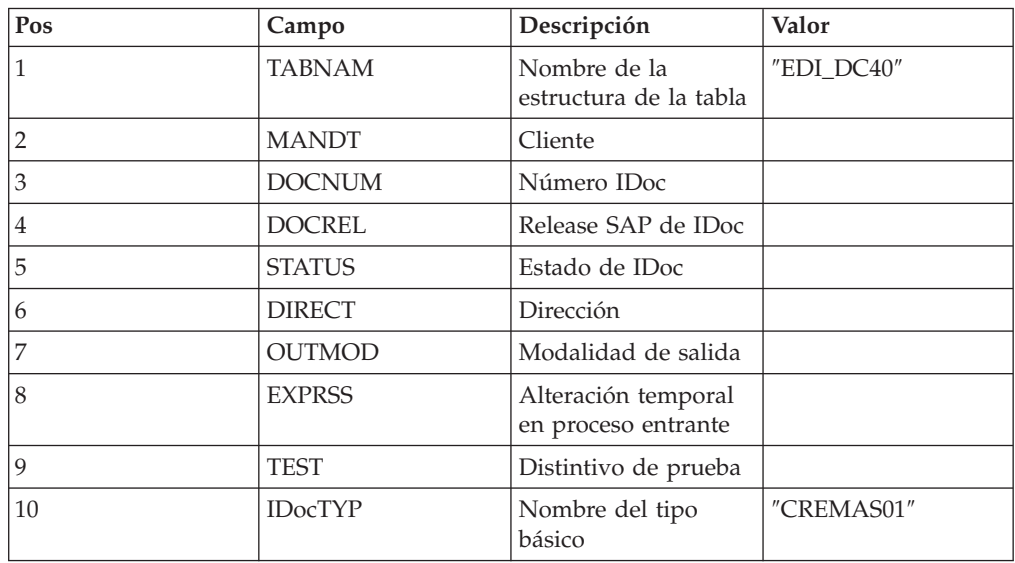

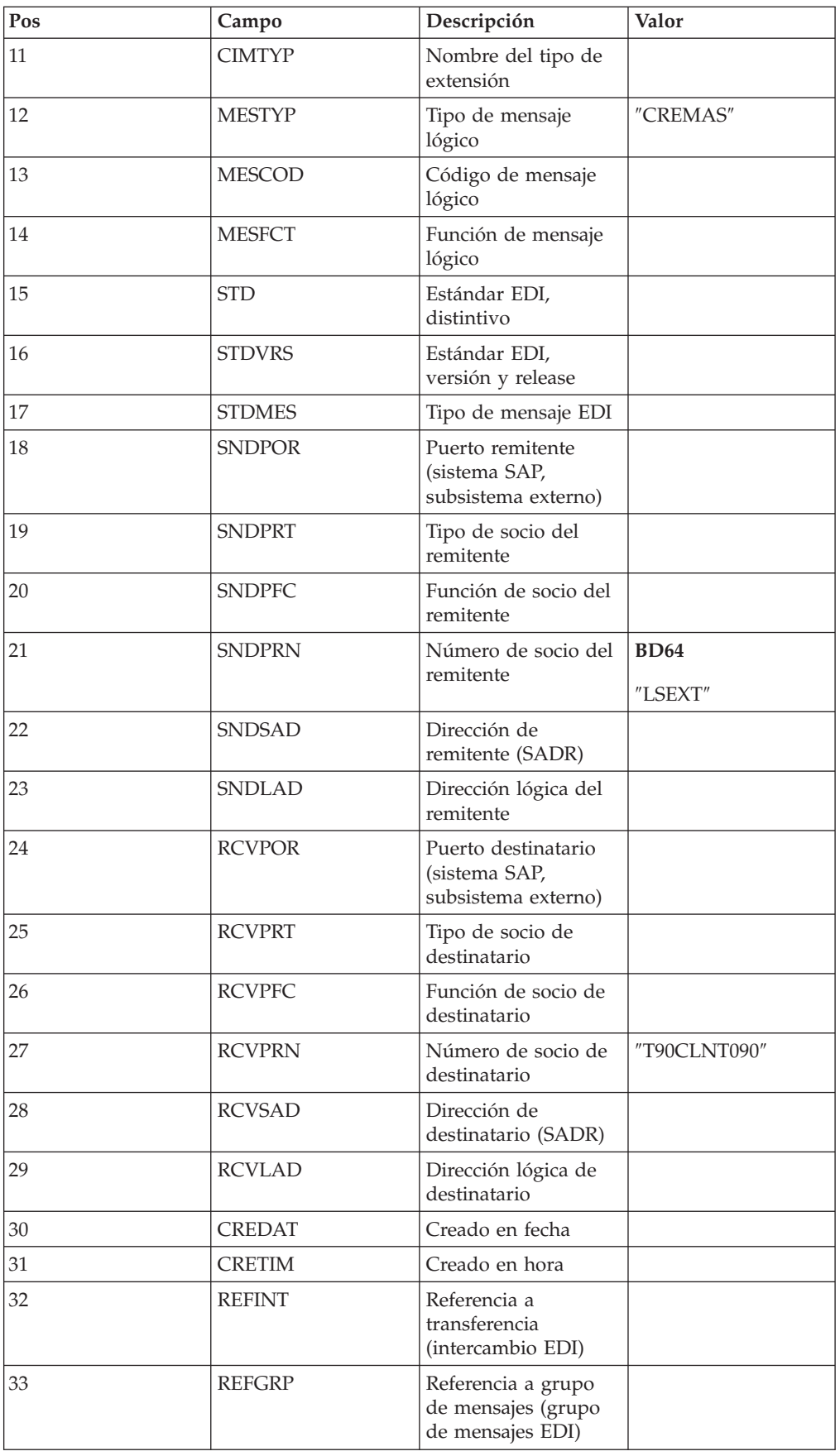

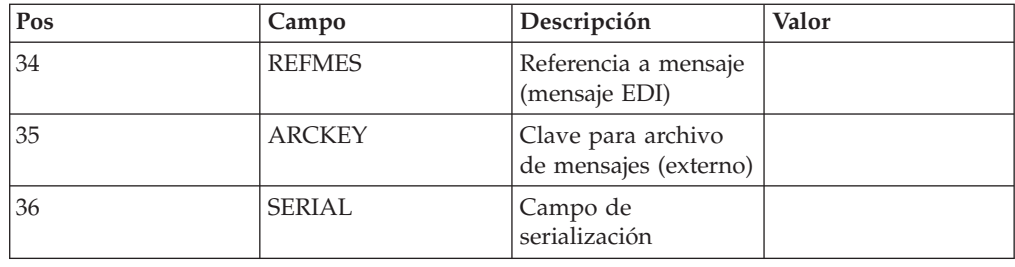

# **Envío de IDocs EDI utilizando ALE**

Para maximizar el rendimiento durante el desarrollo y las pruebas, utilice siempre IDocs con formato ALE cuando envíe datos utilizando un destino ALE SAP R/3. El adaptador SAP R/3 convertirá los IDocs con formato EDI a ALE cuando sea necesario. Esto simplifica las tareas de desarrollo al convertir interfaces basadas en archivos, como EDI a ALE.

**Nota:** Esta característica de conversión automática sólo debe utilizarse para el desarrollo y las pruebas. No se debe utilizar en un entorno de producción porque puede degradar gravemente el rendimiento (aproximadamente 1.000 veces).

# **Capítulo 6. Data Transfer Objects (DXOB)**

Los objetos de transferencia de datos (DXOB) son objetos de negocio SAP R/3 que se pueden transformar en un sistema SAP R/3. Para utilizar SAP R/3 con el fin de crear interfaces DXOB que incluyan la creación de archivos de transferencia de datos iniciales (informes DXOB) y el uso del Asistente del importador para generar los correspondientes árboles de tipos interfaces, lea las siguientes secciones:

- v ″Visión general de los objetos de transferencia de datos″
- "Generación de metadatos DXOB"
- "Correlación"
- v ″Transferencia de datos correlacionados″

### **Visión general de los objetos de transferencia de datos**

Los informes DXOB (Data Transfer Object) se generan desde DXOBs suministrados por SAP o DXOBs suministrados por SAP modificados.

El Asistente del importador trabaja con cualquiera de estos tipos DXOB. Estos DXOBs suministrados por SAP están disponibles en SAP R/3 versiones 4.0 y posterior.

**Nota:** Los DXOBs suministrados por SAP pueden cambiar de una versión de SAP R/3 a otra. Cuando actualice versiones SAP R/3, utilice el Asistente del importador para regenerar los árboles de tipos de forma correcta.

La definición de DXOB que sirve como entrada de metadatos en el Asistente del importador debe estar en el formato producido mediante la ejecución del informe DXOB en el sistema SAP R/3. Cuando ejecute el programa DXOB, puede guardar el informe en un archivo con la extensión **.dx**, que es el valor predeterminado del Asistente del importador.

Una vez haya generado los informes DXOB adecuados en SAP R/3, transfiera el archivo del informe al PC en el que se ha instalado el Diseñador de tipos.

**Nota:** El archivo de metadatos generado por el informe DXOB contendrá definiciones de un DXOB.

Para procesar interfaces DXOB:

- 1. ″Generación de metadatos DXOB″ (SXDA).
- 2. ″Utilización de SAP:Importador DXOB″ para generar el árbol de tipos.
- 3. ″Creación de una correlación para datos con formato DXOB″
- 4. ″Transferencia de datos correlacionados a la capa de aplicación″.
- 5. ″Proceso de la sesión de entrada de proceso por lotes (SM35)″

### **Generación de metadatos DXOB**

A partir de la versión 3.1G, SAP R/3 proporciona un Data Transfer Workbench (código de transacción SXDA) para facilitar las cargas de datos iniciales en SAP R/3. El Data Transfer Workbench proporciona un punto central de control para la creación de informes DXOB y el inicio de programas DX.

# **Entorno de trabajo de transferencia de datos (SXDA) Por qué y cuándo se efectúa esta tarea**

Para generar metadatos DXOB:

- 1. Especifique **/nsxda** en el campo de mandatos y pulse **Entrar**. Se abre la ventana Entorno de trabajo de transferencia de datos.
- 2. En el menú **Ir a**, seleccione **Herramientas DX**. Se abre la ventana Transferencia de datos - Herramientas.
- 3. En el campo **Tipo de objeto**, seleccione el DXOB en la lista desplegable para el que desea generar un informe. (Por ejemplo, utilice el objeto DX **KNA1** para **Cliente**.)
- 4. En el campo **Tipo de programa**, seleccione un tipo de programa en la lista desplegable. (Por ejemplo, **BINP**.)
- 5. En el campo **Programa**, seleccione un método en la lista desplegable. (Por ejemplo, **RFBIDE00**.)
- 6. En el menú **Extras**, seleccione **Visualizar estructura de importación**. Se abre la ventana Tipos de registro de conjunto de datos de documentación para la transferencia de datos inicial (Analizador). Este ejemplo muestra la estructura de la interfaz de los datos maestros de Cliente necesarios del objeto DX **0050**.
- 7. En el menú **Lista**, seleccione **Descargar** para transferir esta estructura a una vía de acceso existente en el PC en el que se ha instalado Design Studio. Se abre el diálogo Guardar lista en archivo.
- 8. Seleccione **sin convertir** y pulse el símbolo **Entrar**. Se abre el diálogo Guardar como.
- 9. Especifique la vía de acceso completa del archivo que va a descargar y pulse **Guardar**. (En este ejemplo, el archivo es **DXOB0050.dx**.)

Se ha completado la transferencia de archivos.

# **Correlación**

### **Por qué y cuándo se efectúa esta tarea**

Una vez haya finalizado la creación del informe DXOB y haya transferido este archivo de metadatos, utilice el Diseñador de correlaciones para crear la correlación.

# **Utilización del Importador SAP:DXOB Por qué y cuándo se efectúa esta tarea**

Una vez haya creado un informe DXOB que describa el formato de los DXOBs deseados y haya transferido dicho archivo al PC de Design Studio, está preparado para ejecutar el Asistente del importador. El Importador SAP:DXOB (Initial Data Transfer [DX]) para SAP R/3 es un recurso para generar automáticamente árboles de tipos que describan el formato de Data Transfer Objects (DXOBs) utilizados en el sistema SAP R/3.

Encontrará un ejemplo de informe DXOB en los directorios **examples\packs\ sap\_r3\r3\ERP\DXOB** que se incluyen en la instalación de WebSphere Transformation Extender Pack para SAP. Este archivo de informe DXOB contiene las definiciones del objeto de transferencia de datos de Recursos Humanos. Puede utilizar este archivo como entrada de metadatos para ejecutar el Importador SAP:DXOB.

Para ejecutar el importador SAP:DXOB:

- 1. En el Diseñador de tipos, seleccione **Importar** en el menú **Árbol**.
- 2. Elija **SAP:DXOB** como estructura para la que desea generar un árbol de tipos. Pulse **Siguiente**.
- 3. Siga pulsando **Siguiente** hasta que aparezca el campo Nombre de archivo en la ventana. En el campo **Nombre de archivo**, especifique el archivo de metadatos que desea importar (en este ejemplo, es **DXOB0050.dx**) para generar un árbol de tipos.

#### **Formatos DXOB**

La estructura SAP Data Transfer Object (DXOB) está disponible en dos formatos:

- v **Formato publicado:** se trata del formato estándar en la versión 4.0 y superior. La segunda línea del formato Publicado comienza por **BEGIN\_DXOB 00200000** y generalmente contendrá campos **IDENTVALUE** al comienzo de cada segmento.
- v **Formato beta:** es el primer formato aparecido en SAP R/3 3.1G y 3.1H. La segunda línea del informe comienza por **BEGIN\_IDOC** DXOB0020 y los segmentos no incluyen el campo **IDENTVALUE**.

### **Árbol de tipos DXOB**

El archivo de metadatos generado por el informe DXOB contiene la definición de un DXOB. El árbol de tipos generado por el Asistente del importador se corresponde con él. Los tipos generados en el árbol representan lo siguiente:

- · Sesión única
- v **0** es el identificador del registro que contiene un prefijo de sesión
- v **1** es el identificador del registro que contiene datos de cabecera
- v **2** es el identificador del registro que contiene datos de segmentos de documento

**Nota:** El carácter de barra inclinada (/) indica que no hay datos.

### **Crear una correlación para datos formateados DXOB Por qué y cuándo se efectúa esta tarea**

Utilizando el Diseñador de correlaciones, cree una correlación que contenga la lógica necesaria para transformar datos de entrada en datos con formato DXOB.

Para crear una correlación que transforme datos en datos con formato DXOB:

- 1. Cree la tarjeta de entrada (para datos salientes) que especifique el origen de los datos de entrada de la correlación. Seleccione **Archivo** como valor de la opción **Origen** y especifique los valores de la tarjeta.
- 2. Cree una tarjeta de salida (para datos entrantes) que especifique el destino de los datos de salida de la correlación. Seleccione **Archivo** como valor de la opción **Destino** y especifique los valores de la tarjeta.
- 3. Una vez haya definido las tarjetas de entrada y salida, especifique las reglas de correlación para proporcionar valores a cada uno de los campos y pantallas que desee crear en esta transacción. Especifique =NONE como regla de correlación en los campos y pantallas que no utilice.
- 4. Siga con el proceso de correlación (compilar, analizar y ejecutar) hasta que la correlación genere los datos de salida correctos.

### **Transferencia de los datos correlacionados**

### **Por qué y cuándo se efectúa esta tarea**

La ejecución de la correlación ha creado los datos de salida. Es necesario transferir los datos desde el PC a la capa de aplicación.

## **Transferencia de datos correlacionados a la capa de aplicación**

#### **Por qué y cuándo se efectúa esta tarea**

Utilice la ventana Entorno de trabajo de transferencia de datos para transferir los datos de salida resultantes de la ejecución de la correlación desde el PC a la capa de aplicación.

Los pasos se basan en el diseño Enterprise Application 4.7. Para transferir los datos correlacionados del PC a la capa de aplicación:

1. Especifique **/nsxda** en el campo de mandatos y pulse **Entrar**.

Se abre la ventana Entorno de trabajo de transferencia de datos.

2. En el menú **Ir a**, seleccione **Herramientas DX**.

Se abre la ventana Transferencia de datos - Herramientas.

3. Pulse **Copiar**.

Se abre la ventana Copiar archivo.

- 4. Seleccione **Servidor de presentación** y especifique el nombre del archivo de salida de correlación que se va a transferir. Es la salida de la correlación que contiene los datos necesarios para el maestro de cliente en formato de objeto DX SAP.
- 5. Seleccione **Servidor de aplicación** y seleccione un tipo de datos para el destino en la lista desplegable del campo **Tipo de archivo**.
- 6. En el campo **Nombre de archivo**, especifique el nombre de archivo del destino en el servidor de aplicaciones R/3 de la ubicación predeterminada.
- 7. Pulse **Entrar**. Se copia el archivo en la capa de aplicación. Se abre la ventana Transferencia de datos - Herramientas.
- 8. En el campo **Tipo de archivo**, seleccione un tipo de datos para el archivo de entrada en la lista desplegable.
- 9. En el campo **Nombre de archivo**, especifique la ubicación del archivo de entrada en el servidor de aplicaciones R/3.
- 10. Pulse **Visualizar**.
- 11. Se abre la ventana **Archivo &: & Transacciones** que contiene los nombres de los diversos segmentos y campos de datos asociados a estos segmentos. Se utiliza el carácter de barra inclinada (**/**) para transferir campos vacíos a SAP.
- 12. Pulse **Guardar**.

### **Crear la sesión de entrada de proceso por lotes Por qué y cuándo se efectúa esta tarea**

Los datos creados por la correlación se han transferido del PC a la capa de aplicación. Ahora, se creará una sesión de entrada de proceso por lotes para el archivo **.txt** que actualmente reside en el servidor de aplicaciones.

Los pasos anteriores se basan en el diseño Enterprise Application 4.7. Para crear la sesión de entrada de proceso por lotes:

- 1. Especifique **/nsxda** en el campo de mandatos y pulse **Entrar**. Se abre la ventana Entorno de trabajo de transferencia de datos.
- 2. Pulse **Convertir datos**.
- 3. Pulse LSM Workbench.

Se abre la ventana del entorno de trabajo de migración de sistemas de legado.

4. Pulse **Ejecutar**.

Se abre la ventana Entorno de trabajo LSM.

- 5. En la ventana Entorno de trabajo LSM, pulse **Menú de usuario**. Se muestra el diálogo Menú de usuario.
- 6. Seleccione **Crear sesión de entrada de proceso por lotes** y pulse **Entrar**. Se añade la opción **Crear sesión de entrada de proceso por lotes** a la ventana de Entorno de trabajo LSM.
- 7. Seleccione **Crear sesión de entrada de proceso por lotes** y pulse **Ejecutar**.

Se abre la ventana Interfaz de entrada de proceso por lotes para clientes. El nombre de la vía de acceso de archivo tiene el valor predeterminado **customer.txt**.

- 8. Habilite **Comprobar sólo archivo**.
- 9. En el menú **Programa**, seleccione **Ejecutar** para comprobar la existencia de terminaciones en la sesión de entrada de proceso por lotes.

**Nota:** Este programa también se puede ejecutar en segundo plano seleccionando **Ejecutar en segundo plano**

- 10. Pulse **Entrar**.
- 11. Una vez se haya validado el archivo **.txt**, ejecute el programa de interfaz de entrada de proceso por lotes para la transferencia de datos.
- 12. Inhabilite el recuadro de selección **Comprobar sólo archivo**.
- 13. Ejecute el programa seleccionando **Ejecutar** en el menú **Programa**.

Se muestra el recuadro de diálogo Información en la que se proporciona información sobre la sesión de entrada de proceso por lotes. En el siguiente ejemplo se muestra la sesión de entrada de proceso por lotes que se crea.

14. Pulse **Entrar**.

## **Proceso de sesión de entrada de proceso por lotes (SM35) Por qué y cuándo se efectúa esta tarea**

Los datos creados por la correlación se han transferido del PC a la capa de aplicación. Asimismo, se ha creado una sesión de entrada de proceso por lotes para el archivo **.txt** que ahora reside en el servidor de aplicaciones. Ahora puede acceder a la sesión de entrada de proceso por lotes y procesar los datos del archivo **.txt**.

Para procesar sesiones de entrada de proceso por lotes:

- 1. Especifique el código de transacción **/nsm35** para acceder a las sesiones de entrada de procesos por lotes.
- 2. En la lista **Sesión**, seleccione la sesión que desea procesar.
- 3. En el menú **Sesión**, seleccione **Procesar sesión**. Se abre el recuadro de diálogo Procesar sesión.
- 4. Seleccione una de las opciones de **Modalidad de ejecución** como se indica a continuación:
	- v **Procesar/primer plano**: Ejecuta la sesión en primer plano mostrando todas las ventanas y campos. Si cambia una pantalla en esta opción, el proceso se detiene.
	- v **Sólo mostrar errores**: Ejecuta la sesión en primer plano, mostrando solamente los errores.
	- v **Segundo plano**: Ejecuta la sesión en segundo plano.
- 5. Seleccione **Funciones adicionales** según sea necesario. (En este ejemplo, **TESTDXOB** se procesará en modalidad de ejecución **Sólo mostrar errores** con **Tamaño estándar dynpro**.)
- 6. Pulse **Procesar**.

**Nota:** Puede finalizar una sesión en cualquier instante seleccionando **Sistema** → **Servicios** → **Entrada de proceso por lotes** → **Suprimir transacción**.

7. Pulse **Sí** para guardar los datos maestros del cliente.

Se procesa la sesión de entrada de proceso por lotes y se abre el recuadro de diálogo Información con el estado del proceso.

8. Pulse **Salir**.

Se ha completado el proceso. (En este ejemplo, se ha creado una sesión de entrada de proceso por lotes por cada dato maestro de cliente.)

9. Resalte la sesión BDC que acaba de procesar y pulse **Registro** para acceder a los resultados.

Se abre la ventana Entrada de proceso por lotes: Visión general del registro.

10. Seleccione el registro y pulse **Mostrar** para ver los resultados.

Se abre la ventana de registro de la entrada de proceso por lotes de la sesión *nombre\_sesión*.
# **Capítulo 7. Batch Data Communication (BDC)**

SAP R/3 automatiza la implementación de soluciones de interfaz para el flujo de datos de Batch Data Communication (BDC). El soporte que proporciona SAP R/3 para el desarrollo de interfaces BDC incluye:

- "Visión general de BDC"
- v ″Registro de una sesión BDC (SHDB)″
- v ″Creación del informe de estructura BDC (ZBDC)″
- "Correlación"
- v ″Carga de los datos de sesión BDC″

## **Visión general de BDC**

Las sesiones BDC se utilizan generalmente para cargar sistemas SAP con datos de legado o para automatizar tareas de entrada de datos repetitivas. Las sesiones BDC simulan la entrada en línea de transacciones y datos, incluidas todas las validaciones incorporadas en cada transacción. Las sesiones BDC también se conocen con el nombre de sesiones de entrada de proceso por lotes.

Históricamente, en un entorno BDC, un programador debería examinar manualmente toda la transacción, anotando todos los campos (nombre, tipo y longitud). Con esta información, el programador tendría que escribir un programa de entrada de proceso por lotes para formatear los datos entrantes en una tabla BDC. SAP R/3 elimina estos pasos por medio de la característica de grabación BDC que incorporada SAP R/3 (versión 3.1G y superior). El usuario graba una transacción de ejemplo y el Asistente del importador formatea dicho registro en un árbol de tipos. Este árbol de tipos se utiliza en el Diseñador de correlaciones para correlacionar los datos directamente con un formato de tabla BDC, la cual se procesa en el programa de sesión BDC de SAP R/3.

Para cargar sistemas SAP con datos a través de una sesión BDC

- 1. Identifique la transacción que se utilizará para crear los datos SAP.
- 2. Ejecute SHDB (grabación SM35).

Se trata de una transacción SAP que se utiliza para tareas de carga inicial de datos. Se necesita un sistema SAP R/3 (versión 3.1G o superior) para esta función. Generalmente debe tener la mayoría de la configuración completada y probada antes de ejecutar esta sesión de grabación y debe registrar la sesión en un entorno de prueba.

3. Ejecute ZBDC.

Con la ejecución de esta transacción (ZBDC) puede generar un informe estructurado de metadatos a partir de una grabación. La transacción ZBDC se incluye con los archivos de corrección y transporte instalados en el directorio *dir\_instalación*\**bdc** como parte de la instalación de WebSphere Transformation Extender Pack para SAP. Asegúrese de que estos archivos se hayan importado y activado como objetos en el sistema SAP R/3 antes de ejecutar la transacción ZBDC.

- 4. Descargue el archivo de metadatos producido por ZBDC.
- 5. Ejecute el Asistente del importador y seleccione BDC para generar el árbol de tipos.
- 6. Cree una correlación utilizando este árbol de tipos en una tarjeta de salida. La correlación generará un archivo similar al conocido por los usuarios SAP como tabla BDC.
- 7. Ejecute ZBDS.

Este proceso lee el archivo que existe en el PC en el que se ha instalado Design Studio (que en terminología SAP es el servidor de presentación). A continuación lo copia en el servidor SAP R/3, llena la tabla BDC de SAP y crea la sesión BI (Batch Input) o realiza la DI (Direct Input).

8. Ejecute SM35 para procesar la sesión de proceso por lotes.

### **Registro de una sesión BDC (SHDB)**

#### **Por qué y cuándo se efectúa esta tarea**

Una vez haya identificado la transacción que utilizará para crear los datos SAP, ejecute SHDB (registro SM35).

Para registrar una sesión BDC:

- 1. Especifique **/nshdb** en el campo de mandatos y pulse **Entrar**. Se abre la ventana Registrador de transacción: visión general del registro.
- 2. En el menú **Registro**, seleccione **Crear**.

Se abre el recuadro de diálogo Crear registro.

- 3. En el campo **Registro**, especifique un nombre para el archivo de registro. (Por ejemplo, **MakeFK01**.)
- 4. En el campo **Código de transacción**, especifique un código de transacción y pulse **Entrar**. (Por ejemplo, **FK01**.)

Se abre Crear proveedor: pantalla inicial.

- 5. Especifique el identificador del proveedor en el campo **Proveedor**. (Por ejemplo, **22321**.)
- 6. Especifique el identificador de empresa en el campo **Código de empresa**. (Por ejemplo, **0001**.)
- 7. Especifique el identificador de grupo de cuentas en el campo **Grupo de cuentas**. (Por ejemplo, **0001**.)
- 8. Pulse **Entrar**.
	- Se abre la ventana Crear proveedor: dirección.
- 9. Especifique la información del proveedor en los campos adecuados:

*Tabla 7. Información de proveedor para el registro de una sesión BDC*

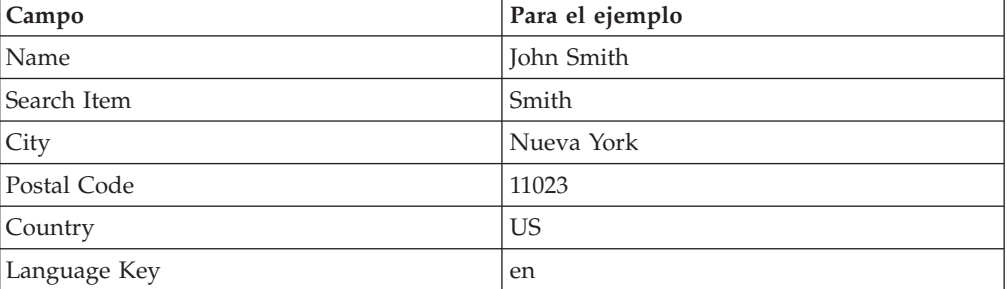

10. Pulse **Entrar**.

Se abre la ventana Crear proveedor: control.

11. Pulse **Entrar**.

Se abre la ventana Crear proveedor: transacciones de pago.

12. Pulse **Entrar**.

Se abre la ventana Crear proveedor: información contable.

- 13. En el campo **Cuenta de registro**, especifique el identificador adecuado. (Este ejemplo utiliza **160000**.)
- 14. En el campo **Grupo de gestión de caja**, especifique el identificador del grupo de planificación. (Este ejemplo utiliza **A1**.)
- 15. Pulse **Entrar**.

Se abre la ventana Crear proveedor: contabilidad de transacciones de pago.

- 16. En el campo **Condiciones de pago**, especifique la condición adecuada. (Este ejemplo utiliza **0002**.)
- 17. Pulse **Entrar**.

Se abre la ventana Crear proveedor: contabilidad de correspondencia.

- 18. En el campo **Procedimiento Dunn**, seleccione el código deseado. (Este ejemplo utiliza **0001**.)
- 19. Pulse **Entrar**.

Se abre un recuadro de diálogo de confirmación.

20. Pulse **Sí**.

Se abre la ventana Registrador de transacción: cambiar datos de registro MAKEFK01, mostrando la información especificada.

- 21. En el menú **Registro**, seleccione **Guardar**.
- 22. Valide el registro.

**Nota:** Si **BDC\_OKCODE** es igual a **'NO'**, el registro no es válido y el árbol de tipos no se generará.

### **Crear el informe de estructura BDC (ZBDC)**

#### **Por qué y cuándo se efectúa esta tarea**

Una vez haya guardado la grabación BDC, ejecute la transacción ZDBC para generar el informe de estructura de metadatos.

ZBDC es una transacción desarrollada para este Pack que forma parte de la oferta SAP R/3. Esta transacción se incluye en los archivos de Corrección y transporte que se instalan en el directorio *dir\_instalación***\bdc**. Asegúrese de que estos archivos se hayan importado y activado como objetos en el sistema SAP R/3 antes de ejecutar la transacción ZBDC.

Para generar el informe de estructura BDC:

- 1. Especifique **/nzbdc** en el recuadro de mandatos y pulse **Entrar**. Se abre la ventana Crear árbol de tipos desde sesión BDC grabada.
- 2. Especifique un nombre para el primer campo **GROUPID** y pulse **Ejecutar**. (Por ejemplo: **MAKEFK01**.)

Se abre la ventana Crear árbol de tipos desde sesión BDC grabada.

- 3. Seleccione la grabación deseada efectuando una doble pulsación en el nombre de la grabación. (En el ejemplo, la grabación es **MAKEFK01**.) Se vuelve a abrir la ventana Crear árbol de tipos desde sesión de grabación BDC con la grabación seleccionada.
- 4. Pulse **Descargar archivo local**.

Se abre el recuadro de diálogo Transferir a archivo local.

- 5. Especifique la vía de acceso completa para guardar el archivo de estructura con la extensión de archivo predeterminada **.bdc** y formato ASC.
- 6. Pulse **Transferir**.

## **Correlación**

#### **Por qué y cuándo se efectúa esta tarea**

Una vez haya completado la creación del archivo de estructura BDC y haya transferido este archivo de metadatos, utilice Design Studio para crear la correlación. SAP:BDC (Batch Data Communications) Importer es un recurso para generar automáticamente árboles de tipos que describen el formato de los datos utilizados en las sesiones BDC del sistema SAP R/3.

#### **Para ejecutar el importador SAP:BDC:**

Una vez haya producido un archivo de estructura que describa el formato del BDC deseado y haya transferido dicho archivo al PC de Design Studio, está preparado para ejecutar el Asistente del importador. Consulte el tema ″Ejecución del Asistente del importador″ para obtener instrucciones sobre la ejecución del importador.

Encontrará un ejemplo de archivo de estructura en el directorio **examples\packs\sap\_r3\r3\ERP\BDC** que se incluye en la instalación de WebSphere Transformation Extender Pack para SAP. Puede utilizar este archivo como entrada de metadatos para probar el Asistente del importador.

En el menú **Árbol** del Diseñador de tipos, seleccione **Importar**.

- 1. Elija **SAP:BDC** como estructura para la que desea generar un árbol de tipos. Especifique la información en el recuadro de diálogo del Asistente del importador según sea necesario.
- 2. En el campo **Nombre de archivo**, especifique el archivo de estructura que desea utilizar como entrada de metadatos para generar un árbol de tipos.

# **Árbol de tipos BDC**

En las siguientes secciones se describe el árbol de tipos generado por el Asistente del importador para una transacción **FK01** (Create Vendor): Transaction ID (FK01), DYNPRO, Field.

El tipo de grupo **BDC\_Session** está formado por una o varias transacciones.

#### **Transaction ID (FK01)**

El tipo de grupo con el nombre del código de transacción define el contenido de una única transacción. Por ejemplo, el tipo de grupo **FK01** del árbol de tipos **fk01\_47.mtt** representa el contenido de una transacción FK01 que incluye las pantallas que forman parte de la transacción. En este ejemplo, una aparición de un tipo **FK01** creará un proveedor.

Encontrará un ejemplo de código de transacción para una sesión BDC, FK01, en el directorio **examples\packs\sap\_r3\r3\ERP\BDC** que se incluye en la instalación de WebSphere Transformation Extender Pack para SAP.

### **DYNPRO**

Una transacción está formada por un conjunto de programas dinámicos (DYNPROs). DYNPRO es una pantalla en la sesión BDC y su lógica de flujo. Un DYNPRO se puede considerar el equivalente de una pantalla. Por lo tanto, la transacción estará compuesta por un objeto DYNPRO para cada pantalla que se ha procesado en el grabador BDC. En el árbol de tipos BDC, existirá un grupo para cada DYNPRO en la transacción que se ha grabado.

#### **Campo**

Cada DYNPRO está compuesto de los campos o bucles de pasos que comprenden dicha pantalla de la transacción. En la ventana de propiedades del Diseñador de tipos, el nombre del tipo se corresponde con el nombre de campo del diccionario de datos R/3.

La información del diccionario de datos SAP R/3 para un campo particular se puede ver interactivamente en la GUI de SAP, apuntando a un campo con el ratón, presionando **F1** para obtener ayuda y seleccionando **Información técnica**. La ventana Información técnica incluye el nombre de campo con la etiqueta **Nombre de campo**. Además, con frecuencia contendrá información acerca de los datos que se deben especificar en este campo. Adicionalmente, la ventana contiene la información utilizada para la entrada por lotes.

## **Crear una correlación para datos formateados de sesión BDC Por qué y cuándo se efectúa esta tarea**

Utilizando el Diseñador de correlaciones, cree una correlación que contenga la lógica necesaria para transformar datos de entrada en datos formateados de sesión BDC.

#### **Crear una tarjeta de entrada Por qué y cuándo se efectúa esta tarea**

Cree la tarjeta de entrada que especifique el origen de los datos de entrada de la correlación.

Especifique los valores para:

- v Valores **CardName**, **TypeTree** y **Type**.
- v Seleccione **Archivo** como valor de la opción **Origen**. (El adaptador R/3 no se utiliza para un origen BDC.)
- v Especifique el origen en el valor **Origen FilePath** y establezca los demás valores de tarjeta deseados según los requisitos de ejecución.

**Nota:** Para superar dos o más entradas de proceso por lotes utilizando una correlación, cambie el valor de Ámbito por TARJETA.

#### **Crear una tarjeta de salida Por qué y cuándo se efectúa esta tarea**

Cree una tarjeta de salida que especifique el destino de los datos de salida de la correlación.

Considere la siguiente información cuando cree la tarjeta de salida para la correlación con el formato BDC:

- v Si la correlación creará una serie de transacciones, la tarjeta de correlación ejecutable para los datos de sesión BDC debe hacer referencia al objeto **BDC\_Session**.
- v Si la correlación sólo creará una transacción, la tarjeta de correlación ejecutable para los datos de sesión BDC puede hacer referencia al objeto **BDC\_Session** o a un objeto de transacción.

Seleccione **R/3 BDC** como valor de la opción **AdapterTarget**. Para el valor de TargetAdapterCommand, especifique los mandatos de adaptador necesarios para enviar la salida automáticamente a la sesión de entrada de proceso por lotes. Para obtener más información sobre el uso de mandatos de adaptador R/3 en una sesión de datos BDC, consulte el tema ″Uso de mandatos de adaptador R/3″.

**Nota:** Otra posibilidad consiste en seleccionar **Archivo** como valor de **AdapterTarget** y utilizar la transacción ZBDS para cargar los datos.

Una vez haya definido las tarjetas de entrada y salida, especifique las reglas de correlación para proporcionar valores a cada uno de los campos y pantallas que desee crear en esta transacción. Especifique **=NONE** como regla de correlación en los campos y pantallas que no utilice.

Compile, analice y ejecute la correlación. Se generan los datos de salida correctos.

## **Carga de los datos de sesión BDC**

#### **Por qué y cuándo se efectúa esta tarea**

Después de ejecutar la correlación, el siguiente proceso es cargar los datos de sesión BDC creados con la correlación. Existen dos métodos para conseguirlo:

- v Enviar datos de sesión BDC utilizando el adaptador R/3
- v Cargar manualmente los datos utilizando la transacción ZBDS

#### **Enviar datos de sesión BDC utilizando el adaptador R/3**

Este método utiliza la funcionalidad RFC del adaptador R/3 BDC para enviar automáticamente los datos correlacionados entrantes a SAP. Al crear la correlación, seleccione R/3 BDC como valor de la opción Destino en la tarjeta de salida y especifique los mandatos de adaptador necesarios que se han compilado en la correlación.

A continuación encontrará un ejemplo de mandato de adaptador BDC en los valores del destino:

```
-c 800 -u SAPLOGON_USER -p SAPLOGON_PASS
-h 299.455.101.22 -s 00 -ar3 -trans FK01 -group DOCS -keep X
-asuser SAP_USER
```
Si el valor de **Destino** de una correlación compilada no es R/3 BDC, puede designar el adaptador R/3 que se utilizará para una tarjeta de salida especificando el mandato de ejecución Output Override (-**OABDC**) con los mandatos de adaptador SAP R/3 necesarios en la línea de mandatos.

A continuación encontrará un ejemplo de alteración temporal de tarjeta de salida, que especifica el uso del adaptador R/3 para transmitir datos R/3 directamente.

**Nota:** En el siguiente ejemplo, la variable DOCS es un parámetro de tiempo de ejecución y no tiene una asociación SAP o conexión con ningún grupo de tiempo de diseño.

```
dstx xBDC.mmc -ADE -WDU -OABDC1 `-c 800 -u SAPLOGON_USER -p SAPLOGON_PASS
-h 299.455.101.22 -s 00 -ar3 -trans FK01 -group DOCS -keep X
-asuser USUARIO_SAP'
```
#### **Mandato adaptador / valor Interpretación**

**-c 800** Identifica el número de cliente. Necesario para iniciar sesión en el sistema SAP R/3. En el ejemplo, el número de cliente es **800**.

#### **-u SAPLOGON\_USER**

Identifica el nombre de usuario. Necesario para iniciar sesión en el sistema SAP R/3. En el ejemplo, el nombre de usuario es **SAPLOGON\_USER**.

#### **-p SAPLOGON\_PASS**

Identifica la contraseña. Necesario para iniciar sesión en el sistema SAP R/3. En el ejemplo, la contraseña es **SAPLOGON\_PASS**.

#### **-h 299.455.101.22**

Identifica el nombre de host o serie de ruta SAP del servidor R/3 con el que debe establecerse la conexión. En el ejemplo, la serie de ruta SAP es **299.455.101.22**.

- **-s 00** Identifica el número de sistema. En el ejemplo, el número de sistema es **00**.
- **-ar3** Especifica la creación de un archivo de registro de adaptador que contiene información sobre las transacciones que se han producido en este destino durante la ejecución de la correlación

AR3 significa Audit R/3.

- **FK01** Identifica el código de transacción. En el ejemplo, el código de transacción es FK01.
- **Grupo**

Identifica el grupo. En el ejemplo, el nombre de grupo es DOCS.

- **-keep** En el ejemplo, mantener sesión tiene el valor 'X' que significa sí.
- **-asuser**

Identifica el ID de usuario SAP. En el ejemplo, el ID de usuario SAP es USUARIO\_SAP.

#### **Cargar manualmente los datos utilizando la transacción ZBDS**

Este método se ejecuta en el sistema R/3 en el que se entran los valores necesarios en las distintas pantallas proporcionadas por la transacción ZBDS (ventana Iniciar sesión BDC).

# **Carga de los datos (ZBDS) Por qué y cuándo se efectúa esta tarea**

La transacción ZBDS es otra transacción desarrollada para este Pack. Cuando se utiliza esta transacción para cargar los datos, se pueden procesar los datos recuperados como sesión de entrada de proceso por lotes o como transacción de llamada.

**Nota:** La transacción ZBDS sólo se puede utilizar para procesar tablas BDC creadas mediante correlación.

Para cargar los datos utilizando la transacción ZBDS:

- 1. Especifique el código de transacción **ZBDS** en el campo de mandatos. Se abre la ventana Iniciar sesión BDC.
- 2. En el grupo **Entradas necesarias**, seleccione el proceso **Sesión de entrada de proceso por lotes** o **Transacción de llamada**.
- 3. Especifique el código de **Transacción** SAP que se va a procesar.
- 4. Si elige el proceso **Sesión de entrada de proceso por lotes**, especifique la información correspondiente al recuadro de grupo **Parámetros de sesión de entrada de proceso por lotes** en los campos adecuados, como se indica a continuación:
	- v **Grupo:** Especifique un ID para esta sesión de entrada de proceso por lotes. El ID se utiliza para identificar este sometimiento en SM35.
	- v **Usuario:** Si desea procesar la sesión bajo un usuario distinto, especifique aquí el ID de usuario. Tenga en cuenta que el proceso predeterminado siempre se realiza bajo el cliente actual.
	- Mantener: Cuando se selecciona, la sesión se guarda una vez finalizado el proceso hasta que el administrador la suprima manualmente.
	- v **Fecha de retención:** El proceso de la sesión BDC se planifica para que se inicie después de la fecha especificada en este campo. Déjelo en blanco para permitir que el proceso se inicie sin restricciones de fecha.
- 5. Si elige **Transacción de llamada**, en el recuadro de grupo **Parámetros de transacción de llamada**, seleccione el código de **Modalidad de visualización** adecuado:
	- v **A:** Se muestran todas las pantallas mientras se procesa la transacción.
	- v **E:** Sólo se muestran las pantallas que informen de errores, permitiendo la corrección manual.
	- **N:** No se muestra ninguna pantalla.
- 6. Para el recuadro de grupo **Opciones de proceso**, seleccione las siguientes opciones según sea necesario:
	- v **Visualizar archivo antes de la ejecución:** Seleccione esta opción para visualizar la tabla BDC (entrada de la sesión BDC) antes de procesarla realmente.
	- v **Sólo visualizar:** Seleccione esta opción para visualizar la tabla BDC pero no procesarla.
	- v **Normal; Procesar BDC ahora:** Seleccione esta opción para procesar sin la visualización de la tabla BDC.
- 7. De forma predeterminada, ZBDS renumera los bucles de paso; no obstante, existen situaciones en las que puede desear el control de la numeración de los bucles de paso. En este caso, debe cambiar los iniciadores del árbol de tipos y habilitar la **Omitir renumeración de bucles de paso**.

Cuando en una grabación se encuentran bucles de paso, el árbol de tipos generado genera el índice del bucle de paso con el valor (01). Cuando finaliza la correlación, cada aparición del bucle de paso se numerará como (01).

8. Pulse el símbolo **Ejecutar**.

Se abre el recuadro de diálogo Importar archivo BDC desde archivo local.

- 9. En el campo **Nombre de archivo**, especifique la vía de acceso completa del archivo que se va a procesar. Se trata del archivo de salida creado por el servidor de transformación para representar los datos de la sesión BDC.
- 10. Especifique el **Formato de datos**, que es **ASC** para ASCII.
- 11. Pulse **Transferir** para continuar. Se cargarán los datos y se mostrará el siguiente mensaje en la barra de estado (esquina inferior izquierda). Cargar datos desde la estación de trabajo
- 12. Para seguir con el proceso, pulse **Ejecutar BDC**. Se abre una ventana, indicando que la tabla BDC se ha procesado correctamente.

# **Proceso de una sesión por lotes (SM35) Por qué y cuándo se efectúa esta tarea**

Una vez se ha creado una sesión utilizando ZBDS, procese la sesión de proceso por lotes por medio del código de transacción SM35.

Para procesar una sesión de proceso por lotes (SM35):

- 1. Especifique el código de transacción **SM35** en el campo de mandatos.
- 2. En la lista **Sesiones**, seleccione la sesión que desee procesar. Es el nombre de grupo que ha especificado utilizando el mandato de adaptador **-G** (en una tarjeta de salida o en la línea de mandatos) o que ha especificado utilizando la transacción ZBDS.
- 3. En el menú **Sesión**, seleccione **Procesar sesión**.

Se abre el recuadro de diálogo Procesar sesión TESTDXOB.

- 4. Seleccione una de las opciones para el recuadro de grupo **Modalidad de ejecución**:
	- v **Procesar/primer plano:** Ejecuta la sesión en primer plano mostrando todas las ventanas y campos. Si cambia una pantalla en esta opción, el proceso se detiene.
	- v **Sólo mostrar errores:** Ejecuta la sesión en primer plano, mostrando solamente los errores.
	- v **Segundo plano:** Ejecuta la sesión en segundo plano.
- 5. Habilite las opciones del recuadro de grupo **Funciones adicionales** que sean necesarias.
- 6. Pulse **Procesar**.
- 7. Resalte la sesión BDC que acaba de procesar y pulse **Registro** para acceder a los resultados.

Se abre la ventana Entrada de proceso por lotes: Visión general del registro.

8. Seleccione el registro y pulse **Mostrar** para ver los resultados.

Se abre la ventana de registro de la entrada de proceso por lotes de la sesión *nombre\_sesión*.

# **Capítulo 8. Business Application Programming Interface (BAPI)**

SAP R/3 automatiza la implementación de soluciones de interfaz para objetos Business Application Programming Interface (BAPI). En esta sección se explica el soporte que proporciona SAP R/3 para el desarrollo de interfaces BAPI. Los temas explicados son los siguientes:

- "Visión general de la interfaz (BAPI)"
- "Correlación"
	- **Nota:** El adaptador BAPI (en la versión 6.7.x o posterior) sólo se puede utilizar en la función GET. No se puede utilizar en una tarjeta de entrada, tarjeta de salida o función PUT.

### **Visión general de la interfaz (BAPI)**

Los Objetos de negocio SAP residen en la Infraestructura de negocio y proporcionan la interoperatividad de los componentes de software. Colectivamente, los objetos de negocio están contenidos en el repositorio de objetos de negocio (BOR). Cubren una amplia gama de procesos y datos de negocio SAP R/3. Las BAPIs permiten que sistemas externos no SAP R/3, como los productos de WebSphere Transformation Extender Pack para SAP, puedan acceder a los métodos de un objeto de negocio SAP. Los objetos de negocio SAP y sus BAPIs proporcionan una vista orientada a objeto de la funcionalidad de SAP R/3. Las BAPIs se introdujeron en SAP versión 3.1 y han ganado un mayor rango y cobertura en el release 4.5.

Las BAPIs se utilizan en las reglas de correlación. Generalmente se utilizan en otros métodos de interfaz, que deban acceder a la información proporcionada por el objeto de negocio. Un desarrollador puede llamar a una BAPI síncrona en la regla de correlación de una tarjeta de salida según se proporcione por el soporte de adaptador BAPI R/3 para BAPIs. Los datos devueltos por la BAPI se pueden correlacionar con otros objetos de datos de salida o se pueden utilizar para lógica condicional. El adaptador R/3 tiene la funcionalidad para llamar a BAPI en un sistema R/3. El adaptador R/3 soporta BAPI así como cualquier módulo de función remoto habilitado (RFC).

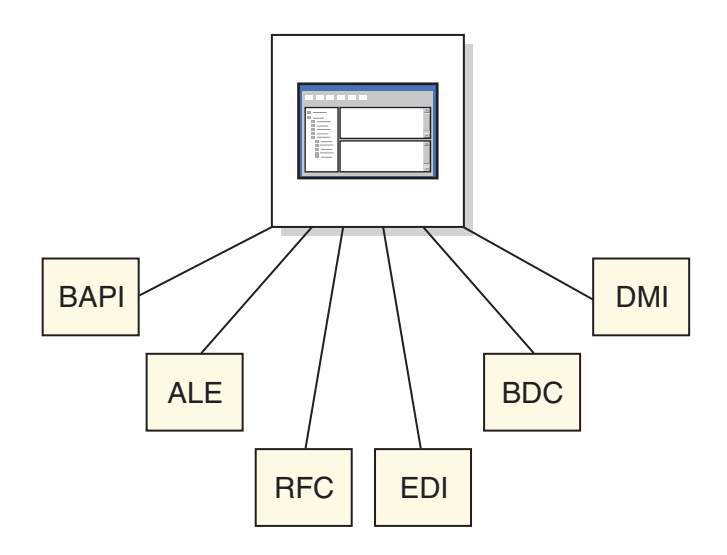

Se accede a las BAPIs en SAP R/3 versión 3.0 y superior utilizando la BAPI del código de transacción.

**Proveedor** es un objeto de negocio del área de contabilidad financiera de la infraestructura de negocio. La expansión del objeto de negocio **Proveedor** expone los métodos disponibles.

ChangePassword es un método (BAPI) del objeto de negocio Proveedor. Este método ofrece la capacidad para cambiar la contraseña de un proveedor, que se selecciona mediante el campo de clave **VendorNo**. El nombre BAPI de este método se encuentra pulsando la ficha **Detalles**. El nombre BAPI es **BAPI\_VENDOR\_CHANGE\_PASSWORD** el nombre que especificará en el Asistente del importador.

El recuadro de diálogo también proporciona documentación sobre los parámetros y atributos de la BAPI. Todas las BAPIs están compuestas por una combinación de parámetros de entrada, salida y/o tabla. Los parámetros de importación son de entrada, los de exportación de salida y los de tabla de entrada y salida. Una BAPI puede tener cualquier combinación de estos tipos de parámetros. Encontrará la documentación de los parámetros, estructuras y escalares de una BAPI en el Examinador BAPI, el Asistente SAP y el módulo de función.

# **Correlación**

#### **Por qué y cuándo se efectúa esta tarea**

SAP:BAPI (Business Application Programming Interfaces) Importer es un recurso para generar automáticamente árboles de tipos que describen el formato de los datos utilizados en los programas BAPI del sistema SAP R/3. Una vez haya identificado un BAPI que se deba utilizar como entrada de metadatos para el Asistente del importador, genere el árbol de tipos y cree la correlación.

**Nota:** Los árboles de tipos creados con el importador SAP:BAPI en WebSphere Transformation Extender V6.5 y superior y WebSphere Transformation Extender Pack para SAP tendrán los códigos CDATA en los árboles.

Para ejecutar el importador SAP:BAPI:

1. En el Diseñador de tipos, seleccione **Importar un árbol de tipos**. Pulse **Aceptar**.

- 2. Elija **SAP:BAPI** como estructura para la que desea generar un árbol de tipos y pulse **Siguiente**.
- 3. Continúe pulsando **Siguiente** hasta que aparezca el campo Línea de mandatos del adaptador en la ventana. Especifique los parámetros de conexión del adaptador en el campo **Línea de mandatos del adaptador**.

Otra posibilidad consiste en pulsar el botón **Configurar** para visualizar el recuadro de diálogo Valores de conexión R/3 en el que puede especificar los valores de conexión. Pulse la ficha Diagnóstico para habilitar el rastreo del adaptador, especificando un rastreo detallado y un nombre de archivo de rastreo. Cuando haya finalizado, pulse **Aceptar**.

- 4. Pulse **Siguiente**.
- 5. En el campo Nombre de módulo de función, especifique el nombre de un módulo de función válido de SAP; o seleccione el módulo adecuado pulsando el botón Configurar para mostrar el Explorador BAPI.

Si selecciona un módulo BW Staging BAPI, habilite el recuadro de opción BW Staging BAPI, antes de pulsar el botón **Configurar**. A continuación, en la lista de módulos del **Explorador BAPI** sólo se podrán seleccionar módulos BAPI. En el **Explorador BAPI**, expanda un **Objeto de negocio**, seleccione un **método** y pulse **Aceptar**. El método aparece en el campo **Nombre de módulo de función**.

- 6. Pulse **Siguiente**.
- 7. Se abre la ventana **Nombre de archivo**. Especifique el nombre del árbol de tipos que desea crear o seleccione un nombre de archivo.

**BAPI** es el valor predeterminado de la lista de menú desplegable.

8. Cuando dé un nombre al árbol de tipos, existe la opción de crear un archivo de metadatos. Habilite esta opción para guardar el archivo de metadatos. Pulse **Siguiente**.

El Asistente del importador se conecta al sistema SAP R/3 y lee los parámetros de importación y exportación del módulo de función. Mientras el Asistente de importador está conectado al sistema SAP R/3, aparece un mensaje y se genera el árbol de tipos.

# **Árbol de tipos BAPI**

A continuación se muestra el árbol de tipos de ejemplo llamado **bapi\_creditor\_getdetail.mtt** y proporciona una visión general de la correlación entre la estructura de la BAPI y el árbol de tipos generado por el Asistente del importador. Encontrará un ejemplo en el directorio *dir\_instalación\* **examples\packs\sap\_r3\r3\ERP\BAPI** que se incluye en la instalación de WebSphere Transformation Extender Pack para SAP. Puede utilizar estos directorios para probar el Asistente del importador.

- v El tipo Group llamado **BAPI** tiene un componente, que es **Method BAPI\_CREDITOR\_GETDETAIL**.
- v En el componente **Method BAPI\_CREDITOR\_GETDETAIL** se incluye **Importing Parameters**, **Exporting Parameters** y **Tables Parameters**.
- v **Importing Parameters** son los atributos de importación **CREDITORID** y **COMPANYCODE**.
- v **Exporting Parameters** son las estructuras **CREDITOR\_GENERAL\_DETAIL**, **CREDITOR\_COMPANY\_DETAIL** y **RETURN**.
- v **Tables Parameter** está formado por la estructura **CREDITOR\_BANK\_DETAIL**.

# **Llamada a una BAPI desde una correlación Por qué y cuándo se efectúa esta tarea**

Una vez se ha generado el árbol de tipos, cree una correlación que llame a la BAPI.

Para llamar a una BAPI desde una correlación:

1. Utilizando el Diseñador de correlaciones, cree una tarjeta de salida que utilice el árbol de tipos generados por el Asistente del importador, incluidas las reglas de correlación para proporcionar valores a los parámetros de importación BAPI.

El objeto de esta tarjeta es el objeto de grupo **BAPI** de la raíz BOR.

2. Cree una segunda tarjeta de salida que utilizará la función GET() y la función RUN().

La función GET() se utiliza para llamar al adaptador BAPI pasando los parámetros de importación como datos de eco y recibiendo, como retorno, un blob de texto que contiene la estructura BAPI llenada.

#### **Resultados**

El objeto de tarjeta es el objeto de grupo xBAPI del árbol de tipos BAPI.

La función RUN() se utiliza para pasar los parámetros de exportación como datos de una tarjeta de entrada de otra correlación.

Consulte *Funciones y expresiones* en el Information Center para obtener más información sobre el uso de las funciones GET() y RUN().

- **Nota:** Si los datos pasados a la correlación de ejecución no coinciden con la definición esperada, el proceso de correlación no se completará correctamente. El archivo de rastreo de los datos de entrada le ayudará a resolver problemas. Para generar un rastreo de entrada, añada –TI a las opciones de la función RUN(). RECUERDE, -TI SÓLO DEBE UTILIZARSE CON FINES DE DEPURACIÓN.
- **Nota:** Es necesario volver a generar los árboles de tipos BAPI utilizando el importador BAPI R/3. Los árboles de tipos BAPI son específicos de cada versión SAP R/3. Debe regenerar el árbol de tipos BAPI del ejemplo de BAPI para ejecutar correctamente esta correlación. La correlación ejecutada por la función RUN() de ejemplo tiene una tarjeta de entrada correspondiente a otra tarjeta de entrada en la que se copia el resultado de la función GET(). Además, tiene una o varias tarjetas de salida que representan los datos de salida.
- **Nota:** Los ejemplos de BAPI se encuentran en el directorio **examples\packs\ sap\_r3\r3\ERP\BAPI** que incluye la instalación de WebSphere Transformation Extender Pack for SAP.

El ejemplo de BAPI, bapi\_example.mms, muestra el método para implementar un caso de ejemplo BAPI con un entorno SAP R/3. La llamada al adaptador BAPI se realiza desde una regla de correlación de la tarjeta de salida utilizando la función GET(). Los datos devueltos por la llamada a la BAPI se pueden utilizar posteriormente para correlacionarlos con cualquier salida deseada. Esto se consigue por medio de la función RUN() para pasar los datos a la segunda correlación.

# **Unicode**

El adaptador JBAPI se basa en JCo, la API Java de SAP, y es totalmente compatible con el adaptador BAPI actual. El adaptador JBAPI soporta toda la funcionalidad del adaptador BAPI y proporciona soporte completo de Unicode.

#### **Requisitos previos**

Para utilizar el adaptador JBAPI, es necesario que los siguientes archivos se encuentren en la variable de entorno PATH.

WIN: librfc32.dll, sapjcorfc.dll

UNIX: librfccm.so, libsapjcorfc.so

Asimismo, debe especificarse sapjco.jar en la variable de entorno CLASSPATH. Consulte el archivo readme\_sap.txt para obtener detalles adicionales.

# **Capítulo 9. Resolución de problemas**

En las secciones siguientes se explican varias herramientas de resolución de problemas disponibles, cuando surjan problemas utilizando objetos SAP R/3 como orígenes de datos o destinos de datos de una correlación. También se presentan los métodos para la visualización de datos extraídos de un sistema SAP R/3 o cargados en un sistema SAP R/3.

- v ″Herramientas de resolución de problemas″
- "Registro de MapAudit"
- v ″Archivos de auditoría del adaptador R/3″
- v ″Archivos de rastreo del adaptador R/3″
- v ″Códigos de retorno y mensajes de error de R/3″
- "Visualización de datos de origen y destino  $R/3$ "
- v ″Datos temporales restantes en el directorio TIDDATA″

### **Herramientas de resolución de problemas**

Si recibe un error al generar un árbol de tipos en el Asistente de importador, o ejecuta una correlación que utiliza orígenes y/o destinos y recibe un error de ejecución o no obtiene los resultados esperados, utilice alguna o todas las herramientas de resolución de problemas siguientes:

- v Registro de auditoría de correlación (*nombre\_correlación***.log**)
- v Archivo de rastreo de ejecución de correlación (*nombre\_correlación***.mtr**)
- v Datos de origen y destino de correlación
- v Archivo de auditoría de adaptador R3 (**m4r3***adaptador***.log**)
- v Archivo de rastreo de adaptador R/3 (**m4r3***adaptador***.mtr**)

# **Registro MapAudit**

Si el problema encontrado es el resultado de la ejecución de una correlación con orígenes y destinos, puede producir la sección Execution del registro de auditoría. Los registros MapAudit se pueden habilitar desde el recuadro de diálogo MapSettings del Diseñador de correlaciones, Gestor de flujo de integración, el servidor de transformación basado en Windows o la línea de mandatos. Consulte *Diseñador de correlaciones* o *Servidor de mandatos* en el Information Center para obtener información sobre cómo se habilita el registro de ejecución desde el recuadro de diálogo MapSettings. Consulte *Mandato de ejecución* en el Diseñador de correlaciones para obtener información sobre el uso de un mandato de ejecución.

El nombre predeterminado del registro de auditoría es el nombre completo de la correlación con una extensión **.log**. Por omisión, está ubicado en el mismo directorio que el archivo de correlación compilado.

MapAudit puede contener cuatro secciones distintas: **BurstAudit, SummaryAudit, SettingsAudit y AuditLocation**. Las secciones producidas dependen de los valores de **Registro** de **MapAudit**.

# **Registro de datos**

La información de la sección **Registro de datos** de MapAudit se puede configurar utilizando la ficha **Valores de auditoría de datos** del Organizador. Consulte *Diseñador de correlaciones* en el Information Center sobre la configuración de estas opciones y la interpretación de la información en el Registro de datos.

# **Auditoría de ejecución**

Cuando el valor de **Registro de ejecución** se establece en **ON**, el registro MapAudit contiene una entrada ExecutionLog por *cada* ráfaga en la correlación. La sección **ExecutionSummary** proporciona un resumen de los códigos de retorno, orígenes, destinos y áreas de trabajo de la correlación.

#### **ExecutionLog por ráfaga**

Cuando el valor de **Registro de datos** o **Registro de ejecución** se establece en **ON**, el registro MapAudit contiene una sección por *cada* ráfaga en la correlación. Si todas las entradas tienen una **CardMode** de **Integral**, existirá una sola sección **Ráfaga**.

La sección **ExecutionLog** identifica el código de retorno y el tiempo transcurrido en la ráfaga, así como el estado de cada entrada o salida, incluido el código de retorno tanto del adaptador como del contenido.

#### **ExecutionSummary por correlación**

El **ExecutionSummary** proporciona información a nivel de correlación.

El registro de ejecución puede proporcionar información de depuración de alto nivel, tal como:

- v **Código de retorno y mensaje de la correlación:** el código de retorno y el mensaje de la correlación indican cómo ha finalizado la operación de correlación y si se han producido errores. Por ejemplo, el código de retorno 0 y el mensaje La correlación se ha completado correctamente indican que no se han producido errores de ejecución en una correlación. Esta información ayuda a realizar el análisis de la información de origen en este registro.
- v **SourceReport y TargetReport:** por cada origen o destino, el **ExecutionSummary** incluye información que indica el adaptador, el tamaño de los datos del origen o destino, el código de retorno y mensaje del adaptador, etc.
- WorkArea: por cada entrada o salida en la que se crea una WorkArea, el **ExecutionSummary** incluye información tal como la ubicación y el tamaño.

El registro de ejecución es un buen lugar donde empezar a diagnosticar problemas de ejecución de las correlaciones, porque puede determinar rápidamente los orígenes o destinos que tienen errores. A continuación, utilizando la información del registro, puede producir información de resolución de problemas más detallada sólo para dichos orígenes o destinos que experimentan problemas.

# **Valores de la correlación**

Los valores de correlación del Diseñador de correlaciones contienen una lista de todos los valores de correlación, incluidos los valores para **MapAudit**, **MapTrace**, **WorkSpace**, **Century**, **Validation**, **Retry** y **Warnings**.

Esta información puede ser útil durante la depuración para determinar porqué la ejecución se produjo en cierto sentido.

## **Valores de datos**

los valores de datos de las tarjetas de entrada y salida del archivo de origen de correlación en el Diseñador de correlaciones contienen una lista de todos los valores de InputData y OutputData, incluidos **FetchAs**, **WorkArea**, **Backup**, **PUT Target** → **Command, GET** → **Source** → **Command**, **OnSuccess**, **OnFailure**, **Retry**, **Scope**, **FetchUnit**, etc.

Esta información puede ser útil durante la depuración para identificar si se deben copiar datos en un archivo de copia de seguridad, si se deben confirmar los cambios en un destino si falla la correlación, etc.

## **Archivos de auditoría del adaptador R/3**

En el archivo de auditoría del adaptador SAP R/3 encontrará información de diagnóstico y resolución de problemas adicional. Especifique el mandato de adaptador **-AR3** para crear un archivo que registre la actividad del adaptador en cada actividad de objeto SAP R/3 especificado. Este mandato se puede utilizar para un origen o para un destino, o en una función **GET** o **PUT**. Este mandato de adaptador se puede especificar para tarjetas de entrada y salida individuales, una a una.

El valor predeterminado es generar un archivo llamado **m4r3***adaptador***.log** en el directorio en el que está ubicada la correlación, donde *adaptador* es el tipo de adaptador, como ALE y BAPI. Opcionalmente puede añadir la información de auditoría a un archivo existente o especificar un nombre o la vía de acceso completa del archivo.

### **Archivos de rastreo de adaptador R/3**

El uso de la información que contienen los archivos de rastreo del adaptador R/3 (**m4r3***adaptador***.mtr**) es una de las herramientas principales que puede utilizar para facilitar la resolución de problemas. Estos archivos contienen información detallada generada durante la ejecución de la correlación. El archivo de rastreo producido en el tiempo de ejecución de la correlación registra información detallada sobre la actividad del adaptador R/3, como los objetos recuperados, el origen de los datos y la actividad de destino, etc.

Para producir información de rastreo de orígenes o destinos de datos R/3 específicos, utilice el mandato de adaptador Trace (-T). Para obtener información sobre la sintaxis del mandato de adaptador Trace.

Por ejemplo, para producir un rastreo de adaptador, incluya el mandato de adaptador -T en el valor del mandato **Source o en el mandato** → **Target** o utilícelo con el mandato de ejecución correcto en la línea de mandatos.

Con este mandato de adaptador, la información de rastreo se genera en el archivo **.mtr**.

## **Rastreo de adaptador R/3 - Opción detallada**

Cuando se especifica el mandato Trace, existen varias opciones que se pueden utilizar, incluida la opción **Verbose** (V) que registra información de rastreo detallada.

# **Códigos de retorno y mensajes de error de R/3**

A continuación encontrará una relación de todos los códigos y mensajes que se pueden devolver como resultado del uso del adaptador R/3 para orígenes o destinos.

**Nota** los códigos de retorno de adaptador con números positivos son códigos de aviso que indican una operación correcta. Los códigos de retorno del adaptador con números negativos son códigos de error que indican una operación errónea.

| Código de<br>retorno | Mensaje                                                                                            |
|----------------------|----------------------------------------------------------------------------------------------------|
| $\overline{0}$       | Aceptar                                                                                            |
| $\mathbf{1}$         | No se han proporcionado datos. Creación con contenido especificado: ninguna<br>conexión intentada. |
| $\overline{2}$       | La ejecución de la correlación ha fallado, los datos no se han enviado.                            |
| $-1$                 | Error en la preparación de datos                                                                   |
| $-1$                 | Error: no se puede obtener la definición de la función                                             |
| $-1$                 | Ha fallado la apertura de RFC                                                                      |
| $-1$                 | La acción Put datos ha fallado                                                                     |
| $-1$                 | Error desconocido                                                                                  |
| $-1$                 | Error en la configuración                                                                          |
| $-1$                 | Se ha enviado dos veces TID y no se ha procesado                                                   |
| $-1$                 | R/3 puede volver a intentarlo más tarde                                                            |
| $-1$                 | No se ha podido inicializar el adaptador. Ha fallado New_semaphore().                              |
| $-1$                 | No se ha podido inicializar el adaptador. Se ha superado el recuento de<br>observaciones.          |
| $-1$                 | No se ha podido inicializar punto de observación. Ha fallado New_thread().                         |
| $-1$                 | Error en la preparación de datos (Idocs no válidos).                                               |
| $-1$                 | Error en la preparación de datos (datos BAPI no válidos o falta EDI_DC en<br>Idoc)                 |
| $-1$                 | Ha fallado la prueba de conexión                                                                   |
| $-1$                 | No es posible la prueba de conexión, el manejador no es válido                                     |
| $-1$                 | Ha fallado la aceptación de RFC                                                                    |
| $-1$                 | Ha fallado la función de instalación                                                               |
| $-1$                 | Ha fallado InitRfcConn                                                                             |
| $-1$                 | $XXXX = FAILURE(0)$                                                                                |
|                      | Para APIs que devuelven no cero en caso de éxito.                                                  |

*Tabla 8. Códigos de retorno y mensajes de error del adaptador R/3*

| Mensaje                                                                                      |
|----------------------------------------------------------------------------------------------|
| $XXXX = FAILURE(?)$                                                                          |
| Para APIs que devuelven no cero en caso de éxito.                                            |
| XXXXX = RFC_FAILURE: se ha producido un error.                                               |
| XXXXX = RFC_EXCEPTION: ha surgido una excepción.                                             |
| XXXXX = RFC_SYS_EXCEPTION: ha surgido una excepción de sistema, se<br>cierra la conexión.;   |
| XXXXX = RFC_CALL: se ha recibido una llamada.                                                |
| XXXXX = RFC_INTERNAL_COM: comunicación interna, repita<br>Sólo para uso interno.             |
| XXXXX = RFC_CLOSED: el otro extremo cierra la conexión.                                      |
| XXXXX = RFC_RETRY: aún no hay datos (sólo RfcListen o<br>RfcWaitForRequest).                 |
| XXXXX = RFC_NO_TID: ningún ID de transacción disponible.                                     |
| XXXXX = RFC_EXECUTED: la función ya se ha ejecutado.                                         |
| XXXXX = RFC_SYNCHRONIZE: llamada síncrona en curso (sólo para<br>Windows).;                  |
| Conexión no válida, ha fallado RFCPING, consulte el archivo de rastreo para<br>más detalles. |
| XXXXX = RFC_MEMORY_INSUFFICIENT: memoria insuficiente.                                       |
| XXXXX = RFC_VERSION_MISMATCH: no coincidencia de versiones.                                  |
| XXXXX = RFC_NOT_FOUND: no se ha encontrado la función.<br>Sólo para uso interno.             |
| XXXXX = RFC_CALL_NOT_SUPPORTED: esta llamada no se soporta en<br>WINDOWS.                    |
| XXXXX = RFC_NOT_OWNER: el interlocutor no posee el manejador<br>especificado.                |
| XXXXX = RFC_NOT_INITIALIZED: RFC aún no se ha inicializado.                                  |
| XXXXX = RFC_UNKNOWN: código de resultado desconocido ?.                                      |
| Es un código de error específico de API, hecho negativo si >0                                |
| es una API SAP o una función de gestión TID                                                  |
| Anomalía de inicialización. (ha fallado la comprobación de sanidad)                          |
| Error interno: error del gestor de recursos                                                  |
| Anomalía de inicialización. (argumentos de programa)                                         |
| Anomalía de inicialización. (backup/log init)                                                |
|                                                                                              |

*Tabla 8. Códigos de retorno y mensajes de error del adaptador R/3 (continuación)*

# **Visualización de datos de origen y destino R/3**

Al depurar una correlación que utiliza orígenes o destinos SAP R/3, no puede ver los datos de origen o destino en el Diseñador de correlaciones seleccionando **Ejecutar resultados** en el menú **Ver**. No obstante, puede capturar los datos que se han recuperado o se han escrito en un objeto SAP R/3 a efectos de depuración, utilizando el valor **Copia de seguridad**.

# **Valores de copia de seguridad**

Los valores de **Copia de seguridad** se utilizan para determinar cuándo, dónde y cómo se deben copiar los datos de una tarjeta específica en un archivo de copia de seguridad especificado. Estos valores se configuran en los **Valores de tarjeta** de **Entrada** y **Salida** en el Diseñador de correlaciones y en el Lanzador, o en **Valores de mandato** en el Gestor de flujo de integración.

**Nota:** Consulte la información de *Diseñador de correlaciones* en el Information Center para obtener más información sobre los valores de **Copia de seguridad**.

# **Datos temporales restantes en el directorio TIDDATA**

El adaptador utiliza el directorio **tiddata** internamente para colocar archivos intermedios. Este directorio se coloca en **\$MERC\_TMP\_DIR/tiddata** para todas las plataformas UNIX.

# **Capítulo 10. WebSphere SAP QISS Adapter**

# **Adaptadores WebSphere**

Utilice Adaptadores WebSphere para comunicarse con Enterprise Information Systems (EIS).

Los siguientes términos se asocian a los Adaptadores WebSphere:

- **EIS** Enterprise Information Systems. Este término se utiliza para describir sistemas tales como la planificación de recursos empresariales (ERP) y la gestión de relaciones con los clientes (CRM).
- **EMD** Enterprise Metadata Discovery. Una especificación que se puede utilizar para examinar un EIS y obtener detalles de estructuras de datos y APIs de objetos de negocio. Un EMD almacena las definiciones en forma de esquemas XML de manera predeterminada, y crea componentes que puedan acceder a los EIS. En WebSphere Transformation Extender, se utiliza un importador para examinar un EIS. EMD también recibe el nombre de ESD (Enterprise Service Discovery) u ODA (Object Discovery Agent).

#### **Objeto de negocio**

Conjunto de atributos que representan una entidad empresarial (por ejemplo, un Empleado), una acción en los datos (por ejemplo, crear o actualizar una operación) e instrucciones para procesar los datos. Los componentes del sistema de integración de negocio utilizan objetos de negocio para intercambiar información y desencadenar acciones.

Los Adaptadores WebSphere soportan dos modalidades de comunicación:

- v **Entrante**: se genera un suceso en el EIS y el adaptador responde al suceso enviando un mensaje al Lanzador. Los Adaptadores WebSphere soportan la comunicación entrante. Cuando el EIS envía un suceso al adaptador, se desencadena un suceso.
- v **Saliente**: la correlación utiliza el adaptador para enviar una solicitud al EIS. Los Adaptadores WebSphere soportan la comunicación saliente. Cuando se invoca un Adaptador WebSphere desde una tarjeta de salida, el adaptador envía una solicitud al EIS.

Las correlaciones de WebSphere Transformation Extender necesitan un componente de adaptador para poder acceder al EIS. Las tarjetas de entrada necesitan un componente de adaptador entrante, que permita al EIS invocar el flujo de mensajes cuando se produzca un suceso. Las tarjetas de salida necesitan un componente de adaptador saliente, que la correlación utiliza para invocar un servicio del EIS.

Los Adaptadores WebSphere también necesitan un conjunto de mensajes para asegurarse de que los mensajes de correlación de WebSphere Transformation Extender que se propagan desde y hacia las tarjetas, reflejan la estructura lógica de los datos del EIS.

### **Antes de empezar**

Antes de empezar a instalar y utilizar el adaptador, debe poseer un amplio conocimiento de los conceptos de la integración de negocio, las capacidades y requisitos de las herramientas de desarrollo de integración y el entorno de ejecución que utilizará, y el entorno servidor SAP en el que creará y utilizará la solución.

Para configurar y utilizar el software WebSphere Adapter para SAP debe conocer y tener experiencia en los siguientes conceptos, herramientas y tareas:

- v Los requisitos de negocio de la solución que va a crear
- v Las capacidades que proporcionan las herramientas de desarrollo de integración que utilizará para crear la solución. Debe saber cómo se utilizan estas herramientas para crear correlaciones, probar componentes y completar otras tareas de integración.
- v Las capacidades y requisitos del entorno de ejecución que va a utilizar para la solución de integración. Debe saber cómo se configura y se administra el servidor host y cómo se utiliza la consola administrativa para definir y modificar definiciones de propiedades, configurar conexiones y gestionar sucesos.
- v El entorno servidor SAP en el que trabaja. Esto incluye un detallado conocimiento de la interfaz gráfica de usuario SAP, funciones habilitadas para RFC (como las BAPIs) y los IDocs ALE.

## **Visión general del software WebSphere Adapter para SAP**

El software WebSphere Adapter para SAP proporciona un medio para crear procesos integrados que incluyan el intercambio de información con un servidor SAP. Por medio del adaptador, WebSphere Transformation Extender puede enviar solicitudes al servidor SAP (por ejemplo, consultar un registro de cliente en una tabla SAP o actualizar un documento de pedido) o recibir sucesos del servidor (por ejemplo, recibir la notificación de que se ha actualizado el registro de un cliente). El adaptador crea una interfaz estándar con las aplicaciones y los datos del servidor SAP, para que WebSphere Transformation Extender no tenga necesidad de conocer los detalles de nivel inferior (la implementación de la aplicación o las estructuras de datos) en el servidor SAP.

El software WebSphere Adapter para SAP está en conformidad con la Java Connector Architecture (JCA). JCA estandariza la forma en que los componentes de aplicación, servidores de aplicaciones y sistemas de información de empresa, como un servidor SAP, interactúan entre sí.

El adaptador, que se configura con el Asistente WebSphere Transformation Extender Importer utiliza una interfaz estándar y objetos de datos estándar. El adaptador acepta los objetos de datos estándar enviados por WebSphere Transformation Extender y llama a la función SAP. A continuación, el adaptador devuelve un objeto de datos estándar a WebSphere Transformation Extender. WebSphere Transformation Extender no debe gestionar directamente la función SAP; es el adaptador SAP el que llama a la función y devuelve los resultados.

Por ejemplo, una correlación que necesitara una lista de clientes enviaría un objeto de negocio estándar con el rango de IDs de clientes al adaptador SAP. El componente de la aplicación recibiría, a su vez, el resultado (la lista de clientes) en forma de un objeto de negocio estándar. La correlación no tendría que conocer el funcionamiento de la función o la estructura de los datos. El adaptador se encargaría de llevar a cabo todas las interacciones con la función SAP real.

De forma similar, una correlación podría querer conocer un cambio en los datos del servidor SAP (por ejemplo, un cambio en un cliente concreto). Puede

configurar un adaptador para que esté a la escucha de estos sucesos en el servidor SAP y notificar la actualización a las correlaciones. En este caso, la interacción comienza en el servidor SAP.

#### **Visión general técnica del adaptador para software SAP**

El software WebSphere Adapter para SAP se conecta a sistemas SAP que se ejecutan en servidores de aplicaciones Web SAP. El adaptador soporta SAP Query Interface (SQI) para el proceso saliente. El adaptador se configura para realizar el proceso saliente, utilizando el descubrimiento de servicios empresariales para generar objetos de negocio basados en los servicios descubiertos en el servidor SAP.

El adaptador utiliza la API SAP Java™ Connector (SAP JCo) para comunicarse con las aplicaciones SAP.

#### **Importador SAP**

Utilice el Asistente WebSphere Transformation Extender Importer para configurar el adaptador. El asistente establece una conexión con el servidor SAP, descubre los servicios (basándose en los criterios de búsqueda que proporcione) y genera objetos de negocio e interfaces basados en los servicios descubiertos.

Utilizando WebSphere Transformation Extender, se establece una conexión con el servidor SAP para examinar el repositorio de metadatos del servidor SAP. El repositorio de metadatos SAP, que es una base de datos SAP, proporciona un medio de acceso coherente y fiable a dichos datos.

Se especifica la información de conexión (como el nombre de usuario y la contraseña necesarios para acceder al servidor, como se muestra en la figura siguiente), y se especifica la interfaz que se desea utilizar (por ejemplo, QISS). Se muestran los metadatos de servicio asociados a dicha interfaz. A continuación, puede proporcionar criterios de búsqueda y seleccionar la información.

El resultado de la ejecución del Asistente WebSphere Transformation Extender Importer es una correlación que contiene las interfaces y objetos de negocio junto con el adaptador.

#### **La interfaz SQI**

La interfaz Query para software SAP (QISS) le proporciona el medio para recuperar datos de tablas de aplicación que existan en un servidor SAP o consultar la existencia de datos en tablas de aplicación SAP. El adaptador puede realizar la recuperación de datos jerárquicos de las tablas de aplicación SAP.

La interfaz Query para software SAP sólo soporta interacciones salientes para operaciones de lectura (RetrieveAll y Exists). Puede utilizar esta interfaz en transacciones locales para buscar registros antes de operaciones de escritura (Create, Update o Delete). Por ejemplo, puede utilizar esta interfaz como parte de una transacción local para efectuar una comprobación de existencia en un cliente antes de crear un pedido de ventas. También puede utilizar la interfaz en casos en los que no existan transacciones.

La interfaz Query para software SAP soporta la recuperación de datos de tablas de aplicación SAP, incluida la recuperación jerárquica de varias tablas. La interfaz soporta la especificación tanto estática como dinámica de cláusulas where para las consultas.

El asistente Conexión de adaptador encuentra las tablas de datos de aplicación en SAP, interpreta la relación jerárquica entre las tablas, y construye una representación de las tablas y sus relaciones en forma de objeto de negocio. El asistente también crea una cláusula where predeterminado para la consulta.

Puede controlar la profundidad de la recuperación de datos, así como el volumen de información, utilizando las propiedades maxRow y rowSkip.

Hallará más información en los temas siguientes.

- v "Proceso saliente para la interfaz de consulta del software SAP"
- v "Objetos de negocio"

#### **Proceso saliente para la interfaz de consulta del software SAP:**

La interfaz Query del software SAP sólo se utiliza para el proceso saliente.

**Nota:** La aplicación cliente que crea la solicitud utiliza la información de interfaz que se ha generado mediante el Asistente WebSphere Transformation Extender Importer.

Los pasos siguientes describen el modo en que el adaptador soporta el proceso saliente para la interfaz SQI.

- 1. El adaptador recibe una solicitud, que incluye un objeto de tabla, de una aplicación cliente.
- 2. El adaptador determina, en el objeto de tabla enviado con la consulta, el nombre de la tabla que se debe examinar.
- 3. El adaptador determina las columnas que se deben recuperar o examinar.
- 4. El adaptador determina las filas que se deben recuperar o examinar.
- 5. El adaptador responde.
	- v En el caso de una operación RetrieveAll, el adaptador devuelve los datos.
	- v Si no existen datos, el adaptador genera una excepción.

#### **Objetos de negocio:**

Un gráfico de negocio SQI, que actúa como la entrada de la interfaz SQI, consiste en un objeto de negocio de tabla y un verbo. El objeto de negocio de tabla representa las columnas de una tabla en el servidor SAP. El verbo soportado para un gráfico de negocio SQI es RetrieveAll.

En la siguiente figura se muestra un ejemplo de gráfico de negocio asociado a un objeto de negocio de tabla.

El objeto de negocio de tabla contiene columnas seleccionadas de la tabla SAP especificada. En la siguiente figura se muestra un ejemplo de objeto de negocio de tabla (que representa la tabla KNA1).

Además de la información de columna, el objeto de negocio de tabla también contiene un objeto de negocio de consulta como último parámetro.

El objeto de negocio de consulta presenta este aspecto:

Las tablas se pueden modelar como objetos de negocio jerárquicos. Se especifica la relación padre-hijo de las tablas al seleccionar los objetos de negocio durante el proceso de descubrimiento de metadatos empresariales.

Las tablas se enlazan mediante una clave foránea para formar relaciones padre-hijo. El objeto de negocio de tabla hija tiene una clave foránea que hace referencia a una propiedad del objeto de negocio de consulta padre.

En el objeto de negocio KNA1, observe la referencia a SapAdrc, un objeto de negocio hijo. El objeto de tabla SapAdrc, que se muestra en la figura siguiente, tiene una columna llamada AddressNumber. Esta columna tiene una propiedad asociada (ForeignKey) que contiene una referencia al objeto de negocio padre. Puede ver la propiedad pulsando **AddressNumber** y mirando la ficha de Propiedades. La propiedad ForeignKey contiene una referencia a la columna Address del objeto de tabla SapKna1.

El retorno de la interfaz Query para la llamada al software SAP de una operación RetrieveAll es un contenedor de gráficos de negocio o un contenedor de objetos de tabla.

#### *Seleccionar objetos de negocio y servicios:*

Para especificar los datos que desea consultar, se proporciona información en el Asistente WebSphere Transformation Extender Importer.

#### **Antes de empezar**

Asegúrese de que ha definido las propiedades de conexión del Asistente WebSphere Transformation Extender Importer.

#### **Por qué y cuándo se efectúa esta tarea**

Especifique criterios de búsqueda que el Asistente WebSphere Transformation Extender Importer utilizará para consultar datos en el servidor SAP. El Asistente WebSphere Transformation Extender Importer devuelve los datos que cumplen los criterios de búsqueda.

Puede utilizar las tablas descubiertas para generar objetos individuales (objetos que no tengan ninguna relación entre sí) o generar objetos que tengan una estructura jerárquica.

- v Si genera objetos individuales, puede importar uno o varios objetos de la lista de tablas descubiertas a la vez.
- v Si genera objetos jerárquicos, debe importar primero las tablas padre y después importar las tablas hijas.

Cuando configure las tablas hijas para la importación, puede seleccionar la tabla padre que ha importado antes como su padre. Repita este proceso para añadir más tablas a la estructura jerárquica. Un objeto jerárquico con tres niveles, por ejemplo, necesita tres importaciones diferentes para establecer la relación padre hijo.

Para especificar los criterios de búsqueda, utilice el siguiente procedimiento.

- 1. En la ventana Descubrimiento y selección de objetos, indique la tabla o tablas con las que desea trabajar.
	- a. Pulse **QISS** para habilitar el botón de filtro.
	- b. Pulse el botón de filtro.
		- **Nota:** En lugar de utilizar la prestación de filtro, puede expandir **QISS** y seleccionar la tabla en la lista.
- 2. En la ventana Propiedades de filtro, especifique información sobre la tabla.
	- a. Seleccione **Descubrir objetos por nombre** o **Descubrir objetos por descripción** en la lista **Atributo de objeto que se utilizará para el descubrimiento**.
	- b. Escriba una serie de búsqueda (por ejemplo, KN\*) que represente la tabla. Es el nombre de la tabla de SAP más un asterisco como carácter comodín para indicar que desea una lista de todos los componentes de aplicación SAP que comiencen por KN.
	- c. Indique el número de objetos que desea que se devuelvan, modificando el valor del campo **Número máximo de objetos a recuperar** o aceptando el valor predeterminado.
	- d. Pulse **Aceptar**.
- 3. Seleccione los objetos de tabla.
	- a. Expanda **QISS (filtrado)**.
	- b. Pulse el objeto de tabla que desee utilizar.
	- c. Pulse el botón de flecha para añadir el objeto de tabla a la lista **Objetos seleccionados**.
- 4. En la ventana Propiedades de configuración para *tabla*, proporcione información sobre la tabla.
	- a. El campo **Añadir a cláusula WHERE** especifica la clave primaria de la tabla. Se proporciona un valor predeterminado. Cambie este valor si desea utilizar una clave primaria distinta.

En el ejemplo de la tabla KNA1, mostrada en la siguiente figura, el valor predeterminado es KUNNR = /CustomerNumber1. El campo KUNNR es una de las claves primarias de la tabla KNA1. La consulta WHERE devolverá información basada en el número de cliente proporcionado en la consulta.

- b. Opcionalmente seleccione el recuadro de selección **Utilizar nombres de campo SAP para generar nombres de atributos**. Por omisión (cuando el recuadro de selección no está seleccionado), se utilizan las descripciones de campo para generar propiedades.
- c. Indique las columnas que desea incluir en la consulta.

Observe que en el ejemplo de la tabla KNA1 mostrado en la siguiente figura, existen muchas columnas y, por omisión, se seleccionan todas las columnas. Puede borrar la marca de las columnas que no desee incluir o, si desea seleccionar sólo unas pocas columnas, puede utilizar el recuadro de selección **Seleccionar o deseleccionar todo**.

Por ejemplo, si desea solamente dos columnas, borre **Seleccionar o deseleccionar todas las columnas** para eliminar la marca de todas las columnas y, a continuación, seleccione las dos columnas deseadas.

- d. Pulse **Aceptar**
- 5. Para incluir otra tabla en la consulta, realice las siguientes tareas:
	- a. Pulse **QISS** para habilitar el botón de filtro.
	- b. Pulse el botón de filtro.

**Nota:** En lugar de utilizar la prestación de filtro, puede expandir **QISS** y seleccionar la tabla en la lista.

- 6. En la ventana Propiedades de filtro, especifique información sobre la tabla.
	- a. Seleccione **Descubrir objetos por nombre** o **Descubrir objetos por descripción** en la lista **Atributo de objeto que se utilizará para el descubrimiento**.
- b. Escriba una serie de búsqueda (por ejemplo, ADRC) que represente la tabla.
- c. Indique el número de funciones que desea que se devuelvan, modificando el valor del campo **Número máximo de objetos a recuperar** o aceptando el valor predeterminado.
- d. Pulse **Aceptar**.
- 7. Seleccione los objetos de tabla.
	- a. Expanda **QISS (filtrado)**.
	- b. Pulse el segundo objeto de tabla.
	- c. Pulse el botón de flecha para añadir el objeto de tabla a la lista **Objetos seleccionados**.
- 8. En la ventana Propiedades de configuración para *tabla*, proporcione información sobre la tabla.
	- a. El campo **Añadir a cláusula WHERE** especifica la clave primaria de la tabla. Se proporciona un valor predeterminado. Cambie este valor si desea utilizar una clave primaria distinta.
	- b. Opcionalmente seleccione el recuadro de selección **Utilizar nombres de campo SAP para generar nombres de atributos**. Por omisión (cuando el recuadro de selección no está seleccionado), se utilizan las descripciones de campo para generar propiedades.
	- c. Asocie esta tabla a una de las tablas añadidas anteriormente (KNA1 en este ejemplo) seleccionando la tabla en la sección **Seleccionar una tabla padre** de la ventana.
	- d. En **Correlacionar las columnas de clave primaria con las columnas de referencia de clave foránea de la tabla principal**, seleccione un valor para enlazar las tablas.

Por ejemplo, puede seleccionar **ADRNR** para **ADDRNUMBER**.

- e. Indique las columnas que desea incluir en la consulta.
- f. Pulse **Aceptar**
- 9. Pulse **Siguiente**.

#### **Resultados**

El Asistente WebSphere Transformation Extender Importer devuelve los datos que coinciden con los criterios de búsqueda.

#### **Qué hacer a continuación**

En la ventana Configurar propiedades compuestas, opcionalmente especifique un espacio de nombres y un directorio en el que se almacenarán los objetos de negocio generados e indique si desea generar un gráfico de negocio.

# **Preparación del entorno para los adaptadores de WebSphere**

Antes de poder utilizar los adaptadores WebSphere, debe configurar el entorno de ejecución de WebSphere Transformation Extender para poder acceder al sistema de información empresarial (EIS).

#### **Por qué y cuándo se efectúa esta tarea**

Para habilitar los adaptadores de WebSphere en el entorno de ejecución de WebSphere Transformation Extender, configure WebSphere Transformation Extender con la ubicación de los archivos JAR y bibliotecas nativas del proveedor <span id="page-101-0"></span>EIS. Los adaptadores WebSphere necesitan bibliotecas de los proveedores EIS. Para obtener más información sobre cómo se obtienen y se utilizan estas bibliotecas, consulte la documentación del adaptador WebSphere.

#### **Qué hacer a continuación**

Cuando haya configurado el entorno para los adaptadores WebSphere, puede realizar las tareas preparatorias que encontrará en la sección ["Desarrollo de](#page-112-0) [correlaciones utilizando adaptadores WebSphere" en la página 107.](#page-112-0)

# **Propiedades de conexión SAP para el asistente Conexión de adaptador**

Las propiedades de conexión establecen una conexión entre el asistente Conexión de adaptador, una herramienta que se utiliza para crear objetos de negocio, y el servidor SAP. Las propiedades que configura en el asistente Conexión de adaptador especifican elementos como la configuración de la conexión, propiedades bidireccionales y opciones de registro y rastreo.

Una vez se ha establecido una conexión entre el asistente Conexión de adaptador y el servidor SAP, el asistente Conexión de adaptador puede acceder a los metadatos del servidor SAP que necesita para crear objetos de negocio.

Algunas de las propiedades que se establecen en el asistente Conexión de adaptador se utilizan como valores iniciales del adaptador de recursos, fábrica de conexiones gestionadas y propiedades de especificación de activaciones que se pueden especificar en un momento posterior en el asistente.

Las propiedades de conexión y sus propósitos se describen en la tabla siguiente. En las secciones que encontrará a continuación de la tabla se proporciona una descripción completa de cada propiedad.

| Nombre de propiedad                                                      | Descripción                                                                                                    |  |
|--------------------------------------------------------------------------|----------------------------------------------------------------------------------------------------|--|
| "Dirección bidireccional " en la página 97                               | Componente de orientación de la especificación de formato bidireccional.                                                   |  |
| "Esquema de ordenación bidireccional"<br>en la página 98                 | Esquema de ordenación de la especificación de formato bidireccional.                                                       |  |
| "Forma numérica bidireccional" en la<br>página 98                        | Componente de forma numérica de la especificación de formato<br>bidireccional.                                             |  |
| "Forma bidireccional" en la página 99                                    | Componente de forma de la especificación de formato bidireccional.                                                         |  |
| "Intercambio simétrico bidireccional" en<br>la página 99                 | Componente de intercambio simétrico de la especificación de formato<br>bidireccional.                                      |  |
| "Propiedades de conexión SAP para el<br>asistente Conexión de adaptador" | Esta propiedad es el número de cliente del sistema SAP con el que se<br>conecta el adaptador.                              |  |
| "Propiedades de conexión SAP para el<br>asistente Conexión de adaptador" | Indica el identificador numérico de la página de códigos.                                                                  |  |
| "Propiedades de conexión SAP para el<br>asistente Conexión de adaptador" | Establece la vía de acceso local totalmente calificado de la carpeta en la<br>que se escriben los archivos de rastreo RFC. |  |
| "Propiedades de conexión SAP para el<br>asistente Conexión de adaptador" | Especifica la dirección IP o el nombre del host servidor de aplicaciones<br>en el que el adaptador inicia sesión.          |  |
| "Propiedades de conexión SAP para el<br>asistente Conexión de adaptador" | Esta propiedad especifica el idioma con el que el adaptador inicia sesión.                                                 |  |

*Tabla 9. Propiedades de conexión del software de adaptador para SAP*

| Nombre de propiedad                                                                         | Descripción                                                                                                    |
|---------------------------------------------------------------------------------------------|----------------------------------------------------------------------------------------------------|
| "Propiedad de ubicación de salida del<br>archivo de registro" en la página 99               | Esta propiedad especifica la ubicación del archivo de registro del<br>descubrimiento de metadatos empresariales.   |
| "Propiedad de nivel de registro" en la<br>página 100                                        | Esta propiedad especifica el error de tipo para el que se realizará el<br>registro.                                |
| "Propiedades de conexión SAP para el<br>asistente Conexión de adaptador" en la<br>página 96 | Esta propiedad es la contraseña de la cuenta de usuario del adaptador<br>en el servidor SAP.                       |
| "Propiedades de conexión SAP para el<br>asistente Conexión de adaptador" en la<br>página 96 | Esta propiedad especifica el nivel de rastreo global.                                                              |
| "Propiedades de conexión SAP para el<br>asistente Conexión de adaptador" en la<br>página 96 | Especifica si se generará un archivo de texto en el que se detalle la<br>actividad RFC de cada escucha de sucesos. |
| "Propiedades de conexión SAP para el<br>asistente Conexión de adaptador" en la<br>página 96 | Indica la interfaz SAP que se utilizará.                                                                           |
| "Propiedades de conexión SAP para el<br>asistente Conexión de adaptador" en la<br>página 96 | Esta propiedad es el número de sistema del servidor de aplicaciones.                                               |
| "Propiedades de conexión SAP para el<br>asistente Conexión de adaptador" en la<br>página 96 | Esta propiedad es la cuenta de usuario del adaptador en el servidor<br>SAP.                                        |

<span id="page-102-0"></span>*Tabla 9. Propiedades de conexión del software de adaptador para SAP (continuación)*

El asistente Conexión de adaptador utiliza las propiedades de conexión bidireccional para aplicar la correcta transformación bidireccional de los datos pasados al servidor SAP.

Las propiedades bidireccionales especifican el formato bidireccional de los datos que proceden de una aplicación externa al adaptador en forma de un objeto de negocio soportado por este adaptador.

Debe aceptar los valores predeterminados de las propiedades de formato bidireccional en el asistente Conexión de adaptador que proporcione la especificación de formato bidireccional del servidor SAP. Cuando se combinan, estas propiedades bidireccionales definen un único formato bidireccional.

Los valores predeterminados de las propiedades de formato bidireccional que figuran a continuación se basan en el formato bidireccional Windows. Si el sistema de información empresarial soporta un formato bidireccional distinto al formato bidireccional estándar de Windows, debe efectuar los cambios oportunos en las propiedades bidireccionales que figuran a continuación.

#### **Dirección bidireccional**

Esta propiedad especifica el componente de orientación de la especificación de formato bidireccional.

*Tabla 10. Detalles de la dirección bidireccional*

| Reauerido | No |
|-----------|----|
|-----------|----|

<span id="page-103-0"></span>*Tabla 10. Detalles de la dirección bidireccional (continuación)*

| Valores posibles        | Los valores posibles son los siguientes:                                               |
|-------------------------|----------------------------------------------------------------------------------------|
|                         | LTR<br>$\bullet$                                                                       |
|                         | La orientación es de izquierda a derecha                                               |
|                         | RTL<br>$\bullet$                                                                       |
|                         | La orientación es de derecha a izquierda                                               |
|                         | contextualLTR                                                                          |
|                         | La orientación es de izquierda a derecha debido al contexto                            |
|                         | contextualRTL<br>$\bullet$                                                             |
|                         | La orientación es de derecha a izquierda debido al contexto                            |
| Valor                   | <b>LTR</b>                                                                             |
| predeterminado          |                                                                                        |
| Tipo de propiedad       | Serie                                                                                  |
| Uso                     | Especifica el componente de orientación de la especificación de formato bidireccional. |
| Globalizado             | Sí                                                                                     |
| Soportado por Bidi   No |                                                                                        |

## **Esquema de ordenación bidireccional**

Esta propiedad especifica el esquema de ordenación de la especificación de formato bidireccional.

*Tabla 11. Detalles del esquema de ordenación bidireccional*

| Requerido               | No                                                                                 |
|-------------------------|------------------------------------------------------------------------------------|
| Valores posibles        | Implícito<br>Visual                                                                |
| Valor<br>predeterminado | Implícito                                                                          |
| Tipo de propiedad       | Serie                                                                              |
| Uso                     | Especifica el esquema de ordenación de la especificación de formato bidireccional. |
| Globalizado             | Sí                                                                                 |
| Soportado por Bidi No   |                                                                                    |

### **Forma numérica bidireccional**

Esta propiedad especifica el componente de forma numérica de la especificación de formato bidireccional.

*Tabla 12. Detalles numéricos bidireccionales*

| Requerido               | N <sub>0</sub>                                                                            |
|-------------------------|-------------------------------------------------------------------------------------------|
| Valores posibles        | Nominal<br>Nacional<br>Contextual                                                         |
| Valor<br>predeterminado | Nominal                                                                                   |
| Tipo de propiedad       | Serie                                                                                     |
| Uso                     | Especifica el componente de forma numérica de la especificación de formato bidireccional. |

<span id="page-104-0"></span>*Tabla 12. Detalles numéricos bidireccionales (continuación)*

| Globalizado           | $\sim$<br>$\mathcal{D}1$ |
|-----------------------|--------------------------|
| Soportado por Bidi No |                          |

### **Forma bidireccional**

Esta propiedad especifica el componente de forma de la especificación de formato bidireccional.

*Tabla 13. Detalles de la forma bidireccional*

| Requerido               | N <sub>o</sub>                                                                   |
|-------------------------|----------------------------------------------------------------------------------|
| Valores posibles        | Nominal<br>Formado<br>Inicial<br>Medio<br>Final<br>Aislado                       |
| Valor<br>predeterminado | Nominal                                                                          |
| Tipo de propiedad       | Serie                                                                            |
| Uso                     | Especifica el componente de forma de la especificación de formato bidireccional. |
| Globalizado             | Sí                                                                               |
| Soportado por Bidi No   |                                                                                  |

### **Intercambio simétrico bidireccional**

Esta propiedad especifica el componente de intercambio simétrico de la especificación de formato bidireccional.

*Tabla 14. Detalles del intercambio simétrico bidireccional*

| Requerido               | No                                                                                                    |
|-------------------------|----------------------------------------------------------------------------------------------------|
| Valores posibles        | True<br>False                                                                                                    |
|                         |                                                                                                    |
| Valor<br>predeterminado | True                                                                                                    |
| Tipo de propiedad       | Booleano                                                                                                    |
| <b>Uso</b>              | Esta propiedad especifica el componente de intercambio simétrico de la especificación de<br>formato bidireccional. |
| Globalizado             | Sí                                                                                                    |
| Soportado por Bidi No   |                                                                                                    |

### **Propiedad de ubicación de salida del archivo de registro**

Esta propiedad especifica la ubicación del archivo de registro del descubrimiento de metadatos externos.

*Tabla 15. Detalles de la ubicación de salida del archivo de registro*

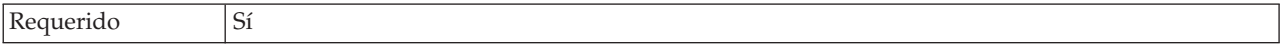

<span id="page-105-0"></span>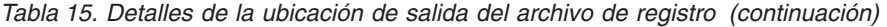

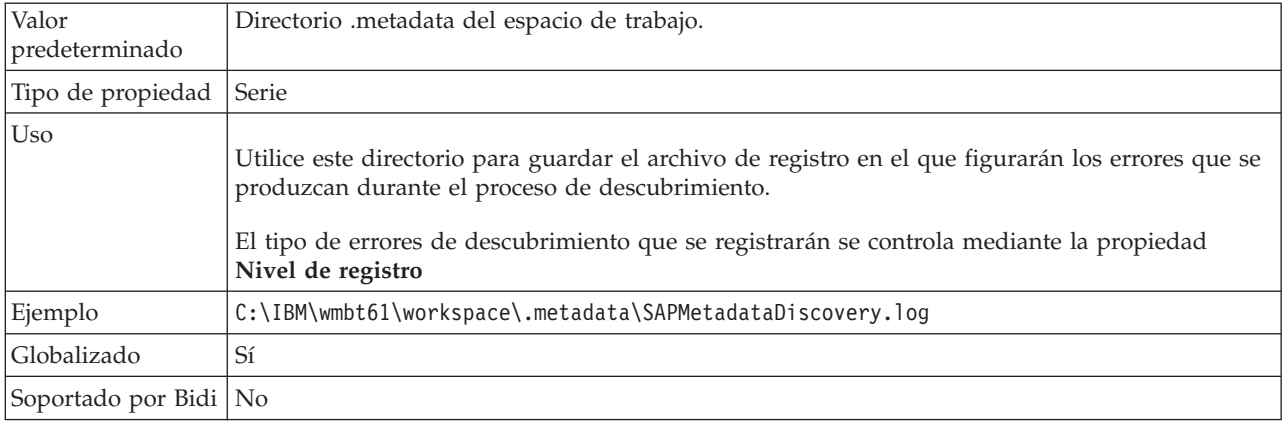

# **Propiedad de nivel de registro**

Esta propiedad especifica el error de tipo para el que se realizará el registro durante el descubrimiento de metadatos empresariales.

*Tabla 16. Detalles del nivel de registro*

| Requerido               | No                                                                                                    |
|-------------------------|----------------------------------------------------------------------------------------------------|
| Valores posibles        | FATAL<br><b>SEVERE</b><br>WARNING<br>AUDIT<br><b>INFO</b><br>CONFIG<br>DETAIL                                                                                                    |
| Valor<br>predeterminado | <b>SEVERE</b>                                                                                                    |
| Tipo de propiedad       | Serie                                                                                                    |
| U <sub>so</sub>         | Utilice esta propiedad para adaptar las capacidades de rastreo. Si se especifica un tipo de error,<br>se indica que las operaciones de rastreo sólo se producirán para los errores del tipo<br>especificado |

*Tabla 16. Detalles del nivel de registro (continuación)*

| Ejemplo                 | Al aceptar el valor predeterminado de SEVERE se tendrá información de rastreo de los errores<br>que estén comprendidos en la categoría SEVERE. Los errores graves son aquellos que impiden<br>continuar una operación, aunque el adaptador pueda seguir funcionando. Los errores graves<br>también incluyen condiciones de error que indican un error muy grave inminente, por ejemplo,<br>el informe de situaciones que sugieren claramente que los recursos están a punto de agotarse.<br>Otras descripciones de error son las siguientes:<br>• Muy grave<br>El adaptador no puede continuar. El adaptador no puede funcionar.<br>Aviso<br>$\bullet$<br>Error potencial o error inminente. También incluye condiciones que indican un fallo<br>progresivo; por ejemplo la fuga potencial de recursos.<br>Auditoría<br>$\bullet$<br>Suceso significativo que afecta al estado del adaptador o los recursos<br>Información<br>$\bullet$<br>Información general que describe el progreso global de la operación.<br>Configuración<br>$\bullet$<br>Cambio de configuración o estado.<br>Detalle<br>$\bullet$<br>Información general que detalla el progreso de una operación |
|-------------------------|----------------------------------------------------------------------------------------------------|
| Globalizado             | Sí                                                                                                    |
| Soportado por Bidi   No |                                                                                                    |

### **Nombre de interfaz SAP**

Esta propiedad indica si se van a crear objetos de negocio para el proceso de sucesos ALE, BAPI, Avanzado o la interfaz Query para software SAP.

*Tabla 17. Detalles del nombre de interfaz SAP*

| Requerido               | Sí                                                                                                    |
|-------------------------|----------------------------------------------------------------------------------------------------|
| Valores posibles        | Saliente:                                                                                                    |
|                         | AEP                                                                                                    |
|                         | ALE                                                                                                    |
|                         | BAPI                                                                                                    |
|                         | QSS                                                                                                    |
|                         | Entrante:                                                                                                    |
|                         | AEP                                                                                                    |
|                         | <b>ALE</b>                                                                                                    |
| Valor<br>predeterminado | Saliente: BAPI                                                                                                    |
|                         | Entrante: ALE                                                                                                    |
| Tipo de propiedad       | Serie                                                                                                    |
| Uso                     | Especifica la interfaz que utiliza el adaptador.                                                                                                    |
|                         | El adaptador interactúa con la interfaz para dar soporte al proceso saliente o entrante,<br>permitiendo el intercambio de datos en forma de objetos de negocio. |
| Globalizado             | N <sub>o</sub>                                                                                                    |
| Soportado por Bidi   No |                                                                                                    |

# **Configuración del adaptador para el proceso de la interfaz Query para software SAP**

Para configurar el adaptador del proceso saliente de la interfaz Query para software SAP, se utiliza el Asistente WebSphere Transformation Extender Importer para encontrar datos en una tabla o un conjunto de tablas SAP. A continuación se configuran los objetos de negocio que se generan y se crea una correlación desplegable.

# **Seleccionar objetos de negocio y servicios**

Para especificar los datos que desea consultar, se proporciona información en el Asistente WebSphere Transformation Extender Importer.

#### **Antes de empezar**

Asegúrese de que ha definido las propiedades de conexión del Asistente WebSphere Transformation Extender Importer.

### **Por qué y cuándo se efectúa esta tarea**

Especifique criterios de búsqueda que el Asistente WebSphere Transformation Extender Importer utilizará para consultar datos en el servidor SAP. El Asistente WebSphere Transformation Extender Importer devuelve los datos que cumplen los criterios de búsqueda.

Puede utilizar las tablas descubiertas para generar objetos individuales (objetos que no tengan ninguna relación entre sí) o generar objetos que tengan una estructura jerárquica.

- v Si genera objetos individuales, puede importar uno o varios objetos de la lista de tablas descubiertas a la vez.
- v Si genera objetos jerárquicos, debe importar primero las tablas padre y después importar las tablas hijas.

Cuando configure las tablas hijas para la importación, puede seleccionar la tabla padre que ha importado antes como su padre. Repita este proceso para añadir más tablas a la estructura jerárquica. Un objeto jerárquico con tres niveles, por ejemplo, necesita tres importaciones diferentes para establecer la relación padre hijo.

Para especificar los criterios de búsqueda, utilice el siguiente procedimiento.

- 1. En la ventana Descubrimiento y selección de objetos, indique la tabla o tablas con las que desea trabajar.
	- a. Pulse **QISS** para habilitar el botón de filtro.
	- b. Pulse el botón de filtro.

**Nota:** En lugar de utilizar la prestación de filtro, puede expandir **QISS** y seleccionar la tabla en la lista.

- 2. En la ventana Propiedades de filtro, especifique información sobre la tabla.
	- a. Seleccione **Descubrir objetos por nombre** o **Descubrir objetos por descripción** en la lista **Atributo de objeto que se utilizará para el descubrimiento**.
	- b. Escriba una serie de búsqueda (por ejemplo, KN\*) que represente la tabla.
Es el nombre de la tabla de SAP más un asterisco como carácter comodín para indicar que desea una lista de todos los componentes de aplicación SAP que comiencen por KN.

- c. Indique el número de objetos que desea que se devuelvan, modificando el valor del campo **Número máximo de objetos a recuperar** o aceptando el valor predeterminado.
- d. Pulse **Aceptar**.
- 3. Seleccione los objetos de tabla.
	- a. Expanda **QISS (filtrado)**.
	- b. Pulse el objeto de tabla que desee utilizar.
	- c. Pulse el botón de flecha para añadir el objeto de tabla a la lista **Objetos seleccionados**.
- 4. En la ventana Propiedades de configuración para *tabla*, proporcione información sobre la tabla.
	- a. El campo **Añadir a cláusula WHERE** especifica la clave primaria de la tabla. Se proporciona un valor predeterminado. Cambie este valor si desea utilizar una clave primaria distinta.

En el ejemplo de la tabla KNA1, mostrada en la siguiente figura, el valor predeterminado es KUNNR = /CustomerNumber1. El campo KUNNR es una de las claves primarias de la tabla KNA1. La consulta WHERE devolverá información basada en el número de cliente proporcionado en la consulta.

- b. Opcionalmente seleccione el recuadro de selección **Utilizar nombres de campo SAP para generar nombres de atributos**. Por omisión (cuando el recuadro de selección no está seleccionado), se utilizan las descripciones de campo para generar propiedades.
- c. Indique las columnas que desea incluir en la consulta.

Observe que en el ejemplo de la tabla KNA1 mostrado en la siguiente figura, existen muchas columnas y, por omisión, se seleccionan todas las columnas. Puede borrar la marca de las columnas que no desee incluir o, si desea seleccionar sólo unas pocas columnas, puede utilizar el recuadro de selección **Seleccionar o deseleccionar todo**.

Por ejemplo, si desea solamente dos columnas, borre **Seleccionar o deseleccionar todas las columnas** para eliminar la marca de todas las columnas y, a continuación, seleccione las dos columnas deseadas.

- d. Pulse **Aceptar**
- 5. Para incluir otra tabla en la consulta, realice las siguientes tareas:
	- a. Pulse **QISS** para habilitar el botón de filtro.
	- b. Pulse el botón de filtro.

**Nota:** En lugar de utilizar la prestación de filtro, puede expandir **QISS** y seleccionar la tabla en la lista.

- 6. En la ventana Propiedades de filtro, especifique información sobre la tabla.
	- a. Seleccione **Descubrir objetos por nombre** o **Descubrir objetos por descripción** en la lista **Atributo de objeto que se utilizará para el descubrimiento**.
	- b. Escriba una serie de búsqueda (por ejemplo, ADRC) que represente la tabla.
	- c. Indique el número de funciones que desea que se devuelvan, modificando el valor del campo **Número máximo de objetos a recuperar** o aceptando el valor predeterminado.
	- d. Pulse **Aceptar**.
- 7. Seleccione los objetos de tabla.
	- a. Expanda **QISS (filtrado)**.
	- b. Pulse el segundo objeto de tabla.
	- c. Pulse el botón de flecha para añadir el objeto de tabla a la lista **Objetos seleccionados**.
- 8. En la ventana Propiedades de configuración para *tabla*, proporcione información sobre la tabla.
	- a. El campo **Añadir a cláusula WHERE** especifica la clave primaria de la tabla. Se proporciona un valor predeterminado. Cambie este valor si desea utilizar una clave primaria distinta.
	- b. Opcionalmente seleccione el recuadro de selección **Utilizar nombres de campo SAP para generar nombres de atributos**. Por omisión (cuando el recuadro de selección no está seleccionado), se utilizan las descripciones de campo para generar propiedades.
	- c. Asocie esta tabla a una de las tablas añadidas anteriormente (KNA1 en este ejemplo) seleccionando la tabla en la sección **Seleccionar una tabla padre** de la ventana.
	- d. En **Correlacionar las columnas de clave primaria con las columnas de referencia de clave foránea de la tabla principal**, seleccione un valor para enlazar las tablas.

Por ejemplo, puede seleccionar **ADRNR** para **ADDRNUMBER**.

- e. Indique las columnas que desea incluir en la consulta.
- f. Pulse **Aceptar**
- 9. Pulse **Siguiente**.

#### **Resultados**

El Asistente WebSphere Transformation Extender Importer devuelve los datos que coinciden con los criterios de búsqueda.

#### **Qué hacer a continuación**

En la ventana Configurar propiedades compuestas, opcionalmente especifique un espacio de nombres y un directorio en el que se almacenarán los objetos de negocio generados e indique si desea generar un gráfico de negocio.

### **Configurar los objetos seleccionados**

Para configurar el objeto, se especifica información sobre la ubicación en la que se debe almacenar el objeto.

#### **Antes de empezar**

Asegúrese de que ha seleccionado e importado el objeto de negocio.

#### **Por qué y cuándo se efectúa esta tarea**

Para configurar el objeto de negocio, utilice el siguiente procedimiento.

1. En el campo **Espacio de nombres de objeto de negocio**, utilice el espacio de nombres predeterminado (http://www.ibm.com/xmlns/prod/websphere/j2ca/ sap) excepto en la siguiente circunstancia. Si añade el objeto de negocio a una

<span id="page-110-0"></span>correlación existente y ésta ya incluye dicho objeto de negocio (de una ejecución anterior del Asistente WebSphere Transformation Extender Importer), cambie el valor del espacio de nombres.

Por ejemplo, puede cambiar el espacio de nombres por el de http://www.ibm.com/xmlns/prod/websphere/j2ca/sap1.

- 2. Para indicar dónde debe almacenarse la información del objeto de negocio, escriba la vía de acceso de la ubicación en el campo **Carpeta**. Este paso es opcional.
- 3. Si desea que el objeto de negocio se adjunte en un gráfico de negocio, deje seleccionado **Generar un gráfico de negocio por cada objeto de negocio**. De lo contrario, elimine la marca.
- 4. Pulse **Siguiente**.

#### **Resultados**

Opcionalmente ha especificado una ubicación en la que se almacenará el objeto y ha cambiado el espacio de nombres. Se muestra la ventana Generación de servicio y configuración de despliegue.

### **Qué hacer a continuación**

Genere una correlación desplegable que incluya el adaptador y los objetos de negocio.

### **Definir propiedades de despliegue y generar el servicio**

Para generar la correlación, que es el artefacto que se despliega en WebSphere Transformation Extender, se crea la correlación, se asocia el adaptador a la correlación y se especifica el alias que se utilizará para autenticar el interlocutor en el servidor SAP.

#### **Antes de empezar**

Asegúrese de que ha configurado el objeto de negocio. Debe mostrarse la ventana Generación del servicio y configuración de despliegue.

### **Por qué y cuándo se efectúa esta tarea**

Genere la correlación, que incluye el adaptador y el objeto de negocio configurado. La correlación es el artefacto que se despliega en el servidor.

Para generar la correlación, utilice el siguiente procedimiento.

- 1. Opcionalmente seleccione **Editar operaciones** si desea cambiar el nombre de operación predeterminado. A continuación, en la ventana Editar nombres de operación, escriba un nombre nuevo y una descripción opcional, y pulse **Aceptar**.
- 2. Para incluir los archivos del adaptador en la correlación, pulse **Desplegar conector con la correlación**. Para utilizar la correlación con un adaptador autónomo, borre la opción.
	- v Despliegue incrustado. Con los archivos del adaptador incrustados en el módulo, puede desplegar el módulo en cualquier servidor de aplicaciones. Utilice el despliegue incrustado cuando desee que más de un módulo utilice el mismo adaptador, pero deba impedir que se empaqueten diferentes versiones de bibliotecas compartidas con los adaptadores y se interfieran entre sí. El despliegue incrustado también le permite actualizar una sola

instancia de adaptador a la vez sin tener que preocuparse de la posible desestabilización de las instancias utilizadas por otros módulos.

- v Despliegue autónomo. Sin los archivos de adaptador en el módulo, debe instalarlos en cada servidor de aplicaciones en los que desee ejecutar el módulo. Utilice el despliegue autónomo cuando el adaptador sólo se utilice en un módulo o cuando varios módulos puedan utilizar la misma versión del adaptador. El uso del despliegue autónomo reduce los recursos necesarios para ejecutar una instancia de adaptador para varios módulos.
- 3. En el campo **Entrada de datos de autenticación J2C**, especifique el nombre que ha especificado en la sección Seguridad de la consola de administración.
- 4. Pulse **Utilizar propiedades de conexión descubiertas** para definir las propiedades en este momento.

Si selecciona **Utilizar propiedades de conexión especificadas en el servidor**, puede configurar las propiedades más tarde, utilizando la consola de administración.

5. En la sección Propiedades de conexión, defina o cambie las propiedades de conexión aplicables a su configuración.

Consulte el tema ["Propiedades de la fábrica de conexiones gestionadas" en la](#page-114-0) [página 109](#page-114-0) para obtener información sobre estas propiedades.

Las propiedades marcadas con un asterisco (\*) son obligatorias.

6. Para definir propiedades adicionales, pulse **Avanzado**.

Consulte el tema ["Propiedades de la fábrica de conexiones gestionadas" en la](#page-114-0) [página 109](#page-114-0) para obtener información sobre estas propiedades opcionales.

- 7. Cree una correlación.
	- a. En la ventana Propiedades de ubicación del servicio, pulse **Nuevo** en el campo **Correlación**.
	- b. En la ventana Proyecto de integración, pulse **Crear un proyecto de correlación** o **Crear un proyecto de correlación de mediación** y pulse **Siguiente**.
- 8. En la ventana Nueva correlación, efectúe las siguientes tareas:
	- a. Escriba un nombre para la correlación.

Cuando escriba el nombre, se añadirá al lugar de trabajo especificado en el campo **Directorio**.

Se trata de la ubicación predeterminada. Si desea especificar una ubicación distinta, elimine la marca de **Utilizar ubicación especificada** y escriba una nueva ubicación o pulse **Examinar** y seleccione la ubicación.

- b. Especifique si desea abrir esta correlación en el diagrama de ensamblaje (para proyectos de correlación) o si desea crear un componente de flujo de mediación (para proyectos de correlación de mediación). Por omisión, se seleccionan estas opciones.
- c. Pulse **Finalizar**.
- 9. En la ventana Propiedades de ubicación del servicio, realice los siguientes pasos:
	- a. Si desea cambiar el espacio de nombres predeterminado, borre el recuadro de selección **Utilizar espacio de nombres predeterminado** y escriba una nueva vía de acceso en el campo **Espacio de nombres**.
	- b. Especifique la carpeta de la correlación en la que se debe guardar la descripción de servicio escribiendo un nombre en el campo **Carpeta** o examinando una carpeta. Este paso es opcional.
	- c. Opcionalmente cambie el nombre de la interfaz.

El nombre predeterminado es SAPOutboundInterface. Puede cambiarlo por un título más descriptivo si lo prefiere.

- d. Si desea guardar los objetos de negocio para que otra aplicación los pueda utilizar, pulse **Guardar objetos de negocio en una biblioteca** y seleccione una biblioteca en la lista o pulse **Nueva** para crear una biblioteca nueva.
- e. Opcionalmente escriba una descripción de la correlación.
- 10. Pulse **Finalizar**.

#### **Resultados**

Se añade la nueva correlación a la perspectiva Integración de negocio.

### **Desarrollo de correlaciones utilizando adaptadores WebSphere**

Antes de poder conectarse a un sistema de información empresarial (EIS), realice las siguientes tareas, en el orden mostrado, para preparar el sistema.

#### **Antes de empezar**

#### **Antes de empezar**:

- v Lea el tema ["Visión general del software WebSphere Adapter para SAP" en la](#page-95-0) [página 90](#page-95-0)
- v ["Preparación del entorno para los adaptadores de WebSphere" en la página 95](#page-100-0)

#### **Qué hacer a continuación**

Una vez haya preparado el sistema, conéctese a un EIS siguiendo las instrucciones que encontrará en la sección "Conexión con un sistema de información empresarial".

### **Conexión con un sistema de información empresarial**

Cree los recursos que necesitan los adaptadores WebSphere para conectarse a un sistema de información empresarial (EIS).

#### **Antes de empezar**

#### **Antes de empezar:**

- Lea el tema ["Importador SAP" en la página 91](#page-96-0)
- [Prepare el entorno para WebSphere Adapters](#page-100-0)
- v Realice las tareas preparatorias que figuran en la sección "Desarrollo de correlaciones utilizando adaptadores WebSphere"

#### **Por qué y cuándo se efectúa esta tarea**

Una correlación que utilice uno de los adaptadores WebSphere requiere los siguientes recursos:

- v Una o varias tarjetas que contengan uno o varios adaptadores WebSphere
- v Un esquema WebSphere Transformation Extender que contenga las definiciones de esquema XML (XSD) de los objetos de negocio del sistema de información empresarial (EIS)

El Asistente WebSphere Transformation Extender Importer crea automáticamente estos recursos. Antes de ejecutar el asistente, debe recoger la siguiente información del EIS:

- v **SAP**
	- nombre de usuario del sistema SAP
	- contraseña del sistema SAP
	- nombre de host o dirección IP de SAP
	- ID de cliente SAP (por ejemplo, 001)
	- Número de sistema SAP (por ejemplo, 00)
	- Código de idioma (por ejemplo, EN)

Hallará más información en ["Propiedades de conexión SAP para el asistente](#page-101-0) [Conexión de adaptador" en la página 96](#page-101-0)

Los siguientes pasos describen cómo conectarse a un EIS.

- 1. Pase a la perspectiva Transformation Extender Development.
- 2. Pulse **Archivo** → **Importar** → **Transformation Extender**.
- 3. Elija un adaptador WebSphere para el asistente **SAP** y pulse Siguiente. Se abrirá el Asistente WebSphere Transformation Extender Importer.
- 4. Siga las instrucciones del asistente. Para ver una descripción de cada campo del asistente, pase el ratón por encima del campo.

#### **Resultados**

Cuando haya finalizado los pasos del asistente, el proyecto WebSphere Transformation Extender especificado contendrá un esquema para cada objeto de negocio.

### **Depuración de correlaciones que contengan adaptadores WebSphere**

Puede utilizar varios métodos para correlacionar datos que incluyan adaptadores WebSphere.

#### **Por qué y cuándo se efectúa esta tarea**

Antes de utilizar cualquiera de los métodos que figuran a continuación, asegúrese de que los archivos JAR y bibliotecas compartidas adecuadas estén disponibles para los adaptadores WebSphere. Para obtener más información, consulte la sección ["Preparación del entorno para los adaptadores de WebSphere" en la página 95.](#page-100-0)

- 1. Archivos de rastreo del adaptador; se especifica mediante la opción de línea de mandatos -T. El valor predeterminado es ″j2ca.mtr″
- 2. Active el rastreo Java en dtx.ini
- 3. Archivos de rastreo y auditoría de correlación

### **Información de referencia**

Para ofrecerle soporte en sus tareas, la información de referencia incluye detalles sobre los objetos de negocio que se generan mediante el Asistente WebSphere Transformation Extender Importer y la información sobre las propiedades de los adaptadores, incluidas aquellas que soportan la transformación bidireccional. También incluye punteros a mensajes de adaptador e información de producto relacionada.

### <span id="page-114-0"></span>**Añadir dependencias de software externo**

Para añadir el archivo necesario sapjco.jar y archivos relacionados al proyecto, instale los archivo y utilice el WebSphere Integration Developer para especificar la ubicación de los archivos.

#### **Antes de empezar**

Asegúrese de que ha creado el proyecto.

### **Por qué y cuándo se efectúa esta tarea**

Para obtener los archivos necesarios y especificar sus ubicaciones, utilice el siguiente procedimiento.

1. Obtenga el archivo sapjco.jar y los archivos asociados para su sistema operativo, del administrador de SAP o en el sitio Web de SP. Los archivos figuran en Tabla 18.

*Tabla 18. Archivos que se deben instalar*

| Sistema operativo                                         | Archivos que se deben instalar                                                                        |
|-----------------------------------------------------------|----------------------------------------------------------------------------------------------------|
| Windows <sup>®</sup>                                      | Todos los archivo *.dll que se incluyan con la<br>descarga de SAP JCo del sitio WEb SAP               |
| UNIX (incluido UNIX System Services en<br>$ z/\text{OS} $ | Todos los archivos .so y .o que se incluyan<br>con la descarga de SAP JCo del sitio WEb<br><b>SAP</b> |

- 2. Sólo para el entorno Windows, obtenga los archivos msvcp71.dll y msvcr71.dll (si ya no están instalados en el sistema).
- 3. Instale los archivos en el sistema.
- 4. En la ventana Archivos y bibliotecas necesarias, especifique la ubicación de los archivos:
	- a. Para cada archivo, pulse **Examinar** y seleccione la ubicación en la que ha instalado el archivo.

Observe que se le solicita la ubicación de msvcp71.dll y msvcr71.dll sólo si aún no se han ubicado en la vía de acceso del sistema Windows.

b. Pulse **Siguiente**.

#### **Resultados**

El archivo sapjco.jar y archivos asociados ya forman parte del proyecto.

#### **Qué hacer a continuación**

El primer paso del proceso de configuración del adaptador es especificar la información sobre el servidor SAP para que el Asistente WebSphere Transformation Extender Importer pueda establecer una conexión con el servidor.

#### **Propiedades de la fábrica de conexiones gestionadas**

Las propiedades de la fábrica de conexiones gestionadas las utiliza el adaptador en tiempo de ejecución para crear una instancia de conexión saliente con el servidor SAP.

La propiedad siguiente que se ha especificado como propiedad de fábrica de conexiones gestionadas en versión 6.0.2 es aplicable al grupo de propiedades de la especificación de interacción de versión 6.1.0.

• IgnoreBAPIReturn

Las propiedades de fábrica de conexiones gestionadas se establecen utilizando el Asistente WebSphere Transformation Extender Importer.

En la tabla encontrará la lista y las descripciones de las propiedades de fábrica de conexiones gestionadas. En las secciones que encontrará a continuación de la tabla se proporciona una descripción más detallada de cada propiedad. Para obtener información sobre cómo se leen las tablas de detalles de propiedades de las secciones siguientes, consulte el tema Guía a la información sobre las propiedades.

**Nota:** El Asistente WebSphere Transformation Extender Importer se refiere a estas propiedades como propiedades de fábrica de conexiones gestionadas.

*Tabla 19. Propiedades de fábrica de conexiones gestionadas de WebSphere Adapter for SAP Software*

| Propiedades                                                   |                                                                                     |                                                                                                    |
|---------------------------------------------------------------|-------------------------------------------------------------------------------------|----------------------------------------------------------------------------------------------------|
| En el asistente                                               | Opción de línea de<br>mandatos                                                      | Descripción                                                                                                    |
| "Depuración ABAP" en la<br>página 111                         | -mcf:abapDebug <true false=""  =""></true>                                          | Propiedad de depurador ABAP.                                                                                                    |
| "Cliente" en la página 111                                    | -mcf:client <cliente></cliente>                                                     | Esta propiedad es el número de cliente del sistema<br>SAP con el que se conecta el adaptador.                                     |
| "Número de página de<br>códigos" en la página 112             | -mcf:codepage <página de<br="">códigos&gt;</página>                                 | Indica el identificador numérico de la página de<br>códigos.                                                                      |
| "Carpeta para archivos de<br>rastreo RFC" en la página<br>112 | -mcf:RFCTracePath<br><víaaccesorastreorfc></víaaccesorastreorfc>                    | Establece la vía de acceso local totalmente calificado de<br>la carpeta en la que se escriben los archivos de rastreo<br>RFC.     |
| "Host pasarela" en la página<br>113                           | -mcf:gatewayHost<br><nombrehostpasarela></nombrehostpasarela>                       | Esta propiedad es el nombre de host de la pasarela<br>SAP.                                                                        |
| "Servicio de pasarela" en la<br>página 113                    | -mcf:gatewayService<br>$\lt i dServicio Pasarela$                                   | Esta propiedad es el identificador de la pasarela en el<br>host de pasarela que lleva a cabo los servicios RFC.                   |
| "Nombre de host" en la<br>página 113                          | -mcf:applicationServerHost<br><hostservidoraplicaciones></hostservidoraplicaciones> | Especifica la dirección IP o el nombre del host servidor<br>de aplicaciones en el que el adaptador inicia sesión.                 |
| "Código de idioma" en la<br>página 114                        | -mcf:language <idioma></idioma>                                                     | Esta propiedad especifica el código de idioma con el<br>que el adaptador inicia sesión en SAP.                                    |
| "Host de servidor de<br>mensajes" en la página 114            | -mcf:messageServerHost<br><nombrehost></nombrehost>                                 | Especifica el nombre del host en el que se ejecuta el<br>servidor de mensajes.                                                    |
| "Juego de caracteres de<br>socio" en la página 115            | -mcf:partnerCharset<br><juegocaracteressocio></juegocaracteressocio>                | Esta propiedad especifica la codificación de<br>PartnerCharset.                                                                   |
| "Contraseña" en la página<br>115                              | -mcf:password <contraseña></contraseña>                                             | Esta propiedad es la contraseña de la cuenta de<br>usuario del adaptador en el servidor de aplicaciones<br>SAP.                   |
| "Nivel de rastreo RFC" en la<br>página 115                    | -mcf:RFCTraceLevel<br><11315>                                                       | Esta propiedad especifica el nivel de rastreo global.                                                                             |
| "Rastreo RFC activado" en<br>la página 116                    | -mcf:RFCTraceOn<br><true false=""  =""></true>                                      | Especifica si se generará un archivo de texto en el que<br>se detalle la actividad RFC de cada escucha de sucesos.                |
| "ID de sistema SAP" en la<br>página 117                       | -mcf:sapSystemID<br><idsistemasap></idsistemasap>                                   | Esta propiedad especifica el ID de sistema del sistema<br>SAP en el que se permite el equilibrio de carga de<br>inicio de sesión. |
| "Número de sistema" en la<br>página 117                       | -mcf:systemNumber<br><númerosistema></númerosistema>                                | Esta propiedad es el número de sistema del servidor<br>de aplicaciones SAP.                                                       |

<span id="page-116-0"></span>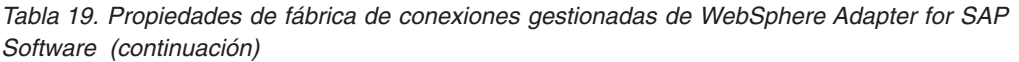

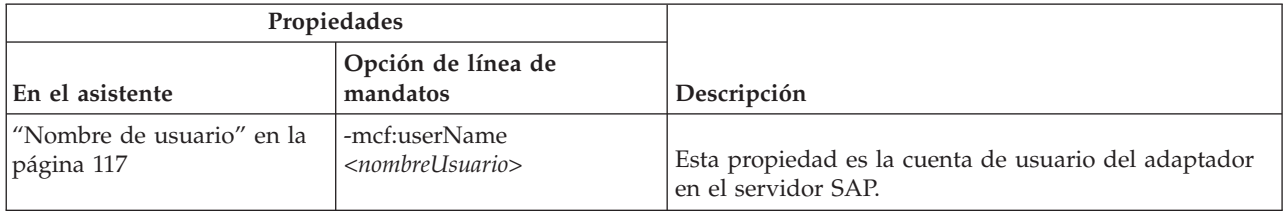

### **Depuración ABAP**

Esta propiedad especifica si el adaptador invoca el Depurador ABAP para la correlación de función adecuada cuando el adaptador inicia el proceso de un objeto de negocio.

*Tabla 20. Detalles de depuración ABAP*

| Requerido               | N <sub>o</sub>                                                                                                    |
|-------------------------|----------------------------------------------------------------------------------------------------|
| Valores posibles        | True<br>False                                                                                                    |
| Valor<br>predeterminado | False                                                                                                    |
| Tipo de propiedad       | Booleano                                                                                                    |
| Uso                     | Cuando la propiedad se establece en True, el adaptador abre la GUI de SAP en modalidad de<br>depuración.                                                                                                    |
|                         | Debe tener la autorización adecuada para utilizar el depurador. Cree un ID de usuario de<br>diálogo porque un ID de usuario CPI-C no puede abrir una sesión GUI SAP. Necesita<br>autorización para ejecutar en modalidad de depuración, así como las autorizaciones necesarias<br>en el código ABAP que se va a depurar. Por ejemplo, si se va a depurar un<br>BAPI_CUSTOMER_CREATEFROMDATA1, necesitará la autorización para crear clientes. |
|                         | Puede añadir puntos de interrupción solamente después de que se abra el depurador.                                                                                                    |
|                         | Esta propiedad debe estar siempre establecida en Fa1se en un entorno de producción.                                                                                                    |
|                         | Esta propiedad solamente se soporta en la plataforma Windows.                                                                                                    |
| Globalizado             | N <sub>0</sub>                                                                                                    |
| Bidi soportado          | N <sub>o</sub>                                                                                                    |

#### **Cliente**

Esta propiedad es el número de cliente del sistema SAP con el que se conecta el adaptador.

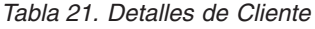

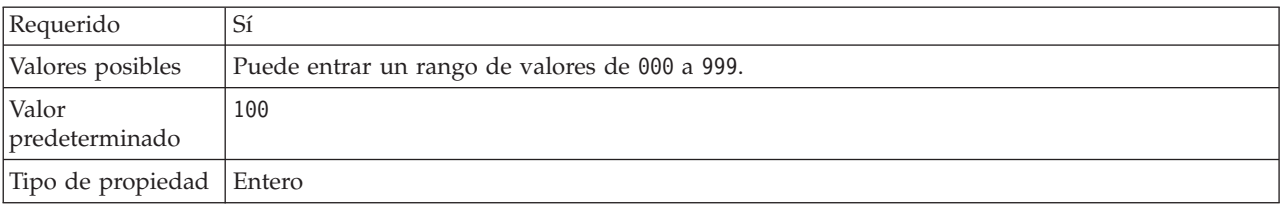

#### <span id="page-117-0"></span>*Tabla 21. Detalles de Cliente (continuación)*

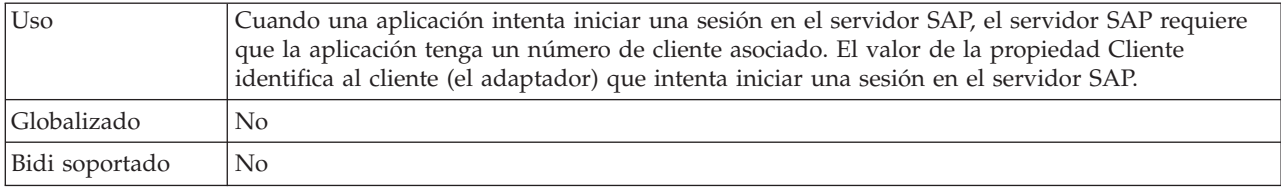

### **Número de página de códigos**

Identificador numérico de la página de códigos.

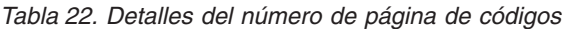

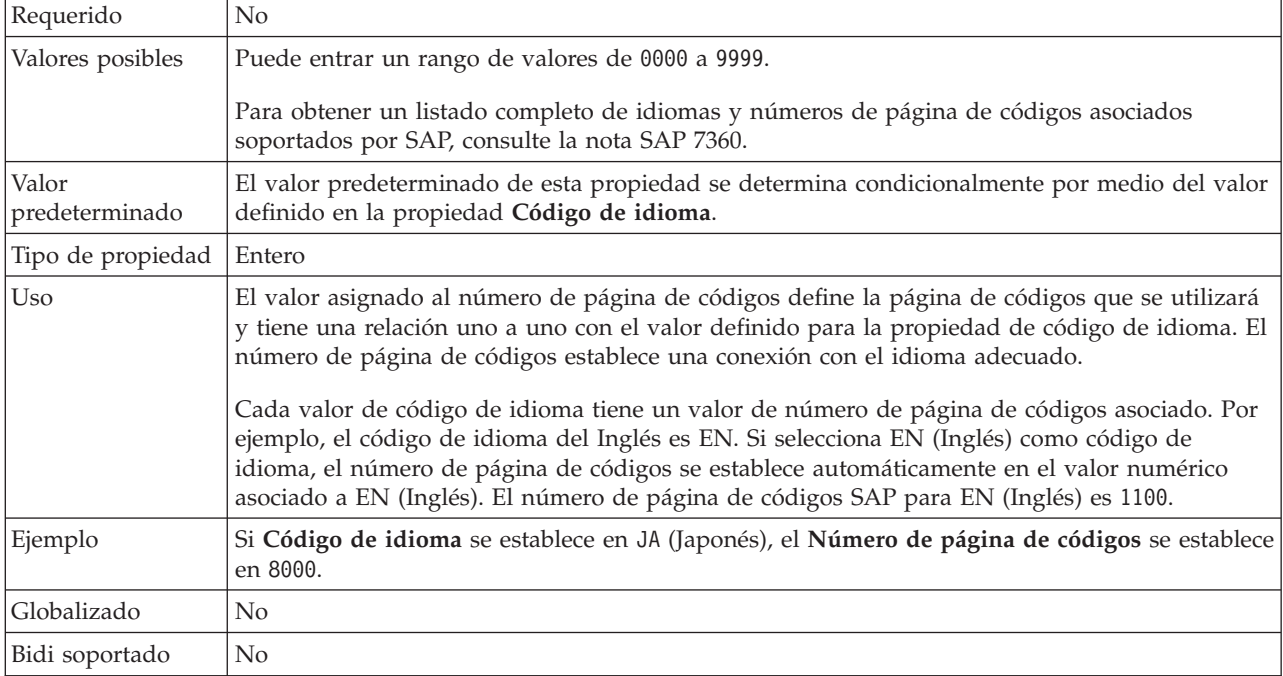

### **Carpeta para archivos de rastreo RFC**

Establece la vía de acceso local totalmente calificada de la carpeta en la que se escribirán los archivos de rastreo RFC.

*Tabla 23. Detalles de carpeta de archivos de rastreo RFC*

| Requerido               | N <sub>0</sub>                                                                                                    |
|-------------------------|----------------------------------------------------------------------------------------------------|
| Valor<br>predeterminado | Sin valor predeterminado                                                                                                    |
| Tipo de propiedad       | Serie                                                                                                    |
| Uso                     | Identifica la vía de acceso local totalmente calificada en la que se escribirán los archivos de<br>rastreo RFC.<br>Si Rastreo RFC activado se establece en False (no seleccionado), no tiene permiso para<br>establecer un valor en la propiedad carpeta para archivos de rastreo RFC. |
| Ejemplo                 | c:\temp\rfcTraceDir                                                                                                    |
| Globalizado             | Sí                                                                                                    |
| Bidi soportado          | N <sub>0</sub>                                                                                                    |

#### **Host pasarela**

Esta propiedad es el nombre de host de pasarela. Especifique la dirección IP o el nombre de host de la pasarela. Consulte al administrador SAP la información sobre el nombre de host de la pasarela.

<span id="page-118-0"></span>*Tabla 24. Detalles de host de pasarela*

| Requerido               | Sí                                                                                                    |
|-------------------------|----------------------------------------------------------------------------------------------------|
| Valor<br>predeterminado | Sin valor predeterminado                                                                                                    |
| Tipo de propiedad       | Serie                                                                                                    |
| U <sub>so</sub>         | Esta propiedad es el nombre de host de la pasarela SAP. La pasarela permite la comunicación<br>entre los procesos de trabajo en el sistema SAP y los programas externos. |
|                         | El host identificado se utiliza como pasarela del adaptador de recursos.                                                                                                 |
|                         | Longitud máximo de 20 caracteres. Si el nombre de sistema tiene más de 20 caracteres, defina<br>un nombre simbólico en la tabla THOSTS.                                  |
| Globalizado             | N <sub>o</sub>                                                                                                    |
| Bidi soportado          | N <sub>0</sub>                                                                                                    |

#### **Servicio de pasarela**

Esta propiedad es el identificador de la pasarela en el host de pasarela que lleva a cabo los servicios RFC.

*Tabla 25. Detalles de Servicio de pasarela*

| Requerido               | Sí                                                                                                    |
|-------------------------|----------------------------------------------------------------------------------------------------|
| Valor<br>predeterminado | sapgw00                                                                                                    |
| Tipo de propiedad       | Serie                                                                                                    |
| Uso                     | Estos servicios permiten establecer la comunicación entre procesos de trabajo del servidor SAP<br>y los programas externos. El servicio generalmente tiene el formato de sapgw00, donde 00 es el<br>número de sistema SAP.<br>Longitud máxima de 20 caracteres. |
| Globalizado             | No                                                                                                    |
| Bidi soportado          | No                                                                                                    |

#### **Nombre de host**

Especifica la dirección IP o el nombre del host servidor de aplicaciones en el que el adaptador inicia sesión.

*Tabla 26. Detalles de Nombre de host*

| Requerido               | Sí (cuando no se utiliza el equilibrio de carga). |
|-------------------------|---------------------------------------------------|
| Valor<br>predeterminado | Sin valor predeterminado                          |
| Tipo de propiedad Serie |                                                   |

#### <span id="page-119-0"></span>*Tabla 26. Detalles de Nombre de host (continuación)*

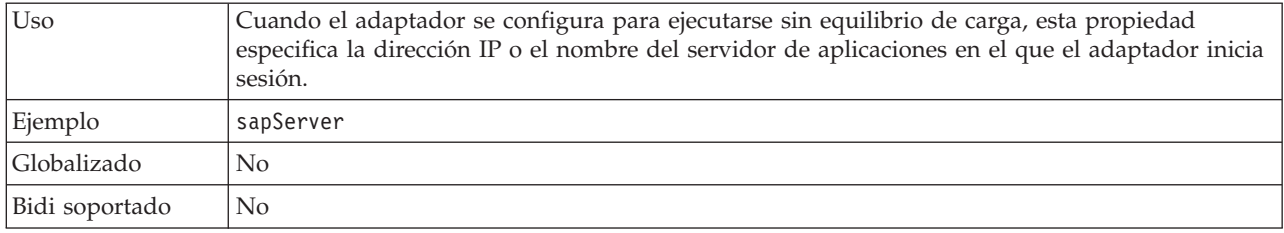

### **Código de idioma**

Esta propiedad especifica el código de idioma con el que el adaptador inicia sesión.

*Tabla 27. Detalles de código de idioma*

| Requerido               | Sí                                                                                                    |
|-------------------------|----------------------------------------------------------------------------------------------------|
| Valores posibles        | Para obtener un listado completo de idiomas y números de página de códigos asociados<br>soportados por SAP, consulte la nota SAP 7360.                  |
| Valor<br>predeterminado | El valor predeterminado de la propiedad de código de idioma se basa en el entorno local del<br>sistema.                                                 |
| Tipo de propiedad       | Serie                                                                                                    |
| Uso                     | Cada uno de los idiomas soportados va precedido de un código de idioma de 2 caracteres. El<br>idioma en sí se muestra entre paréntesis.                 |
|                         | Los códigos de idioma que se muestran en la lista representan el conjunto predeterminado de<br>SAP de 41 idiomas para sistemas no Unicode más el Árabe. |
|                         | El valor seleccionado determina el valor de la propiedad Número de página de códigos.                                                                   |
|                         | Si especifica manualmente un código de idioma, no es necesario especificar el idioma entre<br>paréntesis.                                               |
| Ejemplo                 | Si el entorno local del sistema es Inglés, el valor de esta propiedad es EN (Inglés).                                                                   |
| Globalizado             | N <sub>o</sub>                                                                                                    |
| Bidi soportado          | No                                                                                                    |

#### **Host de servidor de mensajes**

Esta propiedad especifica el nombre del host en el que se ejecuta el servidor de mensajes.

*Tabla 28. Detalles del host de servidor de mensajes*

| Requerido               | Sí (si se utiliza el equilibrio de carga)                                                                                                    |
|-------------------------|----------------------------------------------------------------------------------------------------|
| Valor<br>predeterminado | Sin valor predeterminado                                                                                                    |
| Tipo de propiedad       | Serie                                                                                                    |
| Uso                     | Esta propiedad especifica el nombre del host que informará a todos los servidores (instancias)<br>que pertenezcan a este sistema SAP, de la existencia de otros servidores que se pueden utilizar<br>para el equilibrio de carga.<br>El host de servidor de mensajes contiene información sobre el equilibrio de carga de clientes |
|                         | RFC para que un cliente RFC pueda dirigirse a un servidor de aplicaciones adecuado.                                                                                                    |
| Ejemplo                 | SAPERP05                                                                                                    |

<span id="page-120-0"></span>*Tabla 28. Detalles del host de servidor de mensajes (continuación)*

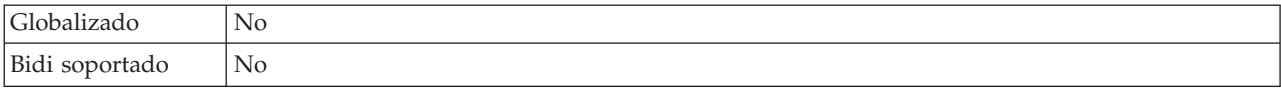

#### **Juego de caracteres de socio**

Esta propiedad especifica la codificación del juego de caracteres del socio.

*Tabla 29. Detalles del juego de caracteres de socio*

| Requerido               | No                                                                                                    |
|-------------------------|----------------------------------------------------------------------------------------------------|
| Valor<br>predeterminado | UTF-8                                                                                                    |
| Tipo de propiedad       | Serie                                                                                                    |
| U <sub>so</sub>         | Cuando se especifica una codificación, se utiliza; de lo contrario se utiliza la codificación<br>predeterminada. |
| Globalizado             | No                                                                                                    |
| Bidi soportado          | No                                                                                                    |

#### **Contraseña**

Esta propiedad es la contraseña de la cuenta de usuario del adaptador en el servidor de aplicaciones SAP.

*Tabla 30. Detalles de contraseña*

| Requerido               | Sí                                                                                                    |
|-------------------------|----------------------------------------------------------------------------------------------------|
| Valor<br>predeterminado | Sin valor predeterminado                                                                              |
| Tipo de propiedad       | Serie                                                                                                 |
| Uso                     | Las restricciones en la contraseña dependen de la versión del servidor de aplicaciones Web de<br>SAP. |
|                         | Para SAP Web Application Server versión 6.40 o anterior, la contraseña:<br>$\bullet$                  |
|                         | Debe estar en mayúsculas<br>$\overline{\phantom{m}}$                                                  |
|                         | Debe tener 8 caracteres de longitud<br>$\overline{\phantom{m}}$                                       |
|                         | Para versiones de SAP Web Application Server posteriores a 6.40, la contraseña:<br>$\bullet$          |
|                         | No es sensible a mayúsculas y minúsculas<br>$-$                                                       |
|                         | Puede tener una longitud de 40 caracteres<br>-                                                        |
| Globalizado             | N <sub>0</sub>                                                                                        |
| Bidi soportado          | Sí                                                                                                    |

### **Nivel de rastreo RFC**

Esta propiedad especifica el nivel de rastreo global.

*Tabla 31. Detalles del nivel de rastreo RFC*

| Requerido        | N <sub>o</sub> |
|------------------|----------------|
| Valores posibles | <b>.</b>       |
|                  |                |
|                  |                |

<span id="page-121-0"></span>*Tabla 31. Detalles del nivel de rastreo RFC (continuación)*

| Valor<br>predeterminado |                                                                                                    |
|-------------------------|----------------------------------------------------------------------------------------------------|
| Tipo de propiedad       | Entero                                                                                                    |
| Uso                     | Los niveles de rastreo son los siguientes:<br>$\cdot$ 1<br>Es el nivel de rastreo RFC predeterminado. Cuando se especifica, se produce el registro de la<br>API Java JCo SAP.<br>3<br>$\bullet$<br>Cuando se especifica, se produce el registro de la API JNI JCo SAP.<br>-5<br>$\bullet$<br>Cuando se especifica, se produce el registro de diagnóstico de errores.<br>Si se establece Rastreo RFC activado en Falso (no seleccionado), no tiene permiso para<br>establecer un valor en la propiedad Nivel de rastreo RFC. |
| Globalizado             | N <sub>0</sub>                                                                                                    |
| Soportado por Bidi No   |                                                                                                    |

### **Rastreo RFC activado**

Esta propiedad especifica si se generará un archivo de texto en el que se detalle la actividad RFC de cada escucha de sucesos.

*Tabla 32. Detalles de rastreo RFC activado*

| Requerido               | No                                                                                                    |
|-------------------------|----------------------------------------------------------------------------------------------------|
| Valores posibles        | TrueFalse                                                                                                    |
| Valor<br>predeterminado | False                                                                                                    |
| Tipo de propiedad       | Booleano                                                                                                    |
| Uso                     | El valor de True activa el rastreo, que genera un archivo de texto.<br>Este archivo se crea en el directorio en el que se ha iniciado el proceso del adaptador. El<br>archivo tiene un prefijo de rfx y un tipo de archivo de trc (por ejemplo, rfc03912_02220.trc).Un<br>valor de True activa el rastreo, que genera un archivo de texto.<br>Utilice este archivo de texto sólo en un entorno de desarrollo, porque los archivos pueden<br>adquirir un gran tamaño con rapidez.<br>Si Rastreo RFC activado se establece en False (no seleccionado), no tendrá permiso para<br>establecer valores en las propiedades Carpeta para archivos de rastreo RFC o Nivel de rastreo<br>RFC. |
| Ejemplo                 | Ejemplos de información en el archivo son RfcCall FUNCTION BAPI_CUSTOMER_GETLIST,<br>seguido de la información para los parámetros de la interfaz, o RFC Info rfctable, seguido de<br>los datos de una de las tablas de interfaz.<br>El archivo de rastreo se crea en el directorio en el que se ha iniciado el proceso del adaptador.<br>El archivo de rastreo tiene una extensión de archivo .trc y el nombre de archivo comenzará por<br>las letras rfc seguidas de un identificador exclusivo. Por ejemplo, rfc03912_02220.trc.                                                                                                    |
| Globalizado             | N <sub>o</sub>                                                                                                    |
| Bidi soportado          | N <sub>o</sub>                                                                                                    |

### **ID de sistema SAP**

Esta propiedad especifica el ID de sistema del sistema SAP en el que se permite el equilibrio de carga de inicio de sesión.

<span id="page-122-0"></span>*Tabla 33. Detalles de ID de sistema SAP*

| Requerido               | Sí (cuando se utiliza el equilibrio de carga) |
|-------------------------|-----------------------------------------------|
| Valor<br>predeterminado | Sin valor predeterminado                      |
| Tipo de propiedad       | Serie                                         |
| Uso                     | El valor debe tener tres caracteres           |
| Ejemplo                 | DYL                                           |
| Globalizado             | No                                            |
| Bidi soportado          | No                                            |

#### **Número de sistema**

Esta propiedad es el número de sistema del servidor de aplicaciones SAP.

| Requerido               | Sí                                                             |
|-------------------------|----------------------------------------------------------------|
| Valores posibles        | Puede especificar un rango de valores desde 00 hasta 99        |
| Valor<br>predeterminado | 00                                                             |
| Tipo de propiedad       | Entero                                                         |
| Uso                     | El número de sistema identifica mejor el servicio de pasarela. |
| Globalizado             | N <sub>0</sub>                                                 |
| Bidi soportado          | No                                                             |

*Tabla 34. Detalles de número de sistema*

#### **Nombre de usuario**

Esta propiedad es la cuenta de usuario del adaptador en el servidor SAP.

*Tabla 35. Detalles de nombre de usuario*

| Requerido               | Sí                                                                                                    |
|-------------------------|----------------------------------------------------------------------------------------------------|
| Valor<br>predeterminado | Sin valor predeterminado                                                                                                    |
| Tipo de propiedad       | Serie                                                                                                    |
| Uso                     | Longitud máximo de 12 caracteres. El nombre de usuario no es sensible a mayúsculas y<br>minúsculas.<br>Se recomienda configurar una cuenta de usuario CPIC en la aplicación SAP y otorgar a esta<br>cuenta los privilegios necesarios para manipular los datos que necesitan los objetos de negocio<br>soportados por el adaptador. Por ejemplo, si el adaptador debe realizar ciertas transacciones de<br>negocio SAP, la cuenta del adaptador en la aplicación SAP debe tener permisos que le permitan<br>realizar dichas transacciones. |
| Ejemplo                 | SapUser                                                                                                    |
| Globalizado             | Sí                                                                                                    |
| Bidi soportado          | Sí                                                                                                    |

### <span id="page-123-0"></span>**Propiedades de especificación de interacción**

Las propiedades de especificación de interacción controlan la interacción de una operación. El Asistente WebSphere Transformation Extender Importer establece las propiedades de especificación de interacción cuando se configura el adaptador. Generalmente no es necesario modificar estas propiedades. No obstante, puede cambiar algunas propiedades de las operaciones salientes. Por ejemplo, puede aumentar el valor de la propiedad de especificación de interacción que especifica el *Número máximo de aciertos para el descubrimiento* que se devolverá una operación RetrieveAll, si las operaciones RetrieveAll no devuelve información completa. Utilice el editor de correlaciones de WebSphere Transformation Extender para cambiar la línea de mandatos de la tarjeta WebSphereTX.

La propiedad de especificación de interacción de WebSphere Adapter for SAP Software muestra y describe la propiedad de especificación de interacción que ha establecido. Para obtener información sobre cómo se leen las tablas de detalles de propiedades de las secciones siguientes, consulte el tema Guía a la información sobre las propiedades.

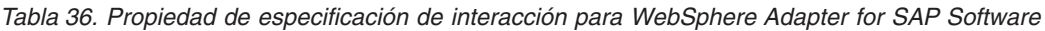

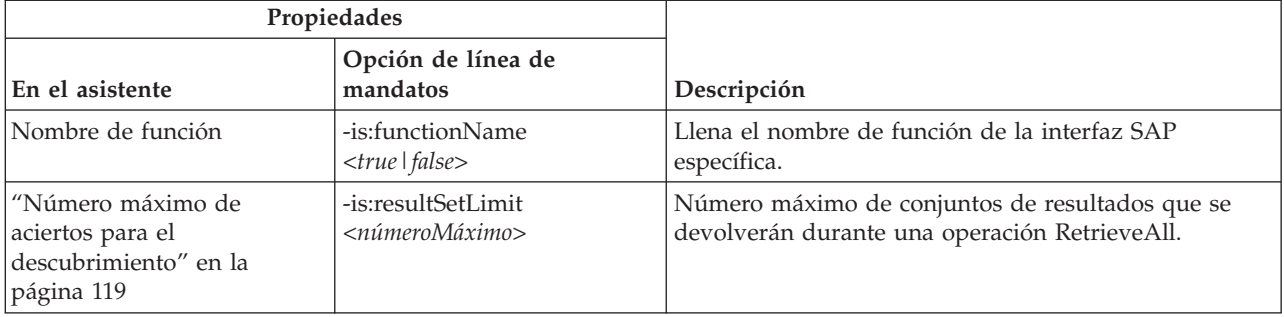

#### **Nombre de función**

La propiedad de especificación de interacción functionName controla la interacción asociando operaciones con la interfaz apropiada.

*Tabla 37. Detalles del nombre de función*

| Requerido                 | Sí                                                                                                    |
|---------------------------|----------------------------------------------------------------------------------------------------|
| Valores posibles          | True<br>False                                                                                                    |
| Valor<br>  predeterminado | <b>Nulo</b>                                                                                                    |
| Tipo de propiedad         | Serie                                                                                                    |
| <b>Uso</b>                | La interfaz Query para la interfaz del software SAP (QISS) soporta los siguientes valores para<br>la propiedad de especificación de interacción functionName:<br>WBIInteractionSpec.RETRIEVEALL |
|                           | Lanza excepciones QISSQueryFailedException                                                                                                    |
| Globalizado               | N <sub>0</sub>                                                                                                    |
| Bidi soportado            | No                                                                                                    |

### **Número máximo de aciertos para el descubrimiento**

Para la interfaz Query del software SAP, esta propiedad especifica el número máximo de conjuntos de resultados, que representan datos de cada fila recuperados de una tabla a través de la operación RetrieveAll.

<span id="page-124-0"></span>*Tabla 38. Detalles del límite de conjuntos de resultados*

| Requerido               | Sí                                                                                                    |
|-------------------------|----------------------------------------------------------------------------------------------------|
| Valor<br>predeterminado | 100                                                                                                    |
| Tipo de propiedad       | Entero                                                                                                    |
| Uso                     | Si el número de aciertos en la tabla del servidor SAP supera el valor de la propiedad<br>ResultSetLimit, el adaptador devuelve el error MatchesExceededLimitException. El adaptador<br>utiliza esta propiedad para ayudar a evitar problemas de falta de memoria. |
| Globalizado             | No                                                                                                    |
| Bidi soportado          | No                                                                                                    |

## **Avisos**

Esta información se ha escrito para productos y servicios ofrecidos en los EE.UU.

Es posible que en otros países IBM no ofrezca los productos, los servicios o los dispositivos que se describen en este documento. Póngase en contacto con el representante local de IBM que le informará sobre los productos y servicios disponibles actualmente en su área. Las referencias hechas a productos, programas o servicios de IBM no pretenden afirmar ni dar a entender que únicamente puedan utilizarse dichos productos, programas o servicios de IBM. En su lugar puede utilizarse cualquier otro producto, programa o servicio funcionalmente equivalente que no infrinja ninguno de los derechos de propiedad intelectual de IBM. No obstante, es responsabilidad del usuario evaluar y verificar el funcionamiento de cualquier producto, programa o servicio no IBM.

IBM puede tener patentes o solicitudes de patente pendientes de aprobación que cubran alguno de los temas tratados en este documento. La posesión de este documento no le otorga ninguna licencia sobre dichas patentes. Puede enviar las consultas sobre licencias, por escrito, a la siguiente dirección:

IBM Director of Licensing IBM Corporation North Castle Drive Armonk, NY 10504-1785 Estados Unidos

Para consultas sobre licencias solicitando información sobre caracteres de doble byte (DBCS), póngase en contacto con el departamento de propiedad intelectual de IBM de su país o envíe directamente las consultas por escrito a:

IBM World Trade Asia Corporation Licensing 2-31 Roppongi 3-chome, Minato-ku Tokyo 106-0032, Japón

El siguiente párrafo no se aplica al Reino Unido ni a ningún país en el que dichas disposiciones contradigan la legislación vigente:

INTERNATIONAL BUSINESS MACHINES CORPORATION FACILITA ESTA PUBLICACIÓN ″TAL CUAL″ SIN GARANTÍAS DE NINGÚN TIPO, NI EXPLÍCITAS NI IMPLÍCITAS, INCLUIDAS, PERO SIN QUE ELLO CONSTITUYA UN LÍMITE, LAS GARANTÍAS IMPLÍCITAS DE NO TRANSGRESIÓN, COMERCIALIZACIÓN O ADECUACIÓN A UN FIN CONCRETO. Algunas legislaciones no contemplan la declaración de limitación de responsabilidad, ni implícitas ni explícitas, en determinadas transacciones, por lo que cabe la posibilidad de que esta declaración no se aplique en su caso.

Esta información puede contener imprecisiones técnicas o errores tipográficos. Periódicamente se efectúan cambios en la información incluida en este documento; estos cambios se incorporarán en nuevas ediciones de la publicación. IBM puede efectuar mejoras y/o cambios en los productos y/o programas descritos en esta publicación en cualquier momento y sin previo aviso.

Cualquier referencia hecha en esta información a sitios Web no de IBM se proporciona únicamente para su comodidad y no debe considerarse en modo alguno como promoción de esos sitios Web. Los materiales de estos sitios Web no forman parte de los materiales de IBM para este producto y el uso que se haga de estos sitios Web es de la entera responsabilidad del usuario.

IBM puede utilizar o distribuir la información que usted le suministre del modo que IBM considere conveniente sin incurrir por ello en ninguna obligación para con usted.

Los licenciatarios de este programa que deseen obtener información acerca del mismo con el fin de: (i) intercambiar la información entre los programas creados independientemente y otros programas (incluido este) y (ii) utilizar mutuamente la información que se ha intercambiado, deben ponerse en contacto con:

IBM Corporation 577 Airport Blvd., Suite 800 Burlingame, CA 94010 Estados Unidos

Esta información puede estar disponible, sujeta a los términos y condiciones adecuados, incluyendo en algunos casos el pago de una tarifa.

IBM proporciona el programa bajo licencia descrito en este documento y todo el material bajo licencia disponible bajo los términos del contrato de cliente IBM, del contrato internacional de programas bajo licencia IBM o cualquier contrato equivalente.

Los datos de rendimiento incluidos aquí se determinaron en un entorno controlado. Por lo tanto, los resultados que se obtengan en otros entornos operativos pueden variar significativamente. Puede que se hayan tomado algunas medidas en los sistemas a nivel de desarrollo y no existe ninguna garantía de que estas medidas serán las mismas en sistemas disponibles generalmente. Además, puede que se haya estimado alguna medida mediante la extrapolación. Los resultados reales pueden variar. Los usuarios de este documento deben verificar los datos aplicables a su entorno específico.

La información concerniente a productos no IBM se ha obtenido de los suministradores de esos productos, de sus anuncios publicados o de otras fuentes de información pública disponibles. IBM no ha comprobado los productos y no puede afirmar la exactitud en cuanto a rendimiento, compatibilidad u otras características relativas a productos no IBM. Las consultas acerca de las posibilidades de productos no IBM deben dirigirse a los suministradores de los mismos.

Todas las declaraciones relativas a la dirección o intención futura de IBM están sujetas a cambios o anulación sin previo aviso y representan únicamente metas y objetivos.

Esta información contiene ejemplos de datos e informes utilizados en operaciones comerciales diarias. Para ilustrarlas de la forma más completa posible, los ejemplos incluyen nombres de personas, empresas, marcas y productos. Todos estos nombres nombres son ficticios y cualquier parecido con nombres y direcciones utilizados por una empresa real es mera coincidencia.

#### LICENCIA DE COPYRIGHT:

Esta información contiene programas de aplicación de ejemplo en lenguaje fuente, que muestran técnicas de programación en varias plataformas operativas. Puede

copiar, modificar y distribuir estos programas de ejemplo de cualquier forma sin pagar nada a IBM, bajo el propósito de desarrollo, uso, márketing o distribución de programas de aplicación de acuerdo con la interfaz de programación de la aplicación para la plataforma operativa para la cual se han escrito los programas de ejemplo. Estos ejemplos no se han probado bajo todas las condiciones posibles. IBM, por lo tanto, no puede garantizar ni implicar la fiabilidad, servicio o funcionalidad de estos programas.

Si está viendo esta información en copia software, es posible que las fotografías y las ilustraciones en color no aparezcan.

## **Información de la interfaz de programación**

La información de la interfaz de programación, si se proporciona, pretende ayudarle a crear software de aplicaciones utilizando este programa.

Las interfaces de programación de utilización general le permiten escribir software de aplicaciones que obtiene los servicios de las herramientas de este programa.

Sin embargo, esta información también puede contener información de diagnóstico, modificación y ajuste. La información de diagnóstico, modificación y ajuste se proporciona para ayudarle a depurar el software de aplicaciones.

**Aviso:** No utilice esta información de diagnóstico, modificación y ajuste como interfaz de programación porque está sujeta a cambios.

### **Marcas registradas y marcas de servicio**

Los términos siguientes son marcas registradas de International Business Machines Corporation en Estados Unidos y/o en otros países:

AIX AIX 5L AS/400 Ascential Ascential DataStage Ascential Enterprise Integration Suite Ascential QualityStage Ascential RTI Ascential Software Ascential CICS DataStage D<sub>R2</sub> DB2 Universal Database developerWorks Footprint Hiperspace IBM el logotipo de IBM ibm.com IMS Informix Lotus Lotus Notes MQSeries

MVS OS/390 OS/400 Passport Advantage Redbooks RISC System/6000 Roma S/390 System z Trading Partner Tivoli WebSphere z/Architecture z/OS zSeries

Java y todos los nombres comerciales basados en Java son marcas registradas de Sun Microsystems, Inc. en los Estados Unidos y/o en otros países.

Microsoft, Windows, Windows NT y el logotipo de Windows son marcas registradas de Microsoft Corporation en los Estados Unidos y/o en otros países.

Intel, el logotipo de Intel, Intel Inside, el logotipo de Intel Inside, Intel Centrino, el logotipo de Intel Centrino, Celeron, Intel Xeon, Intel SpeedStep, Itanium y Pentium son marcas registradas de Intel Corporation o sus filiales en Estados Unidos y/o en otros países.

UNIX es una marca registrada de The Open Group en Estados Unidos y/o en otros países.

Linux es una marca registrada de Linus Torvalds en Estados Unidos y/o en otros países.

Otros nombres de empresas, productos o servicios pueden ser marcas registradas de terceros.

Este producto incluye software desarrollado por el Eclipse Project (http://www.eclipse.org/).

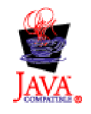

IBM WebSphere Transformation Extender, Pack para SAP R/3, Versión 8.3

# **Índice**

## **Caracteres Especiales**

[.bdc 70](#page-75-0) [.dx 61](#page-66-0) [.ido 49](#page-54-0) [.ini 22](#page-27-0)[, 23](#page-28-0)[, 24](#page-29-0)[, 31](#page-36-0)[, 32](#page-37-0)[, 33](#page-38-0)[, 42](#page-47-0)[, 45](#page-50-0) [.log 27](#page-32-0)[, 28](#page-33-0)[, 83](#page-88-0)[, 85](#page-90-0) [.mtr 39](#page-44-0)[, 40](#page-45-0)[, 83](#page-88-0)[, 85](#page-90-0) [.mts 17](#page-22-0) [.tid 29](#page-34-0)

## **Números**

[1 1](#page-6-0)[, 17](#page-22-0)[, 19](#page-24-0)

## **A**

[adaptadores R/3 19](#page-24-0) [ALE 21](#page-26-0)[, 22](#page-27-0)[, 23](#page-28-0)[, 44](#page-49-0)[, 52](#page-57-0)[, 53](#page-58-0)[, 60](#page-65-0)[, 72](#page-77-0) [BAPI 44](#page-49-0)[, 80](#page-85-0) [BDC 71](#page-76-0)[, 72](#page-77-0) [visión general 19](#page-24-0) [alias para adaptadores R/3 44](#page-49-0) árboles de tipos [ALE 49](#page-54-0) [archivos de script 17](#page-22-0) [BAPI 78](#page-83-0)[, 79](#page-84-0) [BDC 70](#page-75-0) [DXOB 63](#page-68-0) [EDI 49](#page-54-0) [IDoc, generación 51](#page-56-0) [árboles de tipos ALE 49](#page-54-0) árboles de tipos BAPI [conocer 79](#page-84-0) [crear 78](#page-83-0) [árboles de tipos BDC R/3 70](#page-75-0) [crear 70](#page-75-0) árboles de tipos IDoc [conocer 49](#page-54-0) [crear 48](#page-53-0) [archivo JAR, añadir externo 109](#page-114-0) archivo sapjco.jar [importar en archivo 109](#page-114-0) archivos de corrección y transporte [requisitos de instalación 5](#page-10-0) [archivos de definición 61](#page-66-0) [archivos de rastreo 85](#page-90-0) [.mtr 83](#page-88-0) [detallado 86](#page-91-0) [ejemplos 85](#page-90-0) archivos de registro [auditoría de ejecución 83](#page-88-0)[, 84](#page-89-0) [archivos de registro de auditoría \(.log\) 83](#page-88-0)[, 85](#page-90-0) [archivos de registro de auditoría de ejecución 83](#page-88-0)[, 84](#page-89-0) archivos de script [para árboles de tipos 17](#page-22-0) [archivos m4r3adapter.log 27](#page-32-0)[, 85](#page-90-0) [ejemplos 85](#page-90-0) [archivos m4r3adapter.mtr 39](#page-44-0) [archivos saplogon.ini 45](#page-50-0)

archivos saprfc.ini [ejemplos 22](#page-27-0)[, 32](#page-37-0)[, 33](#page-38-0) [equilibrio de carga 31](#page-36-0) [especificar clave de destinación 24](#page-29-0)[, 32](#page-37-0) [archivos transaction\\_id.tid 29](#page-34-0) Asistente del importador [ejecutar 17](#page-22-0)[, 50](#page-55-0)[, 52](#page-57-0)[, 62](#page-67-0)[, 70](#page-75-0) [entrada de metadatos 17](#page-22-0) [para BDC 70](#page-75-0) [para IDocs 49](#page-54-0) [uso 17](#page-22-0)

### **B**

BAPI (Business Application Programming Interface) [definición 3](#page-8-0) [llamada desde una correlación 24](#page-29-0)[, 80](#page-85-0) [parámetros de importación 80](#page-85-0) [visión general 77](#page-82-0) [Batch Data Communication \(BDC\) Ver BDC \(Batch Data](#page-9-0) [Communication\) 4](#page-9-0) BDC (Batch Data Communication) [archivos de ejemplo 70](#page-75-0) [cargar manualmente datos utilizando ZBDS 73](#page-78-0) [definición 4](#page-9-0) [BOR \(Business Object Repository\) 48](#page-53-0) [bucles de paso 74](#page-79-0) [Business Application Programming Interface \(BAPI\) Ver BAPI](#page-8-0) [\(Business Application Programming Interface\) 3](#page-8-0) [Business Object Repository \(BOR\) 48](#page-53-0)

## **C**

[carpeta de vía de acceso de rastreo RFC 112](#page-117-0) [carpetas para archivos de rastreo RFC 112](#page-117-0) [clave de destinación para archivos saprfc.ini 32](#page-37-0) cliente R/3 [configuración 8](#page-13-0) Codificación del juego de caracteres (-enc) [-enc 31](#page-36-0) [código de transacción BD54 Ver transacción crear/mantener](#page-13-0) [sistema lógico \(BD54\) 8](#page-13-0) [código de transacción BD64 Ver transacción de mantenimiento](#page-17-0) [de modelo distribuido \(BD64\) 12](#page-17-0) [código de transacción BD82 Ver transacción generar perfil de](#page-18-0) [socio \(BD82\) 13](#page-18-0) [código de transacción SE37 Ver transacción seleccionar BAPI](#page-84-0) [\(SE37\) 79](#page-84-0) [código de transacción SHDB Ver transacción de grabación de](#page-72-0) [sesión BDC \(SHDB\) 67](#page-72-0) [código de transacción SXDA Ver transacción Data Transfer](#page-66-0) [Workbench \(SXDA\) 61](#page-66-0) [código de transacción WE63 Ver transacción de descarga de](#page-55-0) [metadatos IDoc \(WE63\) 50](#page-55-0) [código de transacción ZBDC Ver transacción de informe de](#page-74-0) [estructura BDC \(ZBDC\) 69](#page-74-0) [código de transacción ZBDS Ver transacción cargar datos de](#page-78-0) [sesión BDC \(ZBDS\) 73](#page-78-0) códigos de retorno y mensajes de error [para adaptadores 86](#page-91-0)

códigos de retorno y mensajes de error *(continuación)* [para la ejecución de la correlación 84](#page-89-0) códigos de transacción [BD54 Ver transacción crear/mantener sistema lógico](#page-13-0) [\(BD54\) 8](#page-13-0) [BD64 Ver transacción de mantenimiento de modelo](#page-17-0) [distribuido \(BD64\) 12](#page-17-0) [BD82 Ver transacción generar perfil de socio \(BD82\) 13](#page-18-0) [BD88 Ver transacción recoger asignación de IDoc](#page-57-0) [\(BD88\) 52](#page-57-0) [SE37 Ver transacción seleccionar BAPI \(SE37\) 79](#page-84-0) [SHDB Ver transacción de grabación de sesión BDC](#page-72-0) [\(SHDB\) 67](#page-72-0) [SXDA Ver transacción Data Transfer Workbench](#page-66-0)  $(SXDA)$  61 [WE20 Ver transacción definición de perfil de socio](#page-18-0) [\(WE20\) 13](#page-18-0) [ZBDC Ver transacción de informe de estructura BDC](#page-74-0) [\(ZBDC\) 69](#page-74-0) [ZBDS Ver transacción cargar datos de sesión BDC](#page-77-0) [\(ZBDS\) 72](#page-77-0) [códigos de transacción BD88 Ver transacción recoger](#page-57-0) [asignación de IDoc \(BD88\) 52](#page-57-0) [compatibilidad de versión 5](#page-10-0)[, 15](#page-20-0)[, 61](#page-66-0)[, 63](#page-68-0)[, 78](#page-83-0) comunicación entre sistemas [al sistema R/3 13](#page-18-0) [desde el sistema R/3 13](#page-18-0) consulta de datos en tablas SAP [visión general 92](#page-97-0) correlaciones [códigos de retorno y mensajes de error 84](#page-89-0) [crear 52](#page-57-0)[, 53](#page-58-0)[, 63](#page-68-0)[, 71](#page-76-0) [definición de reglas de correlación 22](#page-27-0)[, 80](#page-85-0) [Diseñador de correlaciones 23](#page-28-0) [llamada a una BAPI 80](#page-85-0) [resumen de ejecución 84](#page-89-0) [uso de los mandatos del adaptador R/3 21](#page-26-0) [valores 21](#page-26-0)[, 71](#page-76-0)[, 84](#page-89-0)[, 88](#page-93-0)

# **D**

[Data Transfer Object \(DXOB\) Ver DXOB \(Data Transfer](#page-66-0) [Object\) 61](#page-66-0) [Data Transfer Workbench \(SXDA\) 61](#page-66-0) [datos maestros 2](#page-7-0)[, 3](#page-8-0) [para IDocs 47](#page-52-0)[, 52](#page-57-0) [dependencias de software, añadir externas 109](#page-114-0) [dependencias externas, añadir 109](#page-114-0) destino [tarjeta de salida 19](#page-24-0)[, 21](#page-26-0)[, 23](#page-28-0)[, 53](#page-58-0)[, 63](#page-68-0)[, 71](#page-76-0)[, 72](#page-77-0) detallado [archivos de rastreo 86](#page-91-0) [ejemplos 86](#page-91-0) [direccionador 35](#page-40-0) [serie de ruta 33](#page-38-0)[, 35](#page-40-0) [directorio tiddata 88](#page-93-0) [documentos intermedios \(IDocs\) Ver IDocs \(documentos](#page-7-0) [intermedios\) 2](#page-7-0) [DXOB \(Data Transfer Object\) 61](#page-66-0) [árboles de tipos 63](#page-68-0) [archivos de ejemplo 62](#page-67-0) [correlación 63](#page-68-0) [definición 3](#page-8-0)[, 61](#page-66-0) [informes 61](#page-66-0) [visión general 61](#page-66-0) [DYNPRO \(programa dinámico\) en sesiones BDC 71](#page-76-0)

## **E**

ejemplos [alteración temporal de salida para BDC 72](#page-77-0) [archivos .BDC 70](#page-75-0) [archivos de rastreo de adaptador 85](#page-90-0) [archivos de rastreo detallados 86](#page-91-0) [archivos de registro de auditoría 84](#page-89-0) [archivos DXOB 62](#page-67-0) [archivos m4r3adapter.log 85](#page-90-0) [archivos saprfc.ini 22](#page-27-0)[, 32](#page-37-0)[, 33](#page-38-0) [equilibrio de carga utilizando archivos saprfc.ini 31](#page-36-0) [función GET\(\) 22](#page-27-0) [función PUT\(\) 23](#page-28-0) [función RUN\(\) 22](#page-27-0) [mandatos de adaptador en la línea de mandatos 21](#page-26-0)[, 44](#page-49-0)[, 72](#page-77-0) [registros de control 3.x 56](#page-61-0) [registros de control 4.x 58](#page-63-0) [serie de mandato para el equilibrio de carga 30](#page-35-0)[, 31](#page-36-0) [serie de ruta SAP 35](#page-40-0) [entrada de metadatos 17](#page-22-0)[, 61](#page-66-0)[, 62](#page-67-0)[, 63](#page-68-0)[, 70](#page-75-0)[, 78](#page-83-0) equilibrio de carga [ejemplo de serie de mandato 30](#page-35-0) [ejemplo utilizando archivos saprfc.ini 31](#page-36-0) [grupo de inicio de sesión 24](#page-29-0)[, 30](#page-35-0) [mandatos de adaptador 30](#page-35-0) [principio 30](#page-35-0) extensiones de archivo [.bdc 70](#page-75-0)  $\mathrm{dx}$  61 [.ido 49](#page-54-0) [.ini 22](#page-27-0)[, 23](#page-28-0)[, 24](#page-29-0)[, 31](#page-36-0)[, 32](#page-37-0)[, 33](#page-38-0)[, 42](#page-47-0)[, 45](#page-50-0) [.log 27](#page-32-0)[, 83](#page-88-0)[, 85](#page-90-0) [.mtr 39](#page-44-0)[, 40](#page-45-0)[, 83](#page-88-0)[, 85](#page-90-0) [.mts 17](#page-22-0) [.tid 29](#page-34-0)

# **F**

[formato DXOB beta 63](#page-68-0) [formato DXOB publicado 63](#page-68-0) [formatos DXOB 63](#page-68-0) [beta 63](#page-68-0) [publicados 63](#page-68-0) formatos IDocs EDI [convertido a ALE 60](#page-65-0) [función GET\(\) 22](#page-27-0)[, 85](#page-90-0) [función PUT\(\) 22](#page-27-0)[, 23](#page-28-0)[, 85](#page-90-0) [función RUN\(\) 22](#page-27-0)[, 80](#page-85-0) [funciones 44](#page-49-0) [GET\(\) 22](#page-27-0)[, 80](#page-85-0)[, 85](#page-90-0) [PUT\(\) 22](#page-27-0)[, 23](#page-28-0)[, 80](#page-85-0)[, 85](#page-90-0) [RUN\(\) 22](#page-27-0)[, 80](#page-85-0)

# **G**

Gestor de flujo de integración [uso con valores de correlación 88](#page-93-0) [utilizando los mandatos de adaptador R/3 23](#page-28-0) grupo de inicio de sesión [uso para el equilibrio de carga 24](#page-29-0)[, 30](#page-35-0)

## **H**

Host pasarela [especificación 11](#page-16-0)

# **I**

ID de usuario [utilizar con adaptador 32](#page-37-0)[, 44](#page-49-0)[, 54](#page-59-0) Identificador globalmente único [GUID 40](#page-45-0) [IDoc de comunicación 52](#page-57-0) IDocs (documento intermedio [descarga 49](#page-54-0) [formatos 47](#page-52-0) [registros de control 48](#page-53-0) [registros de datos 48](#page-53-0) [registros de estado 48](#page-53-0) [segmentos de datos 48](#page-53-0) [tipos 47](#page-52-0) IDocs (documento intermedio) [definición 2](#page-7-0) [empaquetar transmisión 14](#page-19-0)[, 15](#page-20-0) [visión general 47](#page-52-0) [IDs de transacción 40](#page-45-0) [en sesiones BDC 70](#page-75-0) [para archivos de copia de seguridad 29](#page-34-0) [para mensajes 19](#page-24-0) [IDs de transacción de mensajes \(TIDs\) 19](#page-24-0) importador BAPI R/3 [ejecutar 78](#page-83-0) importador BDC R/3 [ejecutar 70](#page-75-0) importador DXOB R/3 [ejecutar 62](#page-67-0) importador IDoc R/3 [ejecutar 49](#page-54-0) importadores R/3 [BAPI 78](#page-83-0) [BDC 70](#page-75-0) [DXOB 62](#page-67-0) [IDoc 18](#page-23-0)[, 48](#page-53-0)[, 49](#page-54-0) [informe de analizador \(RSEIDOC3\) 17](#page-22-0)[, 48](#page-53-0)[, 49](#page-54-0) [informe de planificación de procesos de IDoc en segundo](#page-20-0) [plano RDBAPP01 15](#page-20-0) [informe del analizador IDoc \(RSEIDOC3\) 48](#page-53-0) [informe del analizador IDoc RSEIDOC3 48](#page-53-0) [infraestructura de negocio 77](#page-82-0) [interfaces R/3 2](#page-7-0) [interfaces SAP R/3 3](#page-8-0) interfaz ALE (Application Link Enabling) [definición 3](#page-8-0) [implementación 50](#page-55-0) [visión general 47](#page-52-0) [interfaz AMS \(Message Handler\), Ver interfaz Message](#page-8-0) [Handler \(AMS\) 3](#page-8-0) [interfaz Application Link Enabling \(ALE\), Ver interfaz ALE](#page-8-0) [\(Application Link Enabling\) 3](#page-8-0) [interfaz de intercambio electrónico de datos \(EDI\) Ver interfaz](#page-8-0) [EDI \(intercambio electrónico de datos\) 3](#page-8-0) interfaz EDI (intercambio electrónico de datos) [árboles de tipos 49](#page-54-0) [definición 3](#page-8-0) [visión general 47](#page-52-0) interfaz Message Handler (AMS) [definición 3](#page-8-0) interfaz Query para software SAP [proceso saliente 92](#page-97-0) Interfaz Query para software SAP [selección de objetos de negocio 93](#page-98-0)[, 102](#page-107-0) [visión general 91](#page-96-0) [intervalo 9](#page-14-0)[, 15](#page-20-0) [definir con el mandato de adaptador R/3 -LSN 36](#page-41-0)

#### **L** Lanzador

[opciones del mandato de adaptador R/3 -LSN 36](#page-41-0) línea de mandatos [mandatos de adaptador 44](#page-49-0) [lista de mandatos de adaptador para R/3 26](#page-31-0) [Audit \(-AR3\) 27](#page-32-0) [Backup \(-B\) 29](#page-34-0) [Client \(-ASCLNT\) 28](#page-33-0) [Client \(-enc\) 31](#page-36-0) [Client Number \(-C\) 31](#page-36-0) [Destination \(-D\) 32](#page-37-0) [Gateway Host \(-G\) 33](#page-38-0) [Gateway Service \(-X\) 42](#page-47-0) [Group \(-GROUP\) 35](#page-40-0) [Hold Date \(-HOLDDATE\) 36](#page-41-0) [Host ID \(-H\) 35](#page-40-0) [IDoc Field Generation \(-GEN\) 33](#page-38-0) [IDoc Type \(-TY\) 41](#page-46-0) [Keep Session \(-KEEP\) 36](#page-41-0) [Listen \(-LSN\) 36](#page-41-0) [Load Balancing \(-BAL\) 30](#page-35-0) [Logon Language \(-L\) 36](#page-41-0) [Packet Size \(-PKT\) 38](#page-43-0) [Password \(-P\) 37](#page-42-0) [Program ID \(-A\) 27](#page-32-0) [Release \(-REL\) 38](#page-43-0) [SAP User ID \(-ASUSER\) 28](#page-33-0) [System ID \(-S\) 39](#page-44-0) [Trace \(-T\) 39](#page-44-0) [Transaction Code \(-TRANS\) 40](#page-45-0) [Transaction ID \(-TID\) 40](#page-45-0) [User ID \(-U\) 41](#page-46-0) [lista de mandatos del adaptador R/3 Ver lista de mandatos de](#page-31-0) [adaptador para R/3 26](#page-31-0) Llamadas a función remota (RFCs) [configuración de opciones de pasarela 10](#page-15-0) [Llamadas a función remota \(RFCs\) Ver RFCs 9](#page-14-0) [llamadas a funciones remotas transaccionales \(tRFCs\) 1](#page-6-0)

## **M**

[m4r3serial\\_number 29](#page-34-0) mandato de adaptador Program ID (-A) [especificación 10](#page-15-0) [mandato de adaptador R/3 -A 27](#page-32-0) [mandato de adaptador R/3 -AR3 27](#page-32-0) [mandato de adaptador R/3 -ASCLNT 28](#page-33-0) [mandato de adaptador R/3 -ASUSER 28](#page-33-0) [mandato de adaptador R/3 -B 29](#page-34-0) [mandato de adaptador R/3 -BAL 30](#page-35-0) [mandato de adaptador R/3 -C 31](#page-36-0) [mandato de adaptador R/3 -D 32](#page-37-0) [mandato de adaptador R/3 -enc 31](#page-36-0) [mandato de adaptador R/3 -G 33](#page-38-0) [mandato de adaptador R/3 -GEN 33](#page-38-0) [mandato de adaptador R/3 -GROUP 35](#page-40-0) [mandato de adaptador R/3 -H 35](#page-40-0) [mandato de adaptador R/3 -HOLDDATE 36](#page-41-0) [mandato de adaptador R/3 -KEEP 36](#page-41-0) [mandato de adaptador R/3 -L 36](#page-41-0) [mandato de adaptador R/3 -LSN 36](#page-41-0) [mandato de adaptador R/3 -P 37](#page-42-0) [mandato de adaptador R/3 -PKT 38](#page-43-0) [mandato de adaptador R/3 -REL 38](#page-43-0) [mandato de adaptador R/3 -S 39](#page-44-0)

[mandato de adaptador R/3 -T 39](#page-44-0) [mandato de adaptador R/3 -TID 40](#page-45-0) [mandato de adaptador R/3 -TRANS 40](#page-45-0) [mandato de adaptador R/3 -TY 41](#page-46-0) [mandato de adaptador R/3 -U 41](#page-46-0) [mandato de adaptador R/3 -X 42](#page-47-0) [mandato de adaptador R/3 Audit \(-AR3\) 27](#page-32-0) [mandato de adaptador R/3 Backup \(-B\) 29](#page-34-0) [mandato de adaptador R/3 Client \(-ASCLNT\) 28](#page-33-0) [mandato de adaptador R/3 Client Number \(-C\) 31](#page-36-0) [mandato de adaptador R/3 Destination \(-D\) 32](#page-37-0) [mandato de adaptador R/3 Gateway Host \(-G\) 33](#page-38-0) [mandato de adaptador R/3 Gateway Service \(-X\) 42](#page-47-0) [mandato de adaptador R/3 Group \(-GROUP\) 35](#page-40-0) [mandato de adaptador R/3 Hold Date \(-HOLDDATE\) 36](#page-41-0) [mandato de adaptador R/3 Host ID \(-H\) 35](#page-40-0) [mandato de adaptador R/3 IDoc Type \(-TY\) 41](#page-46-0) [mandato de adaptador R/3 Keep Session \(-KEEP\) 36](#page-41-0) [mandato de adaptador R/3 Listen \(-LSN\) 36](#page-41-0) [mandato de adaptador R/3 Load Balancing \(-BAL\) 30](#page-35-0) [mandato de adaptador R/3 Logon Language \(-L\) 36](#page-41-0) [mandato de adaptador R/3 Packet Size \(-PKT\) 38](#page-43-0) [mandato de adaptador R/3 Password \(-P\) 37](#page-42-0) [mandato de adaptador R/3 Program ID \(-A\) 27](#page-32-0) [mandato de adaptador R/3 Release \(-REL\) 38](#page-43-0) [mandato de adaptador R/3 SAP User ID \(-ASUSER\) 28](#page-33-0) [mandato de adaptador R/3 System ID \(-S\) 39](#page-44-0) [mandato de adaptador R/3 Trace \(-T\) 39](#page-44-0) [habilitar 23](#page-28-0) [mandato de adaptador R/3 Transaction Code \(-TRANS\) 40](#page-45-0) [mandato de adaptador R/3 Transaction ID \(-TID\) 40](#page-45-0) [mandato de adaptador R/3 User ID \(-U\) 41](#page-46-0) mandatos de adaptador IDoc R/3 [mandato de adaptador R/3 Field Generation \(-GEN\) 33](#page-38-0) mandatos de adaptador JALE R/3 [resúmenes de sintaxis 42](#page-47-0) [mandatos de adaptador R/3 42](#page-47-0) [alias 44](#page-49-0) [en el Diseñador de correlaciones 23](#page-28-0) [en el Gestor de flujo de integración 23](#page-28-0) [en la línea de mandatos 21](#page-26-0)[, 44](#page-49-0) [enviar datos 23](#page-28-0)[, 53](#page-58-0) [recuperación de datos 21](#page-26-0)[, 22](#page-27-0)[, 44](#page-49-0) [resúmenes de sintaxis 42](#page-47-0)[, 43](#page-48-0)[, 44](#page-49-0) [uso 22](#page-27-0) mandatos de adaptador R/3 BAPI (Business Application Programming Interface) [alias 44](#page-49-0) [resúmenes de sintaxis 44](#page-49-0) mandatos de adaptador SAP R/3 [uso 23](#page-28-0) [mandatos de adaptador Ver mandatos del adaptador R/3 26](#page-31-0) mandatos de conexión de adaptador BAPI R/3 [necesarios para destinos 24](#page-29-0) mandatos de conexión de adaptador BDC R/3 [necesarios para destinos 24](#page-29-0)[, 25](#page-30-0) [opcional para destinos 25](#page-30-0) mandatos de conexión de adaptador de sesión de entrada de proceso por lotes [-ASCLNT 28](#page-33-0) [-ASUSER 28](#page-33-0) [-GROUP 35](#page-40-0) [-HOLDDATE 36](#page-41-0) [-KEEP 36](#page-41-0) [-TRANS 40](#page-45-0) [para destinos BDC 24](#page-29-0)

mandatos de conexión del adaptador ALE R/3 [necesarios para destinos 24](#page-29-0) [necesarios para orígenes 24](#page-29-0) [opcional para destinos 25](#page-30-0) [opcional para orígenes 25](#page-30-0) mandatos de conexión del adaptador de sesión de entrada de proceso por lotes [para destinos BDC 25](#page-30-0) mandatos de conexión del adaptador R/3 [necesarios para destinos ALE, destinos BDC y llamada a](#page-29-0) [BAPI 24](#page-29-0) [necesarios para orígenes ALE 24](#page-29-0) [opcional para orígenes y destinos ALE 25](#page-30-0) [opcional para todos los orígenes y destinos 25](#page-30-0) mandatos de conexión del adaptador SAP R/3 [necesarios para destinos BDC 25](#page-30-0) [mandatos de ejecución 21](#page-26-0) [uso 22](#page-27-0)[, 44](#page-49-0)[, 83](#page-88-0) [mandatos de ejecución Ver lista de mandatos de](#page-49-0) [adaptadores 44](#page-49-0) mandatos del adaptador R/3 ALE (Application Link Enabling) [alias 44](#page-49-0) [resúmenes de sintaxis 43](#page-48-0) mandatos del adaptador R/3 BDC (Batch Data Communication) [alias 44](#page-49-0) [resúmenes de sintaxis 43](#page-48-0) [manejo de errores 12](#page-17-0) [mensajes 8](#page-13-0)[, 21](#page-26-0) [manejados por los adaptadores 36](#page-41-0)[, 44](#page-49-0) método de registro [definir como tipo de activación 10](#page-15-0) modalidad de ráfagas para adaptadores R/3 [recuperación de datos 21](#page-26-0)

## **N**

[nivel de rastreo RFC 115](#page-120-0) [nombre de campo en sesiones BDC 71](#page-76-0) [número de puerto 42](#page-47-0) [número máximo de aciertos para la propiedad de](#page-124-0) [descubrimiento 119](#page-124-0)

# **O**

[objetos de negocio 77](#page-82-0) opciones de lista de restricción uso  $47$ [operaciones entrantes 53](#page-58-0) [a SAP 19](#page-24-0)[, 53](#page-58-0)[, 72](#page-77-0) [como destino 63](#page-68-0) [definición de parámetros para perfiles de socio 13](#page-18-0)[, 15](#page-20-0) operaciones salientes [como origen 52](#page-57-0) [de SAP 9](#page-14-0)[, 53](#page-58-0)[, 55](#page-60-0) [definición de parámetros para perfiles de socio 14](#page-19-0) origen [tarjeta de entrada 19](#page-24-0)[, 21](#page-26-0)[, 52](#page-57-0)[, 63](#page-68-0)[, 71](#page-76-0)

## **P**

pasarela [especificaciones 30](#page-35-0)[, 33](#page-38-0) pasarela autónoma [instalación 7](#page-12-0)[, 9](#page-14-0) [perfiles de socio 14](#page-19-0)

[perfiles de socio](#page-19-0) *(continuación)* [generar 13](#page-18-0) [parámetros entrantes 15](#page-20-0) [parámetros salientes 14](#page-19-0) [proceso de errores colectivos 12](#page-17-0) proceso entrante [visión general 91](#page-96-0) proceso saliente [interfaz Query para software SAP 92](#page-97-0) [visión general 91](#page-96-0) [programa de planificación de transmisiones erróneas de](#page-17-0) [proceso RSARFCEX 12](#page-17-0) programas de planificación [RBDAPP01 Ver informe de planificación de proceso IDoc](#page-20-0) [en segundo plano RBDAPP01 15](#page-20-0) [RBDMOIND Ver informe de planificación de transmisión](#page-20-0) [IDoc correcta RBDMOIND 15](#page-20-0) [RSARFCEX Ver programa de planificación de](#page-17-0) [transmisiones erróneas de proceso RSARFCEX 12](#page-17-0) [programas DX 61](#page-66-0) [propiedad Cliente 111](#page-116-0) [propiedad Código de idioma 114](#page-119-0) [propiedad Contraseña 115](#page-120-0) [propiedad de depuración ABAP 111](#page-116-0) [propiedad de especificación de interacción 118](#page-123-0) [Nombre de función 118](#page-123-0) [Número máximo de aciertos para el descubrimiento 119](#page-124-0) [Propiedad de garantía de entrega una sola vez 113](#page-118-0) [Propiedad de nombre de función 118](#page-123-0) [propiedad de página de códigos 112](#page-117-0) [propiedad Host de pasarela 113](#page-118-0) [propiedad Host de servidor de mensajes 114](#page-119-0) [propiedad ID de sistema SAP 117](#page-122-0) [propiedad Juego de caracteres de socio 115](#page-120-0) [propiedad Nombre de usuario 117](#page-122-0) [propiedad Número de sistema 117](#page-122-0) [propiedad Servicio de pasarela 113](#page-118-0) propiedades fábrica de conexiones (J2C) gestionadas [definir durante el servicio externo 105](#page-110-0) [lista de 109](#page-114-0) propiedades de fábrica de conexiones (J2C) gestionadas [definir durante el importador 105](#page-110-0) [lista de 109](#page-114-0)

## **R**

[rastreo RFC activado 116](#page-121-0) RBDMOIND [informe de planificación de transmisión IDoc correcta 15](#page-20-0) [recuperación de datos para ráfagas 21](#page-26-0) [registro de estado de IDocs 48](#page-53-0) [registros de control para correlación IDoc 48](#page-53-0)[, 56](#page-61-0) [3.x 56](#page-61-0) [4.x 58](#page-63-0) [registros de datos de IDocs 48](#page-53-0) requisitos de Design Studio [instalación 5](#page-10-0) [sistema 5](#page-10-0) requisitos de instalación [archivos de corrección y transporte 5](#page-10-0) [SAP Integration Pack 7](#page-12-0) [SAP Integration Package 5](#page-10-0) resolución de problemas [códigos de retorno y mensajes de error 84](#page-89-0)[, 86](#page-91-0) [herramientas 83](#page-88-0) [resúmenes de sintaxis 42](#page-47-0)[, 43](#page-48-0)[, 44](#page-49-0)

[resúmenes de sintaxis](#page-47-0) *(continuación)* [mandatos de adaptador BAPI R/3 44](#page-49-0) [mandatos de adaptador BDC R/3 43](#page-48-0) [mandatos de adaptador JALE R/3 42](#page-47-0) [mandatos del adaptador ALE R/3 43](#page-48-0) RfcOpenEx [definición de mandatos y parámetros de conexión](#page-49-0) [soportados por el sistema R/3 44](#page-49-0) RFCs [activación de destinación 27](#page-32-0) [adaptadores 19](#page-24-0) [configuración de una destinación RFC 9](#page-14-0) [proceso de errores colectivos 12](#page-17-0) [RSEOUT00 enviar informe IDocs 14](#page-19-0)[, 52](#page-57-0)

## **S**

SAP [interfaces R/3 3](#page-8-0) [parámetro Logon o SAPGUI 35](#page-40-0) SAP Integration Pack [componentes 7](#page-12-0) [interfaces R/3 3](#page-8-0) SAP Integration Package [acerca de 1](#page-6-0) [componentes 5](#page-10-0)[, 19](#page-24-0)[, 49](#page-54-0)[, 62](#page-67-0)[, 70](#page-75-0)[, 79](#page-84-0)[, 80](#page-85-0) [interfaces R/3 2](#page-7-0) [notas del release 5](#page-10-0) [segmentos de datos de IDocs 48](#page-53-0) Servicio de pasarela [especificación 11](#page-16-0) Servidor de mandatos [Método de registro 36](#page-41-0)[, 37](#page-42-0) [opciones del mandato de adaptador R/3 -LSN 36](#page-41-0) [Servidor de sucesos 23](#page-28-0) [sesiones BDC 67](#page-72-0) [DYNPRO \(programas dinámicos\) 71](#page-76-0) [ID de transacción \(FK01\) 70](#page-75-0) [nombre de campo 71](#page-76-0) [sistemas externos 1](#page-6-0)[, 3](#page-8-0) [sistemas lógicos 8](#page-13-0)[, 9](#page-14-0) sistemas R/3 [creación de un sistema lógico para 8](#page-13-0) [intercambio de datos 12](#page-17-0) [opciones de pasarela 10](#page-15-0) [uso de mandatos 44](#page-49-0)[, 45](#page-50-0) sistemas SAP R/3 [intercambio de datos 2](#page-7-0)

## **T**

[tabla BDC 67](#page-72-0) [tabla independiente de cliente 8](#page-13-0) tablas SAP [estructura de objetos de negocio 92](#page-97-0) [TCP/IP 5](#page-10-0) tipo de activación [definir como Registro 10](#page-15-0) [tipo de documento OTHER\\$ 41](#page-46-0) [tipo de grupo BDC\\_Session 70](#page-75-0) tipos de documento [OTHER\\$ 41](#page-46-0) tipos de mensajes [Modelo de distribución 12](#page-17-0) [transacción cargar datos de sesión BDC \(ZBDS\) 72](#page-77-0) [bucles de paso 74](#page-79-0)

[transacción crear/mantener sistema lógico \(BD54\) 8](#page-13-0) [transacción de descarga de metadatos IDoc \(WE63\) 50](#page-55-0) [transacción de informe de estructura BDC \(ZBDC\) 69](#page-74-0) [transacción de mantenimiento de modelo distribuido](#page-17-0) [\(BD64\) 12](#page-17-0) transacción de mantenimiento del modelo de distribución (BD64) [tipos de mensajes 12](#page-17-0) [transacción de proceso de sesión de entrada de proceso por](#page-70-0) [lotes \(SM35\) 65](#page-70-0)[, 67](#page-72-0)[, 68](#page-73-0)[, 74](#page-79-0)[, 75](#page-80-0) [transacción de proceso de sesión de entrada de proceso por](#page-78-0) [lotes \(ZBDS\) 73](#page-78-0)[, 74](#page-79-0) [transacción de registro de sesión BDC \(SHDB\) 68](#page-73-0) [transacción de supervisión RFC \(SM58\) 12](#page-17-0)[, 41](#page-46-0)[, 56](#page-61-0) transacción definición de perfil de socio (WE20) [crear 13](#page-18-0)[, 14](#page-19-0) [modificar 14](#page-19-0) [transacción generar perfil de socio \(BD82\) 13](#page-18-0) [transacción para crear o mantener destinaciones RFC](#page-14-0) [\(SM59\) 9](#page-14-0)[, 27](#page-32-0) [transacción recoger asignación de IDoc \(BD88\) 52](#page-57-0) [transacción seleccionar BAPI \(SE37\) 79](#page-84-0) Transacciones [SM58 \(supervisión RFC\) 11](#page-16-0) [SM59 \(destinación RFC\) 10](#page-15-0)[, 11](#page-16-0) [Transaction Identifier \(TID\) 29](#page-34-0) [tRFCs Ver llamadas a funciones remotas transaccionales](#page-6-0) [\(tRFCs\) 1](#page-6-0) [Type Tree Maker 17](#page-22-0)

## **U**

userid [para acceso de sistema 32](#page-37-0) [usuario CPIC 41](#page-46-0)

## **V**

[valores de copia de seguridad en las correlaciones 88](#page-93-0) [valores de datos 85](#page-90-0) [archivos de registro 83](#page-88-0) [valores de tarjeta de entrada 21](#page-26-0)[, 63](#page-68-0)[, 80](#page-85-0) [ejemplos 52](#page-57-0)[, 71](#page-76-0) valores de tarjeta de salida [ejemplos 23](#page-28-0)[, 53](#page-58-0)[, 71](#page-76-0)[, 72](#page-77-0) [variable de entorno RFC\\_INI 32](#page-37-0) [Visión general 1](#page-6-0) [volver a someter una transacción 40](#page-45-0)

## **W**

[WE20 Ver transacción definición de perfil de socio \(WE20\) 13](#page-18-0)

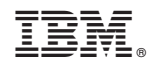

Impreso en España